# **Lengoaia Naturaleko Prozesamendurako Tresnen Integrazioa Hizkuntzen Ikasketarako Inguruneetan**

**Itziar Aldabe, Bertol Arrieta, Arantza Diaz de Ilarraza, Montse Maritxalar, Ianire Niebla, Maite Oronoz, Larraitz Uria** 

> **BARNE-TXOSTENA IXA taldea EHU 2007eko ekaina**

## **Laburpena**

Ordenagailuz Lagundutako Hizkuntzen Ikaskuntzaren bidean, eta ikasleei euskara ikasteko sistema adimendun bat eskaintzeko asmoz, ingurune elkarreragile bat helburu dugu. Helburu horrekin eraiki dugu, hain zuzen, IdazLagun web aplikazioa, zalantza linguistikoak argitzeko tresna desberdinak kontsultagarri dituen testu-editorea, eta Hikas, ikasle-ereduaz baliatuz ikaslearen behar konkretuak asetzen duen web aplikazioa. Idazlagunen integratutako tresna linguistikoak, azken urteetan IXA taldean sortutakoak dira, ikaskuntzarako erabilgarriak izateko beharrezko moldaketak egin ondoren.

Bi web aplikazio hauen bitartez ikaslearen ezagutza aberastu nahi dugu, internet bidez tresna linguistikoak atzituz eta ikaslearen bilakaeraren informazioa gordez. Lehenengoa, IdazLagun, kontsultarako ingurune bezala defini daiteke. Erabiltzaile guztiek interfaze bera atzituko duten eta tresna linguistikoak nahi bezala erabili ahal izango dituzten. Hikas, aldiz, ikaskuntzara bideratutako sistema adimenduna den heinean, ikaslearen ezagutza kontuan hartuz, laguntza gidatua eskaintzeko prestatuta dago.

## AURKIBIDEA

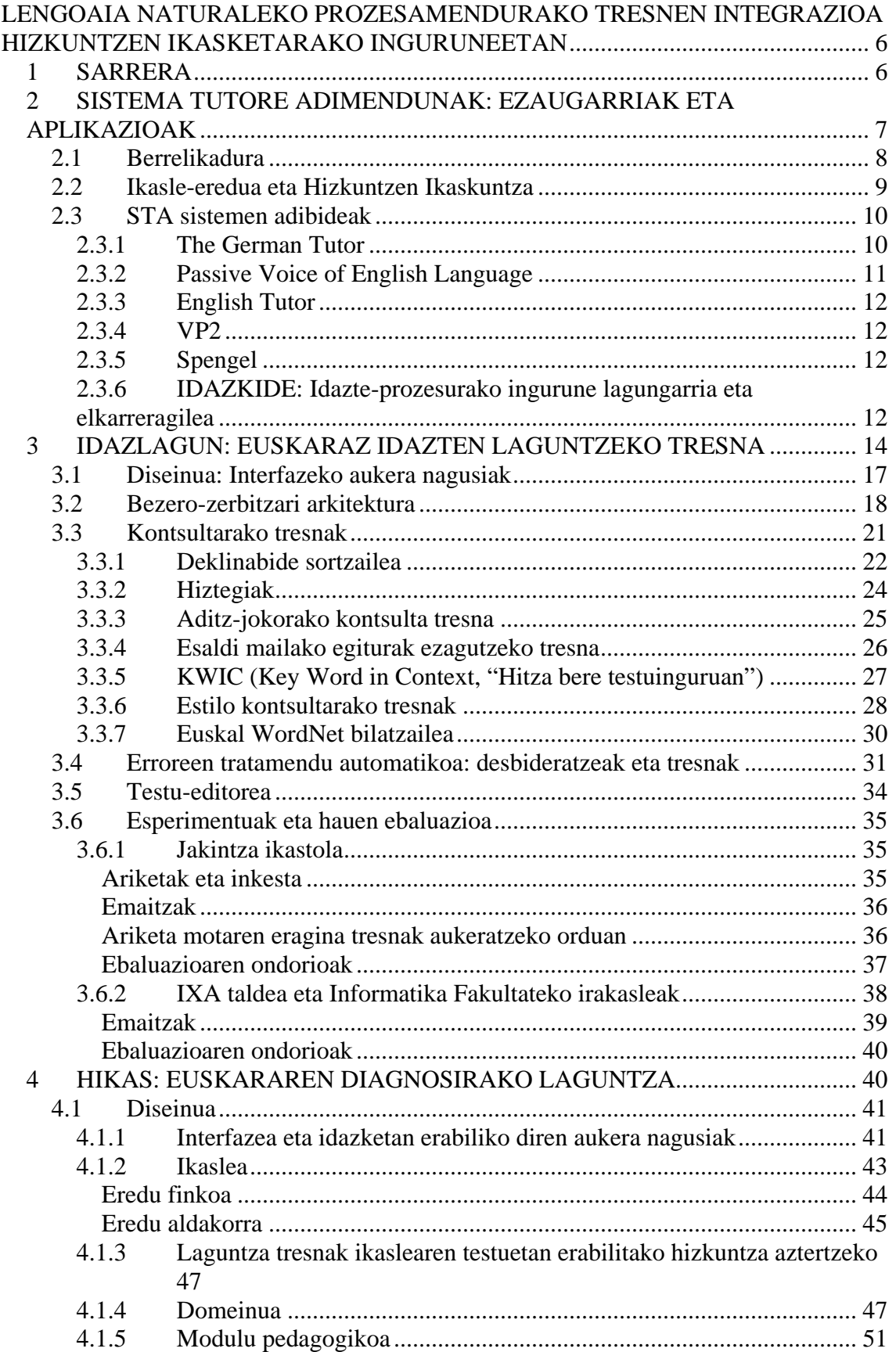

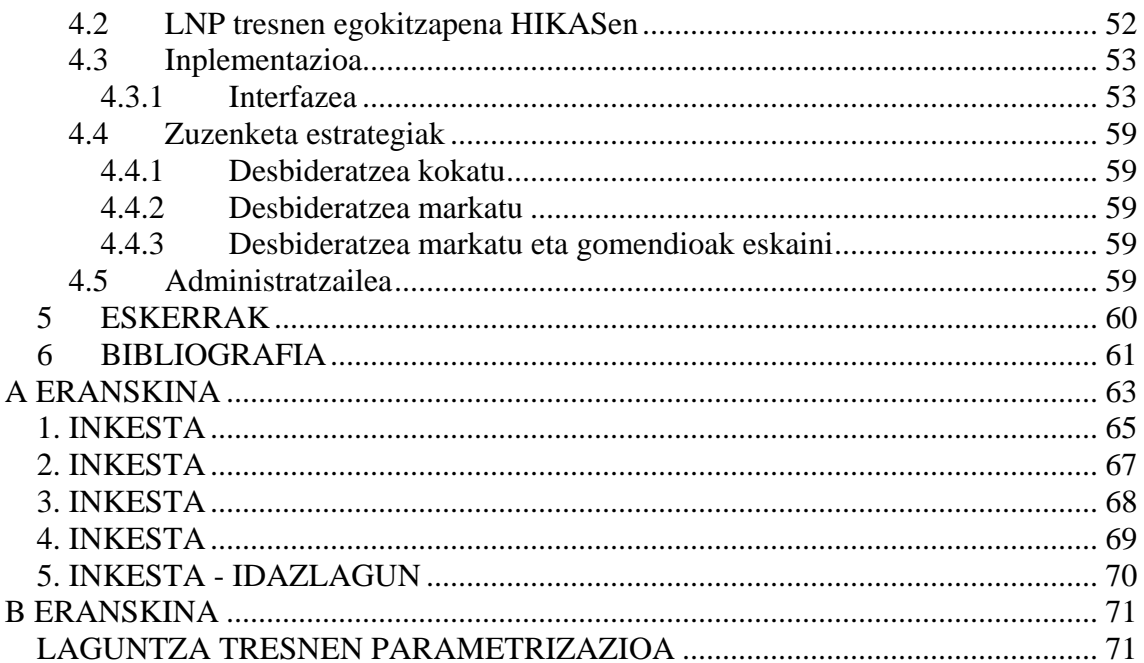

## IRUDI ETA TAULEN AURKIBIDEA

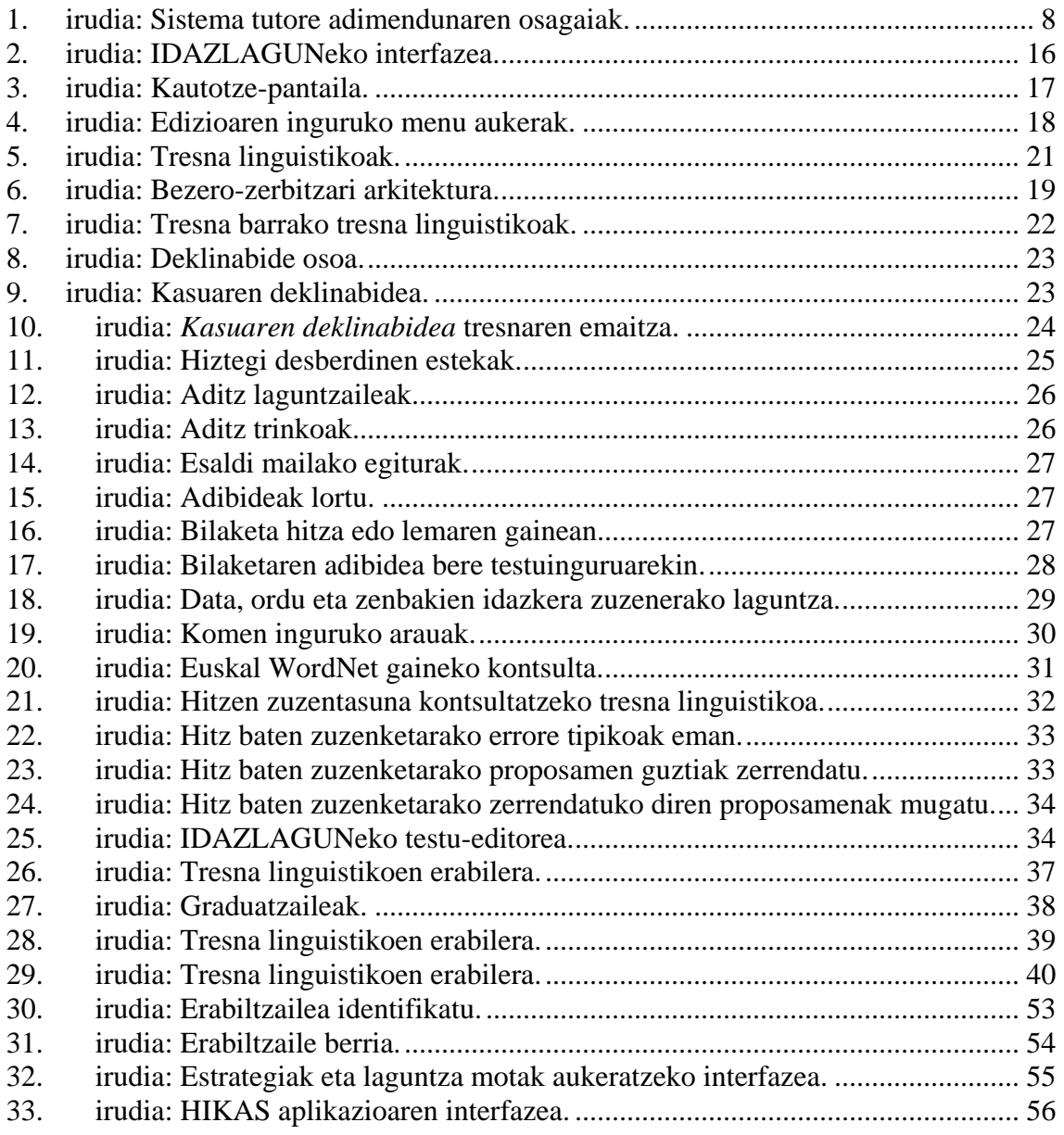

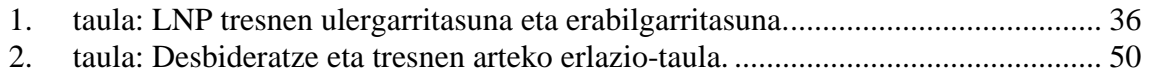

## LENGOAIA NATURALEKO PROZESAMENDURAKO TRESNEN INTEGRAZIOA HIZKUNTZEN IKASKETARAKO INGURUNEETAN

## **1 SARRERA**

Garai berriek erronka teknologiko berriak dakartzate eta horrek ezagutzen dugun munduaren etengabeko transformazioa eta berrikuntza suposatzen du. Teknologiaren bilakaerak berebiziko bultzada jasan du azken hamarkadetan eta, bereziki, gero eta anitzago bihurtu diren aplikazio berrien sorreran antzematen da. Teknologiaren bilakaeraz jardutean, burura lehendabizi etortzen den terminoa ordenagailua da eta ez da harritzekoa, izan ere, gaur egun Internetekin batera lanbide ugaritan ezinbestekotzat jotzen den gailuetariko bat da. Adibide bat jarrita, gero eta sarriagoa bilakatzen ari da jatetxeetan zerbitzariak dispositibo mugikorrak maneiatzen ikustea; bezeroen eskaera jaso eta sukaldariari berri emateko. Hori gutxi ez balitz, ordainketa ere eskaera jaso duen makina adimendunaren bidez egin daiteke. Ikus daitekeenez, teknologia berriak pixkanaka-pixkanaka gure eguneroko bizimoduaren parte bihurtu dira. Ordenagailuek gizakiarenak berezkoak ziren eginkizun batzuei lekua hartu diote eta Hezkuntzaren alorra ez da eragin honetatik kanpo gelditu. Hots, teknologia berriek informazioa biltegiratzeko eta aurkezteko forma aldatzeaz gain, funtsean, komunikatzeko era ere moldatu dute.

Ikerkuntza lan honen helburua Hezkuntzaren alorrean barneratzea da, bereziki Hizkuntzen Ikaskuntza tradizionala oinarritzat hartuta eta ordenagailuen bidezko lanak eskaini ditzakeen onurez baliatuta, sistema adimendunak garatzen saiatzeko. Teknologia berrien eta multimediaren erabilera Hizkuntzen Ikaskuntzan eta Irakaskuntzan berezko diziplina bihurtu dira, eta horra hor gaur egun *Ordenagailuz Lagundutako Hizkuntzen Ikaskuntzaren<sup>1</sup>* sorrera deritzona, OLHI sistemena hain zuzen ere. OLHI sistemak, nagusiki, irakatsitako hizkuntza ikaslearen ama-hizkuntza ez den ikaskuntzara bideratuta daude. [Bos & van de Plassche, 1994; Heift, 1998].

Bestalde, badira beste sistema batzuk ere, oso interesgarriak suertatu daitezkeenak. Horien artean, *Adimen Artifizialeko* (AA) teknikak eta tresna estatistikoak integratzen dituen *Ordenagailuz Lagundutako Hizkuntzen Ikaskuntza Adimenduna<sup>2</sup>* (OLHIA) diziplina dugu, gaur egungo erronka nagusienetakoa. Azterketa honetan IXA taldean pisu handia duen diziplina bat ere aipatu beharra dago, alegia, ikerkuntza lerro ugari teknika hauetan oinarritzen baitira, hain zuzen ere, *Lengoaia Naturalaren Prozesamendurako<sup>3</sup>* (LNP) teknikak. IXA ikerkuntza taldeak teknika hauek oinarritzat hartu ditu euskararen tratamendua burutzeko eta makina bat tresna sortu ditu euskaraz idatzitako testuak analizatzeko. Hortaz, Hizkuntzen Ikaskuntza lan honen mugarritzat

 $\overline{a}$ 

<sup>&</sup>lt;sup>1</sup> Ikus ingelesezko CALL: Computer Aided Language Learning.

<sup>&</sup>lt;sup>2</sup> Ikus ingelesezko ICALL: Intelligent Computer Aided Language Learning.

<sup>3</sup> Ikus ingelesezko NLP: Natural Language Processing.

hartuko den bezala, ezin alde batera utzi euskarak sistema hauetan guztietan duen garrantzia.

## **2 SISTEMA TUTORE ADIMENDUNAK: EZAUGARRIAK ETA APLIKAZIOAK**

Aurrerago joan aurretik, Hizkuntzaren Ikaskuntzako oinarri diren Sistema Tutore Adimendunak<sup>4</sup> (STA) gainbegiratuko ditugu. Hasierako helburua *"one-on-one"* ikaskuntza automatikoaren abantailak eskuratzea zen, alegia, ikaskuntza pertsonalizatua. Helburu horrekin, ikasle bakoitzaren gaitasunak neurtzeko ikaskuntza ingurune elkarreragilea eskaintzen du eta ingurune honek, aldi berean, ikaskuntzako ezagutza eraginkorki barneratzen lagunduko dio.

STA banakako tutoretza zein ikaskuntza ahalbidetzen duen sistema da, eta honako funtzioak bete behar ditu:

- Zehaztasunez adierazi ikaslearen ezagutza.
- Ezagutza erabiliz diagnosia egin, ez ordea, aurredefinitutako erantzun soilen bidez.
- Erabaki zein den egikaritu beharreko hurrengo urratsa.
- Ikaskuntza ikaslearen beharretara egokitu.
- $\triangleright$  Berrelikadura eskaini.

Helburu horiek guztiak bideratzeko, STA sistemak honako hiru ezagutza motetan oinarritzen dira (ikus 1. irudia):

- **Domeinuaren ezagutza** (adituarena ere deitua)**:** adituaren ezagutzaren portaera eta deskribapena, hain zuzen ere, ikasi/irakatsi beharreko gaiari dagokion ezagutza.
- **Ikaslearen ezagutza:** ikaslearen ezagutzaren bilakaera eta deskribapena, hots, ezagutza-hutsuneak eta bereganatu gabeko nahiz ikasitako kontzeptuak biltzen dira.
- **Modulu tutorea:** irakaslearen portaera simulatzen duen modulua. Erabakiak hartzeko orduan modulu honek argituko digu nola jokatu. Hiru eginkizun bete behar ditu moduluak: lehenengo urratsean, ikaslearen portaeraren diagnosia egin, ondoren ikaslearentzako egokia den materiala aukeratu eta aurkezpena bideratu; bigarren urratsean, ikaslearen galderak erantzuteko gai izan behar da; eta azkenik, ikasleari eskaini beharreko laguntza mota zehazteko gai izan behar da.

Erabiltzailearen interfazeak, erabiltzailea eta hiru modulu hauen arteko komunikazioa ahalbidetzen du.

 $\overline{a}$ 

<sup>4</sup> Ikus ingelesezko ITS: Intelligent Tutoring System.

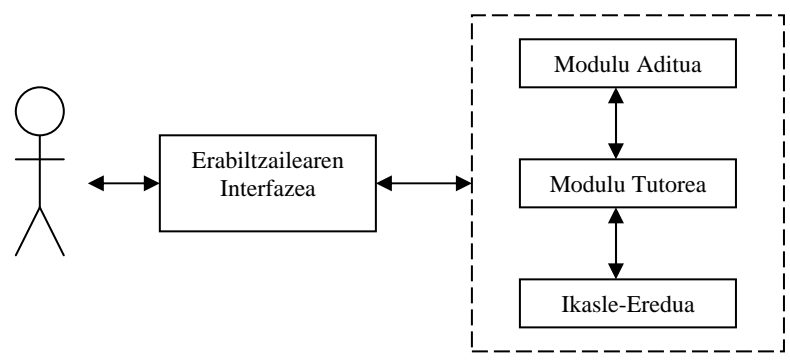

**1. irudia:** Sistema tutore adimendunaren osagaiak.

## **2.1 Berrelikadura**

STA sistemetan berrelikadura esanguratsua dela berma daiteke, ikasleari informazioa bereganatzeko eta ikasteko aukera eskaintzen dion edozein sistematako erantzuna lortzen denean. Adibidez, hutsegite baten aurrean ematen diren argibide linguistikoek ikaslea lagun dezakete akats hori konpontzen eta bereganatzen. Bi modutan bidera daiteke baliozko berrelikadura: eskuz edo automatikoki. Berrelikaduraren definizioa eskuz burutzen denean, sistemaren erantzun guztiek aurreikusita egon beharko lukete. Honek suposatzen du definituta ez dauden ekintzen aurrean, sistemak ez duela jakingo nola jokatu. Gainera, aurretik erantzun multzoa ezarrita egoteak, hedatzeko gaitasuna mugatzen du. Aldiz, berrelikaduraren prozesua automatikoa denean, analizatzaile eta gramatikez baliatutako erantzute-mekanismo konplexua abiatzen da, eskaeren esparru zabalago bati aurre egingo diona.

Berrelikadura esanguratsuari dagokion erronka pedagogiko nagusienetakoa, esaldi berean ikasleek egiten dituzten akats anitzen tratamenduan dago. Nahiz eta desiragarria den erroreak detektatzeko eta zehazki azaltzeko OLHIA programa eraikitzea, horrek ez du esan nahi sistemak detektatutako errore bakoitza erakutsi behar duenik. Erroreak iragazteko mekanismorik eduki ezean, berrelikaduraren zehaztasun mailak ikaslea etsi dezake. Kontutan hartu behar da, berrelikaduraren portaera hizkuntza irakasle batena beharko lukeela, horregatik, jakin behar da errore bakanak alde batera uzten eta gainontzekoak, funtsezkoak direnak, banan-banan aztertzen.

Ikuspuntu pedagogikotik eta baita motibazio aldetik ere, sistemak ez luke gainezka egin beharko eta ikasleari aldi berean berrelikadura lerro anitz erakutsi. Soluzioa une bakoitzean errore bakarra erakustea izan daiteke, eta bide horretatik jarraituz, Hollandek (1994) erroreak bi multzotan sailkatzea proposatu zuen: lehen mailakoak, zuzenean azalduko zirenak eta bigarren mailakoak, ikasleak horrela eskatzean soilik agertuko zirenak.

## **2.2 Ikasle-eredua eta Hizkuntzen Ikaskuntza**

Edozein sistemaren erantzuna modelizatzeko orduan, ezinbestekoa gertatzen da ikasleeredua ongi definituta egotea. Ikasle-ereduak dituen erabileren artean, honakoak dira arruntenak: aholkua eman ikaskuntzaren une aproposenean, ikaslearen aurrerapena ikuskatu aurrera egin edo ez erabakitzeko, ariketak sortu ikaslearen beharren arabera eta azalpenak egokitu. Ikus daitekeenez, ikasle-eredua oso ataza garrantzitsua da STAren ikerketan; izan ere, eredurik gabe, STA sistemek urratsen sekuentzia hutsa jarraituko lukete ikaslearen ikaskuntzan eraginik ez luketen ekintzak burutuz.

OLHI sistemen abantailetako bat Hizkuntzen Ikaskuntza pertsonalizatua eskaintzeko aukeran dago. Horrekin lotuta, *Individual Differences Theory*-k baieztatzen du [Oxford, 1995] ikasle guztiek ez dutela berdin ikasten eta lema hori da ikaskuntzarako inguruneen oinarri. Horrez gain, ikasleek ama-hizkuntzarekiko duten esperientzia, ikasketarako estrategia eta ereduen arabera desberdintzen dira. Ondorioz, Oxford-en teoriak baieztatzen duenez, ikasleek bakarkako ikaskuntzaz onurak atera ahal izango dituzte bakoitzak desberdin ikasten baitu. Edozein aplikaziok ikasle desberdinen beharretara egokitzeko, bakoitzaren ahulezia eta gaitasunen eredu dinamikoa eraiki beharko du [McCalla & Greer, 1992]. Azken hau, ikaslearen sarrera analizatzen duen gramatika eta analizatzailea duen STA sistema Adimendunaren bidez lor daiteke. HSTA<sup>5</sup> (Hizkuntzen Sistema Tutore Adimenduna) deritzogu LNPko teknikak erabiltzen baititu (gramatika eta analizatzailea) Hizkuntzen Irakaskuntzan. Baina errealitatea da oso gutxik erabili dutela ikasle-eredua (hizkuntzak espezifikatzen duen ikasle-eredua) ikaskuntza ingurunea indibidualizatzeko, oso ataza konplexua baita domeinuaren ezagutza errepresentatzea. Domeinuaz hitz egiterakoan, ikaslearen ezagutzaz ari gara, eta hori zehaztasunez definitzea zailtasun anitz ditu. Hain zuzen ere, irakasten ari den hizkuntzari buruzko egite eta informazioa duen modulua modelatzean datza zailtasuna, LNP erabiltzen duen ikasle-ereduan zehazki. Irakatsiko den hizkuntzaren gramatika ez bada egokia edo zuzena, nahiz eta ikasle-eredua doitasunez modelatu, ezingo da gramatikaren gabezia orekatu.

Ikasle-ereduak aztertzean McCalla-k (1992) desberdintasuna egiten du eredu inplizitu eta esplizituen artean, eta HSTA-ak sailkapen horretan oinarrituko dira. Ikasle-eredu inplizitua estatikoa da, hau da, sistemak ikaslearekiko duen ikuspuntua ez da aldatuko bien arteko elkarrekintzaren ondoren. Beste modu batean esanda, definituko diren ezaugarriak ez dira aldatuko prozesuan zehar eta bai diseinu zein inplementazio mailan eragina izango dute. Esaterako, sistema batzuetan ikasle-eredua ikaslearen amahizkuntzak zehazten du eta eredua ikaskuntza prozesuan garatutako tartehizkuntza modelatzeko erabiltzen da. Tartehizkuntza, edozein hizkuntzaren ikaskuntza prozesuan ikasleak bereganatzen doan ezagutza da. Ikasle-eredua estatikoa izateak ez du adierazi nahi tartehizkuntza ere estatikoa dela, ikaskuntza prozesuan aldatzen joango baita. Orokorrean, eredu inplizituak, erroreak diagnostikatzeko balio du eta ez du eraginik izango ikaskuntza prozesuan.

 $\overline{a}$ 

<sup>&</sup>lt;sup>5</sup> Ikus ingelesezko ILTS: Intelligent Language Tutoring System.

Bestetik, ikasle-eredu esplizitua dinamikoa da; hasieran ikaslearekiko oinarrizko uste edo suposizio batzuk finkatzen dira, ikaskuntza prozesuan aldatu ahal izango direnak eta erabakiak hartzeko kontutan hartuko direnak. Adibidez, ikasle guztiak hasiberri gisa finkatu daitezke eta beraien sarrera analizatzean mailaz aldatu ahal izango zaie (adibidez hiru maila dauden kasuetan: hasiberria, ertaina, aditua). Bestalde, ikasle bakoitzaren arabera berrelikadura egokitzeko ere balio du eredu esplizituak. HSTA sistemetan ikasle-eredu esplizituak erabili izan dira *tracking* forman. Alegia, ikaslearen prozesuaren jarraipenaren bidez, erantzun zuzenen portzentajea bildu daiteke ikaskuntzako erabakietan eragin dezan.

## **2.3 STA sistemen adibideak**

World Wide Web-aren hastapenarekin, gero eta ugariagoak dira on-line ariketak, baina horiek bakarrik ez, egile tresnak (authoring tools) ere nabarmenki ugaritu dira webean. Tresna hauek (ez dira STA sistemak) ikaskuntzarako ingurune dinamikoak sortzeko erabiltzen dira, eta tresna bera erabiliz aktibitate edota aplikazio txikiak sortzeko balio dute. Programazioa guztiz bisuala da, hau da, ikono, objektu eta menu aukeren bidez egileek ikaskuntzarako aplikazioak sortzeko aukera izango dute programazio lengoaiako lerro bakar bat ere idatzi gabe. Orain arte STA sistemei buruz hitz egin da baina badira Hizkuntzen Ikaskuntzara bideratutako sistemak, hots, HSTA deritzotenak. Sistema hauek lau multzotan sailkatzen dira, erroreak detektatzeko mekanismoen eta berrelikaduraren zehaztasun mailaren arabera [Garret, 1987]:

- 1. Erantzun zuzena soilik aurkezten dituzten sistemak
- 2. Errorearen kokapena adierazten duten sistemak. Hizkiz hizki konparatzen da ikaslearen sarrera makinak gordeta duen bertsio zuzenarekin.
- 3. Errore analisia aurreikusitako erantzun okerretan oinarritzen diren sistemak (errore mezuak dagokion erroreekin biltegiratzen dira eta ikaslearen erantzuna errore posible horietako batekin parekatzen bada, erakusten dira)
- 4. LNP erabiltzen duten sistemak, ikaslearen erantzunaren analisi linguistikoa itzultzen dute [Heift, 2001]. Hauen bidez, sistema tradizionalen zurruntasuna hautsi eta ikaslearen erantzunarekiko malguagoa den sistema lortzen da.

Ikerketa arlo berri honen hastapena Sistema Tutore Adimendunen (STA) eskutik etorri zen. Beranduago sistema hauek Lengoaia Naturaleko Prozesamendurako (LNP) ezaugarriak bereganatu zituzten hizkuntzak ikasteko sistema tradizionalak hedatzeko asmoz. Ordura arteko ikaskuntza tradizionala, Webean oinarritutakoa, arazoak konpontzeko eta laguntza lortzeko komunikazio asinkronoan oinarritzen zen, hau da, ikasleak ez zuen laguntza unean-unean jasotzen.

Jarraian, arestian aipatutako STA sistema adimendunak eta Hizkuntzen Ikaskuntzako diziplinak uztartuta aplikazio desberdinak plazaratuko ditugu:

#### *2.3.1 The German Tutor*

Alemana ikasteko garatutako HSTA honen helburua bigarren hizkuntza ikasten dihardutenei hiztegi esanguratsu eta elkarreragilea, eta gramatikarako praktika

eskaintzea da. Tutoreak sarrerak analizatzen ditu errore gramatikalak detektatzeko eta analisi linguistikoaren irteera, errore konkretuen berrelikadura mezuekin lotzen ditu ikasleari erakusteko [Heift & Schulze, 2003].

Berrelikadura prozesua banakakoa da, ikasle-eredu egokitua eta esplizitua (ikaskuntza prozesuan zehar aldakorra) erabiltzen du eta ikasleak egitura gramatikalekiko duen portaera eta bilakaera erakusten du denboran zehar. Ahuleziak eta gaitasunak biltzea berrelikadura mezu egokituak eraikitzeko erabiltzen da, esaterako: ikasle hasiberriak teknikotasunik gabeko terminologia laua jasoko du maila ertaineko zein adituekin konparatuta.

## *2.3.2 Passive Voice of English Language*

Garatutako tutore honek multimedia interfaze erakargarria eta ikasleen banakako beharretarako egokitasuna konbinatzen ditu [McGraw, 1994], Adimen Artifizialeko (AI) teknologiak eta hipermedia bateratuz [Virvou et al., 2000].

Aditz pasiborako tutorearen kasuan, errore-diagnosia *hedapen laburreko* eta *luzeko* ikasle-ereduen bidez garatzen da. Hedapen laburrekoa, ikasleak saioan burututako erroreak analizatzearen erantzulea da. Bestalde, hedapen luzekoak, ikasleak aurretiaz burututako erroreen eta ezagutza zuzenaren informazioa gordetzen du. Azken eredu hau anbiguotasuna konpontzeko erabiltzen da, hau da, ikasle batek errore tipografikoak egiteko joera badu, sistemak informazio hori diagnosia egiterako orduan erabiliko du. Beraz, Aditz Pasiborako Tutoreak ikasleek burututako ohiko erroreen sailkapena egiten du, errore zehatzak identifikatzeko asmoz.

Bestalde, Aditz Pasiborako Tutoreak duen abantaila erroreen sailkapenari (katalogoari) dagokio, izan ere, mailaka eta ezagutza motaren araberako sailkapena egiten du. Hipotesi anitzak ebazten ditu errorea gertatzean hedapen luzeko ikasle-ereduaren bidez. Gainera ariketa berriak dinamikoki sortzeko gai da.

Bigarren hizkuntzaren ikaskuntzari dagokionez, STAk hizkuntza naturaleko aspektuekin bat egiten dute, bi sistema-mota bereiziz [Chanier et al., 1992]: *errore konputazionalekoak* eta *sakoneko analisi sistema goiztiarrak*. Lehenengoek, estaldura linguistiko zabala dute baina sakoneko erroreen analisi mugatua. Beraz, errore anitz detektatzen ditu baina erroreen zergatien diagnosi murritza eskaintzen du. Erroreen detekziorako estrategia konputazionalak erabiltzen dira, gramatikan errorea kokatu eta batzuetan konpontzen laguntzeko. Aldiz, sakoneko errore-analisiko sistema goiztiarrek, estaldura linguistiko txikia dute baina errore posibleen deskribapen oso zehatza. Gramatikan errore bakoitza aurreikusita eta esplizituki deskribatuta egon beharko da, kasuren bat faltan egonez gero, sistemak ezingo du ezagutza linguistikoa kontsultatu arazoa diagnostikatzeko. Sailkapeneko bigarren sistemen adibide, Aditz Pasiborako tutorea dugu.

### *2.3.3 English Tutor*

*English Tutor* [Fum et al., 1992] HSTA aditzak sortzeko sistema aditua da. Tutore honek denbora (orainaldia, iragana, etab.) ezberdineko esaldiak sor ditzake eta hutsuneak bete moduko ariketak ebatz ditzake. Ikaslearen arrazoitze-prozesua aztertzeko metodologia erabiltzen du, teknika hau urratsez urrats eta atzetik aurrera, ikasleak erantzuna emateko jarraitutako arrazoitzea berreraikitzean datza. Ikaslearen arrazoitzea simulatzeko prozesu honetan, domeinu zuzenaren ezagutza eta ikasleen ohiko erroreak biltzen dituen katalogoa erabiltzen dira. Gerta daiteke ikaslearen portaera deskribatzeko katalogoa nahikoa ez izatea, horretarako errore-liburutegiek ezagutza zuzenetik aldaketak eginez errorea lortzeko bide desberdinak deskribatzen dituzte.

#### *2.3.4 VP2*

*VP2* [Schuster, 1986] espainiarrei ingelesa irakasteko STA sistema da. Ingelesezko kontzeptu gramatikalak modelatzeaz gain espainierakoak ere modelatzen ditu. Bi eredu gramatikalak erroreen analisian erabiltzen dira: sistemak lehenengo, ikaslearen erantzuna ingelesezko gramatikaren bidez analizatuko du eta errorea ezin badu identifikatu, orduan, espainierako gramatikara joko du. Bi gramatiken erabilerak amahizkuntzaren transferentzia detektatzea ahalbidetuko du. Dena dela, VP2k egiten duen erroreen diagnosia minimoa da ez baitu ikaslearen erroreen adierazpiderik gordetzen.

### *2.3.5 Spengel*

Azkenik, *Spengels* [Bos et al., 1994] dugu, alemaniar ikasleek ingelesezko aditzak jokatzeko eta letreiatzeko sistema. Domeinuaren ezagutza erregela morfologikoez osatua dago eta letreiatzeko erregela aldakorrak ditu. Ezagutzan oinarritutako tutore honek, erroreen liburutegi sinplea du eta ezagutza domeinu murritza. Hedapen luzeko ikasle-eredua ere badu baina ikaslearen bilakaera erakusteko erabiltzen du soilik.

## *2.3.6 IDAZKIDE: Idazte-prozesurako ingurune lagungarria eta*

#### *elkarreragilea*

Lan honi gorputza eman aurretik azterketa bibliografikoaren beharra antzeman da. Izan ere, ikerkuntza lerro asko daude ordenagailu bidezko Hizkuntzen Ikaskuntzan oinarritzen direnak. Gaur egun, termino hau aipatzean, modan dauden hainbat joko interaktibo etortzen zaizkigu burura. Aldiz, Hizkuntzen Ikaskuntzak azpimultzo hori baino arlo gehiago jorratzen ditu, eta bere erabilpen eremua zabalagoa da. Joko eta tresna horien guztien azpian tresna informatiko anitz daude, eta horien garapenaz eta integrazioaz hitz egingo da lan honen garapenean zehar. Lagungarri diren tresna informatikoak ez dira soilik ikaslearen ikuspuntura mugatzen; Hizkuntzen Ikaskuntzako erabiltzaileak, hain zuzen, hiru multzotan sailka daitezke. Lehendabiziko taldea, eta lan honetan bereziki aipatuko dena ikasleena da, aurrerago zabalago murgilduko gara atal honetan. Bigarrena irakaslea da. Hauei hainbat modutan lagun dakieke: ariketak sortzen,

ikasleen historiala eguneratzen, biltzen eta kontsultatzen, ohiko erroreen sailkapen eguneratua mantentzen eta horiekin guztiekin lotutako beste hainbat eginkizun burutzen. Azkenik, psikolinguistak daude. Hauei hizkuntzaren arloan ikerkuntza egiteko eta hizkuntzaren ezaugarriak zehatzago definitzeko eta lantzeko aukera ematen zaie tresna hauen bitartez.

Azterketa bibliografiko honetan egingo den lehenengo geldialdia MUGARRI izeneko sistema da. Zehazki, bigarren hizkuntzako ikasleen hizkuntz ezagutza eskuratzeko sistema anitzeko ingurunea da. Hizkuntza baten ikaste-prozesuan eskuratutako hizkuntzaren ezagutza aztertzen du eta elkarren artean komunikatzen diren hiru sistema desberdinek osatzen dute: HITES, tarte-hizkuntzaren modelizazioaz arduratzen den sistema adimenduna; IRAKAZI, irakasleari laguntza ematen diona ikaslearen diagnosia egiteko; eta, azkenik, IDAZKIDE, ikaslearekin elkar eragiten duen aplikazioa idazteprozesuan laguntza emateko [Maritxalar, 1999].

Tartehizkuntza diogunean, Selinkerrek (1972) definitutako terminoaz ari gara. Bigarren hizkuntza eskuratzeko bidean dauden ikasleek garatzen dituzten estrategia linguistikoen multzoa da tartehizkuntza. Ikaskuntza-estrategia desberdinak erabilita osatzen da, ikasleen ama-hizkuntzako ezaugarriak mantenduz hizkuntza berria bereganatzen duten bitartean. Hizkuntza berriarekiko bakoitzak duen esperientziaren araberakoa da, eta ezagutza osoa lortzeko igarotzen dituzten urratsak identifikatzean datza. Beste era batean esanda, tartehizkuntza iragankorrak diren estrategiez osatua dago, eta ikaskuntza prozesuak aurrera egin ahala, estrategia linguistiko eta komunikatibo aberatsagoengatik ordezkatuak dira.

Hiru sistema hauetatik, bakarrean zentratuko gara, IDAZKIDE sistema laguntzaile elkarreragilean. Sistema honek, euskaraz idazten duen ikasleari laguntza ematen dio idazte-prozesuan zehar. Orokorrean, IDAZKIDEren funtzionalitatea erabakiak hartzea izango da, ikasleari idazketan zehar aholkuak emateko asmoz. Ingurune lagungarria eta adimenduna izateak ez du STA sistema bihurtzen. Bere helburua ikaslearen ikasteprozesuan zehar bideratzea eta laguntza ematea da, ez ordea, ikasketa-prozesua gidatzea. Beraz, ez dago aldez aurretik erakutsi beharreko ezagutza linguistiko antolaturik. Lan hori, ezagutza linguistikoa lantzea, hain zuzen ere, ikasgelan bideratu beharko da. Hortaz, sistema ikaste-prozesuaren osagarria da, ez gidaria. Hori dela eta, sistemak interfaze grafikoa eta hainbat tresna linguistiko eskuragarri jartzen dizkio ikasleari, idazte-prozesuan zehar kontsulta ditzan. Funtzio hau betetzeko beharrezkoa den ezagutza, bai ikasleen ezaugarriak bai ezagutza linguistikoa, ikasle-ereduan gordeko da. Ez da ohiko OLHI sistema, non erakutsi beharreko materiala gordeta dagoen, kontsultarako ingurunea baizik.

Modulu desberdinen bidez burutzen dira ataza nagusienak; besteak beste, ikaslea sistemarekin komunikatzen da, eta tresna linguistikoak nahi adina erabil ditzake interfazearen bidez; antolatzailea sistema eta ikaslearen arteko komunikazioaz arduratuko da; aholkulariak ikasle-eredua aintzat harturik emaitzak egokituko ditu; eta, azkenik, gainbegiratzaileak antolatzailearen lana aztertu eta, bidezkoa irudituz gero, ikasle-eredua eguneratuko du.

IDAZKIDEren ikasle-eredua oinarritzat hartu da aurreragoko lanetarako eta arrazoi horregatik, ez dugu hemen sakonki analizatuko. Eredua bi azpi-eredu nagusitan banatzen da:

- Ikasle-ereduaren gunea: MUGARRI osatzen duten hiru moduluek konpartitzen dute.
- Saioaren ikasle-eredua: ikaslearen ezaugarriak.

Bigarren eredu honek ikaslearen elkarrekintzarako garrantzitsuak diren datuak bilduko ditu: hau da, idatzitako testua, testuak duen ezagutzaren gaineko kontsultak, testuan ez dagoen ezagutzaren gainekoak, ikaslearen erantzunak eta sistemak emandako gomendioak. Informazio hau guztia, behin saioa amaitutakoan, ikasle-ereduaren gunean, hots, gune zentralean, eguneratuko da hurrengo saioetan erabiltzeko. Hala ere, aipatutako informazioa saioaren ikasle-ereduan gordeko da, aurrera begira egingo diren bisitetan eskuragarri egon dadin. Zehazki, ikaslearen ezaugarriak hedapen desberdineko bi modulutan biltegiratuko dira: ikasle-eredu iraunkorra edo hedapen luzekoa eta aldakorra edo hedapen laburrekoa. Lehenengo eredua estatikoak diren ezaugarriek osatzen dute (ama-hizkuntza, hasiera-data, ikasteko arrazoiak, etab.). Eredu aldakorra, aldiz, dinamikoak diren ezaugarriez hornitzen da (ikasketa-maila, ikasketa-estrategiak, etab.). Eredu aldakorrak, ikaslearen saioak duen iraupen bera du eta saioko bilakaera gordeko du.

Atal honetan aipatutakoak, gerora begira gure lanaren ardatz bilakatu dira. Horregatik, behin ikerkuntza lana kokatu dugula, oinarri bera edukita funtzionalitate dibergenteak dituzten bi inguruneak aurkeztuko ditugu: IDAZLAGUN eta HIKAS. Taula kronologiko batean irudikatuko bagenitu, lehendabizi IDAZLAGUN kokatuko litzateke eta jarraian HIKAS. Lehenengoa, bigarren hizkuntzako ikasleentzat garatutako ingurune lagungarria da, testu baten idazketaren prozesuan, LNPko tekniketan oinarritutako tresna linguistikoak kontsultatzeko aukera ematen du, eta behin amaitutzat jotzerakoan, testua ortografikoki zuzenduko du. Bigarrenak, IDAZLAGUNek dituen berezitasunez gain, ikaslearen diagnosia ere integratzen du, baina hori aurrerago aipatuko dugu.

## **3 IDAZLAGUN: EUSKARAZ IDAZTEN LAGUNTZEKO TRESNA**

Gaur egun, oso hedatuta dago ordenagailuen erabilera eta gero eta errazagoa da sare bidezko konexioak burutzea. Hori dela eta, oso ezagunak dira sare bidezko sistemak, erabiltzaile anitz baimentzen dituztenak.

Sistema adimendunetan emandako azken urratsek Adimen Artifizialeko aurrerapenak (sistema tutoreak, sistema adituak, ikasle-ereduak) eta Linguistika Konputazionalekoak biltzen dituzte. Azken hauen artean aipatzekoak dira garatu diren tresna linguistiko konputazional desberdinak: analizatzaile morfologikoak, lematizatzaileak, datu-base lexikalak eta hauek guztiak erabiltzen dituzten tresna linguistiko berriak.

IXA ikerkuntza-taldea buru belarri murgilduta dago Euskararen tratamendu eta prozesamenduan. Jorratzen dituen alorren artean, bereziki, Linguistika Konputazionala nabarmentzen da. Informatika eta Linguistika biltzen dituen diziplina da, non informatika erabiltzen den, giza-lengoaia edo lengoaia naturala aztertu eta prozesatzeko.

Lengoaia Naturaleko Prozesamendurako teknikak oinarritzat hartuz makina bat tresna linguistiko garatu dira IXA taldean urtetan zehar. Besteak beste, jarraian aipatuko ditugu, laburki, esanguratsuenak: XUXEN, Euskararako Zuzentzaile Ortografikoa eta Analizatzaile Morfologikoa; EDBL, Euskararen datu-base lexikala; EUSLEM, Euskararen lematizatzaile/etiketatzailea; ElhuyarWord hiztegi-sistema Elhuyar Hiztegi Txiki elebidunari kontsultak egiteko sistema (Word 2000 testu-prozesadorean plug-in gisa integratua); Euskal WordNet, hitzen esanahiak erlazio lexiko-semantikoen inguruan egituratzen dituen Ezagutza Base Lexikala, etab.

Goian aipatutako tresna hauek baliatuz, bigarren hizkuntza bat ikasten dutenentzako aplikazio interaktiboaren ideia sortu zen. Ikasleen ikuspegitik, erabilgarri izango ziren LNP tresnetan pentsatu zen, eta hori oinarritzat hartuta, Euskararako OLHIA ingurune bat garatu zen, IDAZLAGUN, hain zuzen ere. Ingurune honek helburu nagusi bat du: erabiltzaileei tresna desberdinak eskaintzea, zalantza linguistikoak argitzeko.

Xede horrekin, ikasleentzako erabilerraza izango den ingurunea garatu da. Garapeneko eta inplementazioko faseak bi ikuspuntu desberdinetatik landu ditugu; erabiltzaile gisa eta garatzaile gisa. Garatzaile kontzeptuak, bai informatikari, bai hizkuntzalarien lanak barne hartzen ditu. Erabiltzailearen profilak interfazearen diseinuan eta tresna linguistikoen aukeraketan eragiten du. Kontuan hartuta erabiltzaileak, bigarren hizkuntza bat ikasten duten pertsonak direla, beraien beharretan pentsatu da tresna linguistikoak aukeratzeko orduan. Bestalde, interfazea erabilerraza izatea ezinbestekotzat jotzen da eguneroko ikaskuntzaren parte izan dadin. Hori dela eta, aplikazioak interfaze bakarra erabiltzen du, eta bi markotan banatzen da. Batetik, testu sarrera jasoko duen editorea; eta, bestetik, zuzenean atzitu daitezkeen tresna linguistikoen zerrenda. Hauez gain, edozein testu-editorek aurkezten dituen propietate grafiko eta testu-ediziorako ezaugarriak ere integratu dira (ikus 2. irudia).

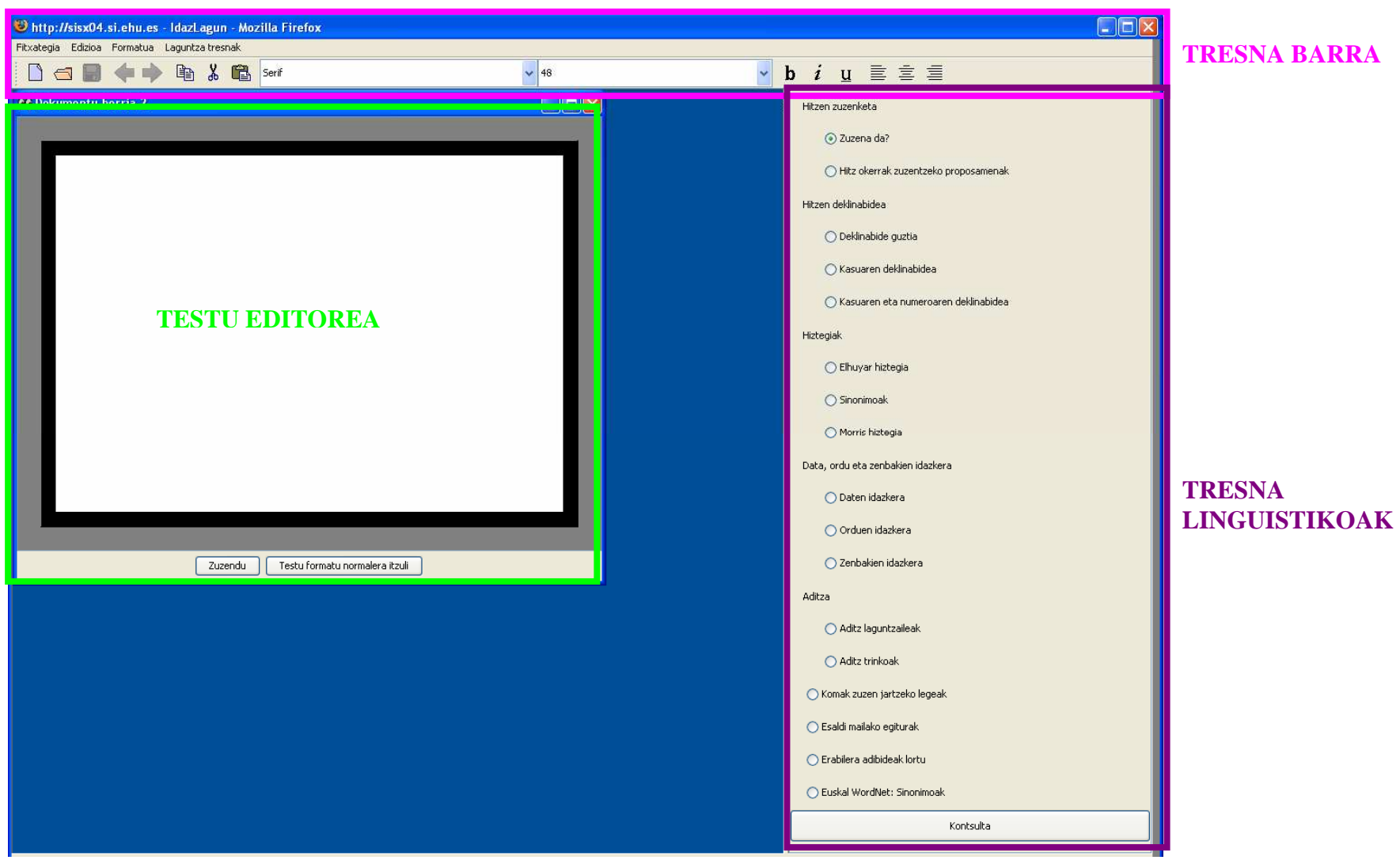

**2. irudia: IDAZLAGUNeko interfazea.** 

## **3.1 Diseinua: Interfazeko aukera nagusiak**

Diseinuak arlo desberdin anitz barne hartzen ditu. Horien artean gehien landu direnak honakoak dira: interfaze grafikoa (intuitiboa eta erabilerraza) eta LNP tresnen egokitzapena, ikasleak kontsultak egiteko eta laguntza jasotzeko.

IDAZLAGUN inguruneak, ikasleen talde murriztua du eta ikasle berriren bat gehitu nahi izanez gero, garatzaileek gehitu beharko dute. Hortaz, erabiltzaileak ezagunak direla esan dezakegu, garatzaileek sortuko baitituzte erabiltzaile rolak. Ezaugarri hau murriztailea izan daiteke, baina lehenengo hurbilpen gisa horrela jokatzea erabaki zen.

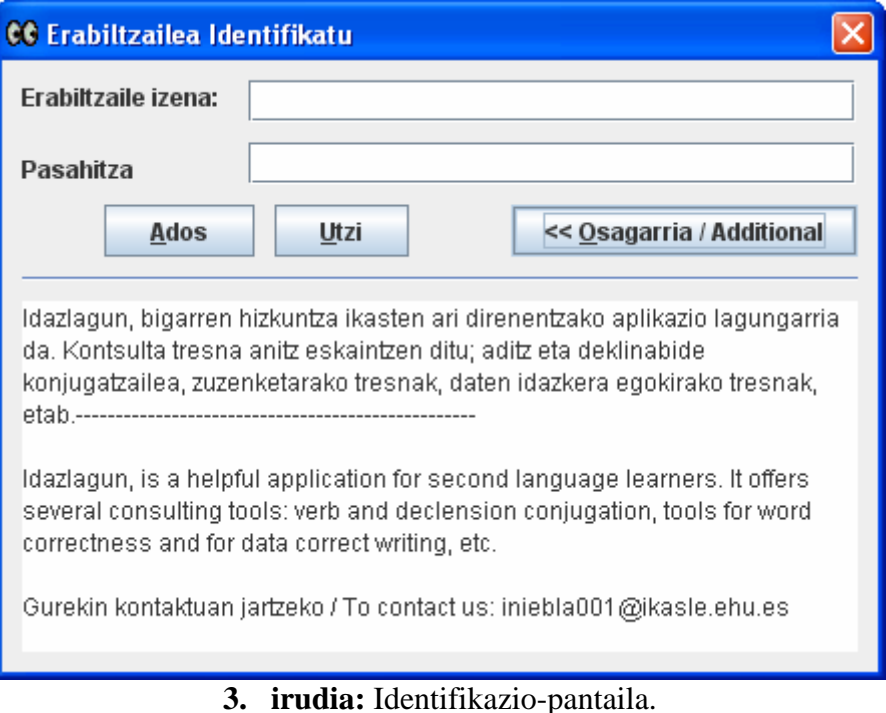

Erabiltzaileak aplikazioan sartu aurretik bere burua identifikatu beharko du (ikus 3. irudia), erabiltzaile-izena eta pasahitza tekleatuz. Pantaila berean, IDAZLAGUNi buruzko deskribapen labur bat ere irakur daiteke, aplikazioa lehenengo aldiz erabiltzen dutenentzat aurkezpen gisa. Behin ikaslea identifikatuta, 2. irudiko interfazea atzitu ahal izango du eta lanean hasi.

Interfazearen menu nagusia **4** eremuk definitzen dute:

- **Fitxategia.** Testu bat editatzeko behar diren oinarrizko funtzioak.
- **Edizioa.** *Atzera, Aurrera, Kopiatu, Moztu* eta *Itsatsi* aukerak
- **Formatua.** Propietate grafikoen inguruko aukerak.
- **Laguntza-tresnak.** Tresna linguistikoak kontsultatzeko beste hautabidea.

Menuko lau aukera hauetatik hiru edozein aplikaziotan erabil daitezke. Gainera, testueditorearekin lotura zuzena dute, dokumentuak kudeatzeaz gain, testuan aldaketak eragiten dituzte eta. 4. irudian, aipatutako menu hauek azaltzen dira, ohiko ezaugarriak maneiatzen dituztenak. Testu-editoreetan ohikoak diren fitxategien edizioaren inguruko aukerak maneiatuko dira.

Interfazearen erabiltzaileak ondoko aukera hauek eskuragarri izango ditu "fitxategia " menuan:

- *Berria*: Dokumentu berria sortzeko
- *Ireki*: Erabiltzaileak makina lokalean duen dokumentu bat irekitzeko
- *Gorde* eta *Gorde honela*: Uneko dokumentua makina lokalean gordetzeko.
- *Itxi*: Uneko dokumentua ixteko.
- *Bukatu*: Erabiltzailearen saioarekin amaitzeko.

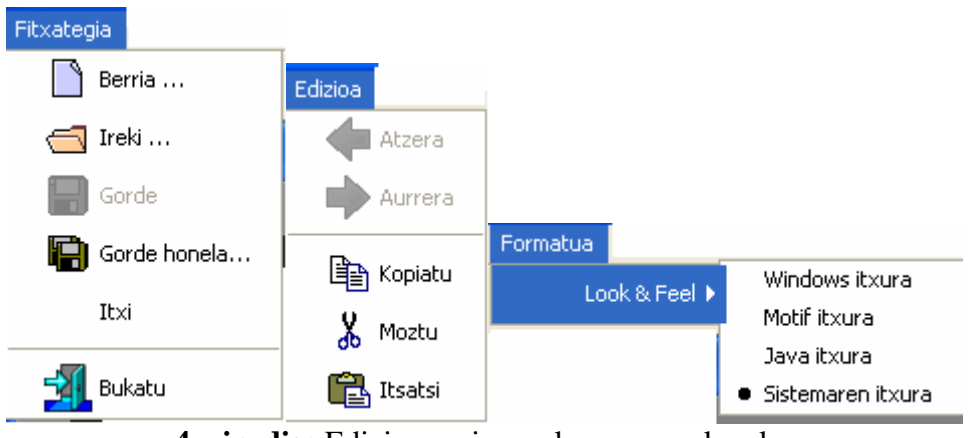

**4. irudia:** Edizioaren inguruko menu aukerak.

Dokumentuak makina lokaletik hartu eta makina lokalean gorde ahalko dira. Erabiltzaileak dokumentuen erabilera lokala antzemango du, baina azaleko geruza horren azpian bezero-zerbitzari komunikazioa sortuko da erabiltzailearen eskakizunak betetzeko. Bezeroak dokumentu bat irekitzen duen aldiro, zerbitzaritik deskargatu egingo da, lokalean gorde eta erabiltzaileari erakutsiko zaio. Aldiz, gordetzen den bakoitzeko, bi ekintza paralelo burutuko dira: zerbitzarian eta lokalki gorde. Berez, dokumentu beraren bi kopia gordeko dira baina erabiltzaileak zuzenean lokalean duen kopiarekin lanean diharduela uste izango du. Bi kopiak berdinak izan behar dute gordetzen direnean, kargatzerako unean inkoherentziarik egon ez dadin. Beraz, fitxategi berri bat kargatu nahi denean, zerbitzarian ez denez existituko, dokumentu berria ireki eta kargatu nahi den dokumentuaren edukia bertan kopiatzea izango da bide errazena. Baina dokumentuen kudeaketa hobeto ulertzeko, ondorengo atalean bezero-zerbitzari arkitektura azalduko dugu.

## **3.2 Bezero-zerbitzari arkitektura**

IDAZLAGUNen inplementazioa bezero-zerbitzari arkitekturan oinarrituta dago. Bezeroa Javako Applet-a da, Java onartzen duen edozein web nabigatzailetik atzigarria. Zerbitzaria Java, C++ eta Perl-ez inplementatutako modulu desberdinen konbinazioa da (ikus 5. irudia). Modulu guztiak objektuei orientatutako metodologiaren bidez diseinatu dira. Hortaz, diseinua hedatzeko erraza da. Lan honetan aurkeztutakoak ikuspuntu irekia du, eta beharren arabera, inguruneari funtzionalitate berriak eransteko aukera anitz eskaintzen ditu.

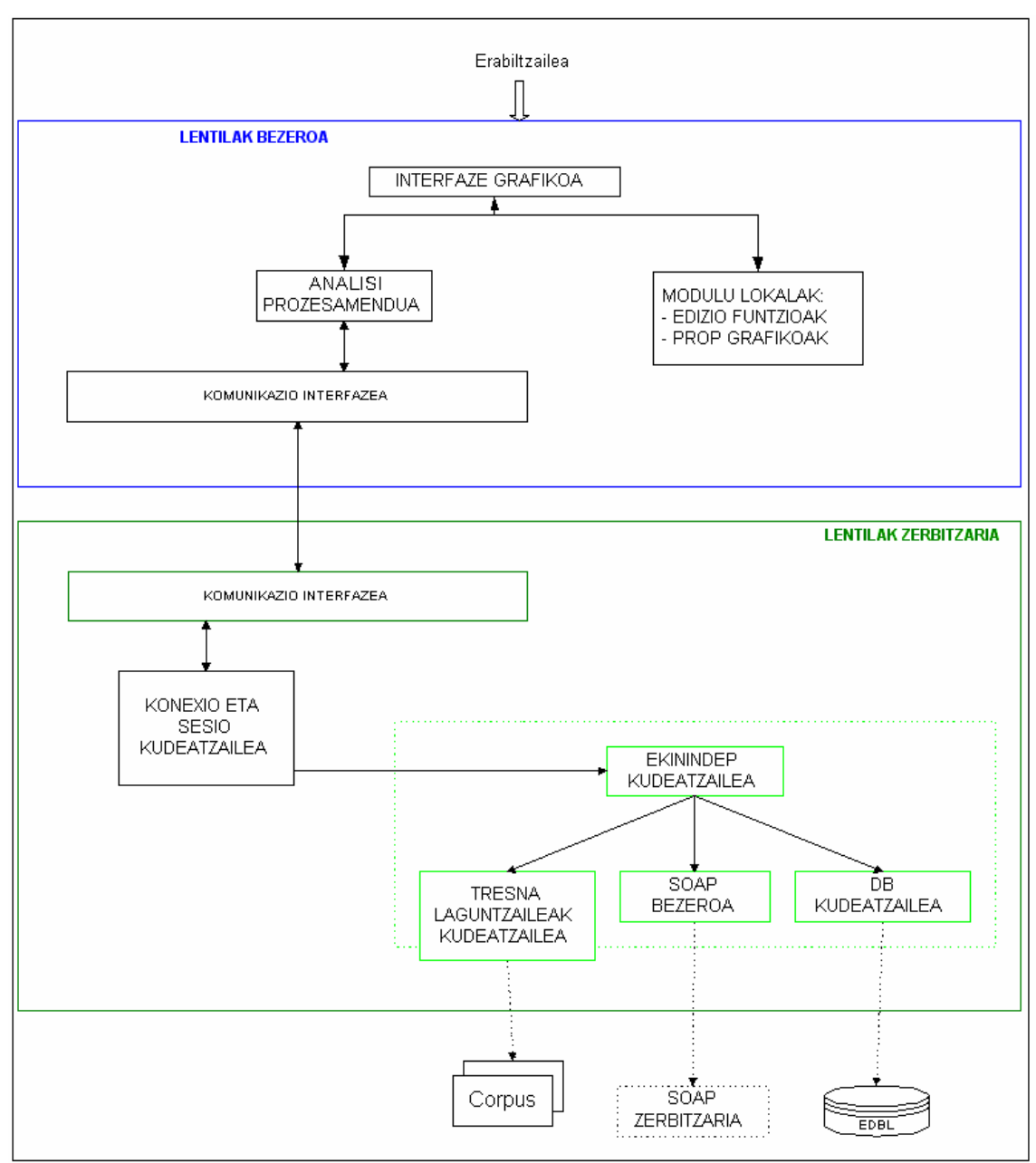

**5. irudia:** Bezero-zerbitzari arkitektura.

Interfazeko funtzionalitateek betetzen dituzten helburuen arabera moduluetan banatu dira. Eskaera bakoitzeko emaitzak dagokion moduluan bilatuko dira, eta komunikaziorako interfazearen bidez, emaitza guztiak gainontzeko moduluetara bidaliko dira.

Sistema hiru modulutan banatua dago: bezeroa, zerbitzaria eta web nabigatzailea. Sistemaren arkitektura 5. irudian erakutsi da, non ingurunearen baliabide linguistikoak eta teknikoak ere adierazten diren: SOAP zerbitzaria, EDBL datu basea eta hizkuntzamailaren arabera sailkatutako corpusa. Aipatutako baliabideak sistemako zerbitzariak erabiltzen ditu.

Bezero-zerbitzari arkitektura bi mailatan garatu da: bezero eta zerbitzariaren artekoa, eta zerbitzariko moduluen artekoa. Modulu bakoitzak interfaze bana du, non eskaintzen diren zerbitzuak definitzen diren.

#### **IDAZLAGUNeko bezeroa:**

Bezeroa makina lokalean exekutatzen da eta zerbitzariarekiko independenteak diren moduluez osatzen da. Bezeroko moduluak jarraian erakusten den moduan antolatuta daude:

*Interfaze grafikoa* interfazeko itxuraz eta gainontzeko paketeen konexioaz arduratzen da. Gune hau da bakarra beste moduluetako funtzioak erabiltzea ahalbidetzen duena. *Modulu lokalak*, bi moduluz osatuak daude: ediziorako funtzioak (testu prozesatzailean erabilitako funtzioen kontrola dute), eta ezaugarri grafikoak (interfaze grafikoarekin eta nabigatzailearekin erlazionatutako metodo guztiak definitzen dituzte).

*Zerbitzariarekin komunikatzen diren moduluak* zerbitzariarekin elkarkidetzan lan egin behar dute. Komunikaziorako interfazea erabiltzen dute bezero-zerbitzari interakzioan. Moduluak hauexek dira:

*Saioaren prozesamendurako modulua*, erabiltzailearen identifikazioa eta baimenak kudeatzen dituena. Honez gain, fitxategi sistema birtualera sartzeko bidea da. *Ekintza independenteak prozesatzeko modulua*, testu eta saioarekiko autonomoak diren ekintzak kontrolatzen ditu. Esaterako, deklinabideko tresnaren erabilera modulu honetan kudeatzen da.

*Testu prozesamendurako* moduluak, testu formatu aberastuan erakusten du.

#### **IDAZLAGUNeko zerbitzaria:**

Bezero-zerbitzari arkitektura kontutan hartuz, zerbitzariko moduluak ordenagailu desberdinetan bana daitezke eta bata bestearekin komunikatu xede hori duten komunikaziorako interfazeen bidez. Dena den, gure aplikazioan moduluak makina bakarrean kokatuta daude. Moduluak hauexek dira:

*Konexio- eta saio-kudeatzaileak*, zerbitzariak eskaintzen dituen ekintzak koordinatzen ditu. Hori dela eta, komunikaziorako interfazearekin zuzenki erlazionatuta dago. Eskainitako zerbitzuak kontrolatzeko asmoz, saioak eta erabiltzaileak modulu honetan definitzen dira. Zerbitzu guztiek saio baten beharra dute eta erabiltzailearen baimenen menpe daude. Nahiz eta zerbitzuak modulu honetan eskaintzen diren, zerbitzariko beste moduluetan prozesatzen dira. Bezeroaren aldeak konexio- eta saio-kudeatzailearen berri izan behar du soilik.

*Ekintza independenteen kudeatzailea* erabiltzaileak kontsultatzen dituen egokitutako LNPko tresna linguistikoak kudeatzeaz arduratzen da (proposatzailea, zuzentzailea edota KWIC sistema esaterako). Erabiltzaileak tresna baten bidez informazioa bilatzen duenean, lehenengo informazioa tratatuko da eta ondoren dagokion emaitza itzuliko zaio.

## **3.3 Kontsultarako tresnak**

Lehenago, LNPko tresnak aipatu dira, baina jarraian IDAZLAGUN inguruneak helburu pedagogikoak aintzat hartuta integratuta dituen tresna linguistikoak zerrendatuko dira. Euskara hizkuntza eranskaria eta ordena gabekoa izateak -hots, atzizkien konbinazioaz sortutako hitzak badaudela eta hitzen ordena aldakorra izateak- euskara berezia egiten du tresna linguistikoen garapenean. Tresna hauek guztiak sarrera askea jasotzen dute eta beraien irteera emaitzen araberakoa izango da. Betetzen duten helburuaren arabera, bi multzotan sailka daitezke -errore detekziora bideratuta dauden ala ez-: batetik, helburu orokorreko hizkuntza-baliabideak ditugu, non, besteak beste, hiztun natiboen testuak, gramatikak eta hiztegiak biltzen diren; bestetik, erroreen detekziorako tresna automatikoak, alegia, proposatzailea eta zuzentzaile ortografikoa. Jarraian 6. irudian IDAZLAGUNeko tresnen zerrenda erakusten da, banaka azaltzen hasi aurretik tresnak ezagutu ditzagun. Aurrerago, atalka sailkatuta, tresna bakoitzaren interfazea, sarrera/irteera eta funtzionamendua azalduko dugu.

#### *Hitzen zuzenketa*

- Zuzena da?
- Hitz okerrak zuzentzeko proposamenak

#### *Hitzen deklinabidea*

- Deklinabide guztia
- Kasuaren deklinabidea
- Kasuaren eta numeroaren deklinabidea

#### *Hiztegiak*

- Elhuyar hiztegia
- Sinonimoak
- Morris hiztegia

*Data, ordu eta zenbakien idazkera* 

- Daten idazkera
- Orduen idazkera
- Zenbakien idazkera

#### *Aditza*

- Aditz laguntzaileak
- Aditz trinkoak

*Komak zuzen jartzeko legeak* 

*Esaldi mailako egiturak* 

*Erabilera adibideak lortu* 

*Euskal WordNet: Sinonimoak* 

#### **6. irudia:** Tresna linguistikoak.

Lehenengo multzo honetan, ikasleen ezagutza areagotzeko balio duten tresnak biltzen dira. Hau da, hizkuntzari buruz dagoen ezagutza bildu eta errepresentatuko da ikasleari modu egoki, ulergarri eta aberasgarrian aurkezteko. Horrela, ezagutza modu interaktiboan bereganatuko du. Hona hemen, 7. irudian, erabilgarri dauden tresna linguistiko guztiak interfazeko menuan laburbilduta. Beraz, aukera desberdinak daude tresna linguistikoen kontsulta egiteko: i) menutik, ii) interfazeko eskuinaldeko zerrendatik, eta iii) hitza edizio-leihoan idatzi, saguarekin aukeratu eta eskuineko botoiaren bidez tresna linguistikoa aukeratu. Hurrengo ataletan, tresna linguistiko bakoitzaren deskribapen laburra emango dugu bere interfaze, sarrera eta irteerak komentatuko ditugularik.

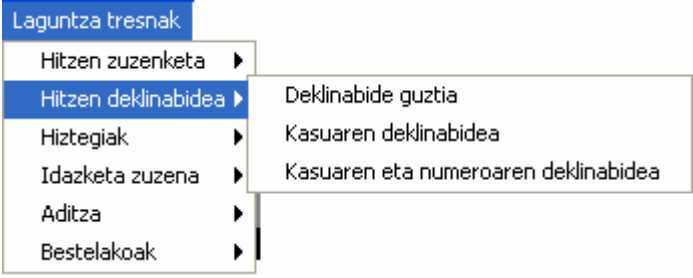

**7. irudia:** Tresna barrako tresna linguistikoak.

## *3.3.1 Deklinabide sortzailea*

Edozein lematako deklinabide formak lortzen ditu. Erabiltzaileek aukera desberdinak dituzte, i) hitza idatzi kategoria zehaztuz (izena zein izenondoa) bere deklinabide forma guztiak lortzeko, ii) hitza, kategoria eta deklinabide kasua zehaztu, hitz eta kasu horri dagokion forma guztiak lortzeko (singularra, plurala eta mugagabea), eta iii) hitza, kategoria, kasua eta deklinabide forma zehaztu (singularra, plurala, edo mugagabea) dagokion forma eskuratzeko. Tresna honek IXA ikerketa-taldean garatutako sortzaile morfologikoa erabiltzen du.

*Sarrera:* hitza. *Irteera:* hitz horren gaineko sorkuntza. *Aukera desberdinak:* 

• Deklinabide osoa: hitza eta hitz horren mota zehaztu behar dira, hitzak berak izena zein adjektiborako deklinabide ezberdinak izan ditzakeelako. Kasu honetan, pantaila berean hitzarentzako kasu posible guztien zerrenda azalduko da (ikus 8. irudia), zerrendako edozein hitz kopiatu daitekeelarik testu-editorean erabiltzeko.

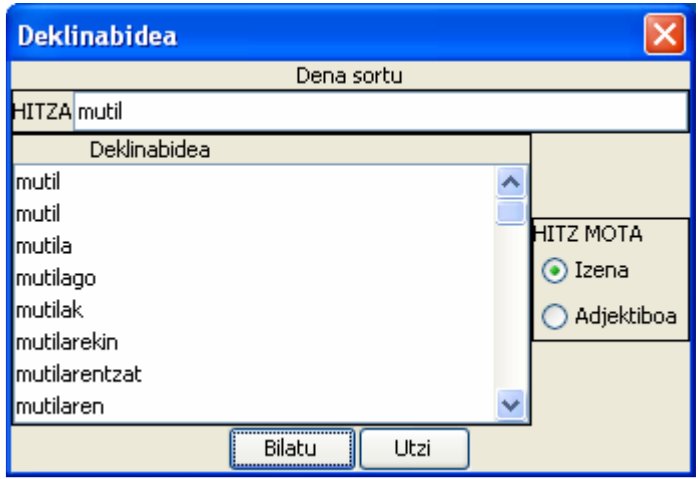

**8. irudia:** Deklinabide osoa.

- Kasuaren deklinabidea: hitza, mota eta kasua emanda, deklinabidea lortzen da kasu horretarako. 9. irudiak erakusten duen bezala, lehenengo hitza eta kasua aukeratzen dira, eta 10. irudiko kontsulta lortzen da.
- Kasuaren eta numeroaren deklinabidea: hitza, mota, numeroa eta kasua emanda, emaitza gisa hitz horren deklinabidea lortzen da.

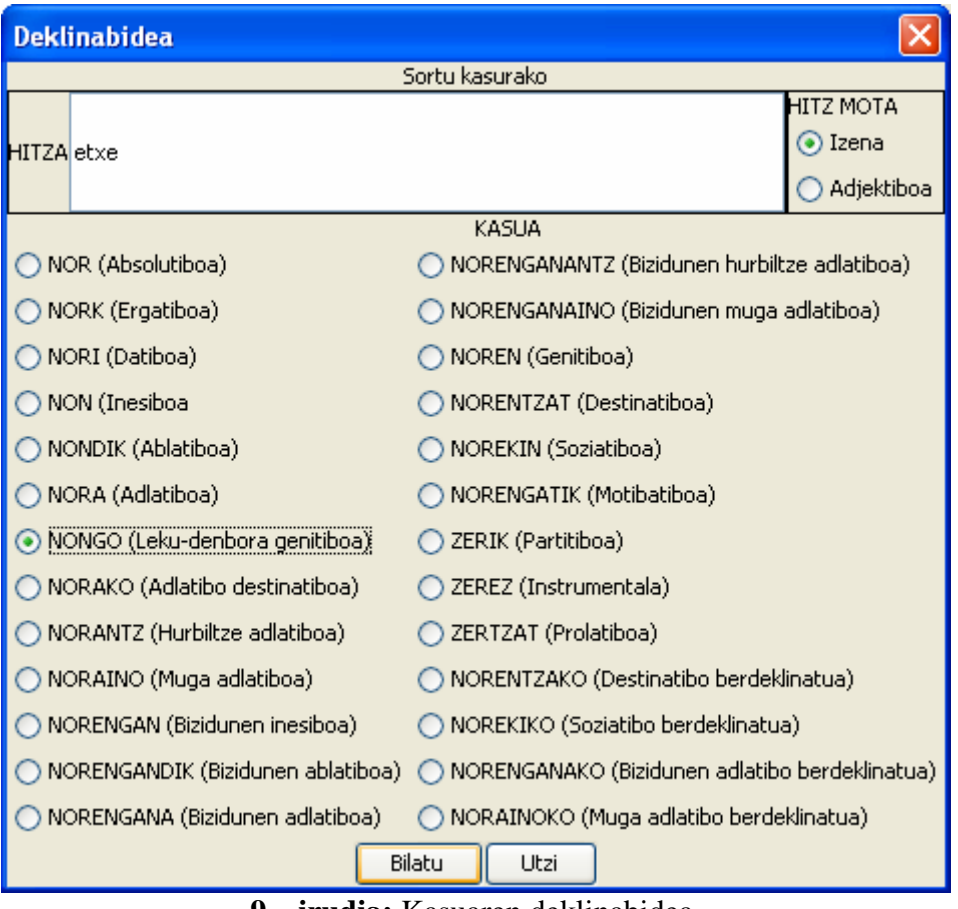

**9. irudia:** Kasuaren deklinabidea.

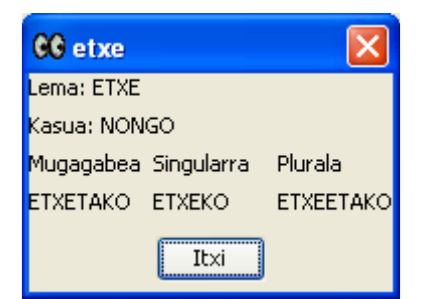

**10. irudia:** *Kasuaren deklinabidea* tresnaren emaitza.

## *3.3.2 Hiztegiak*

Hiru hiztegi eskaintzen dira, bi elebidunak eta bat elebakarra: Elhuyar<sup>6</sup> hiztegia (Euskaratik gaztelaniara eta alderantziz) eta Morris 7 hiztegia (Ingelesetik Euskarara eta alderantziz), elebidunak, eta sinonimoen hiztegia<sup>8</sup>. Egile-eskubideak direla, web orrietara estekak besterik ezin ditugu egin, hortaz, erabiltzaileak berak egin beharko du kontsulta irekitako orrian. 11. irudian, hiru hiztegien interfazeak erakusten dira, oso erabilera erreza dute, nahikoa da sarrera tekleatu eta hiztegi-mota aukeratzea.

*Sarrera:* hitza.

*Irteera:* hiztegiko sarrera horri dagokion definizio, sinonimo nahiz deskribapena.

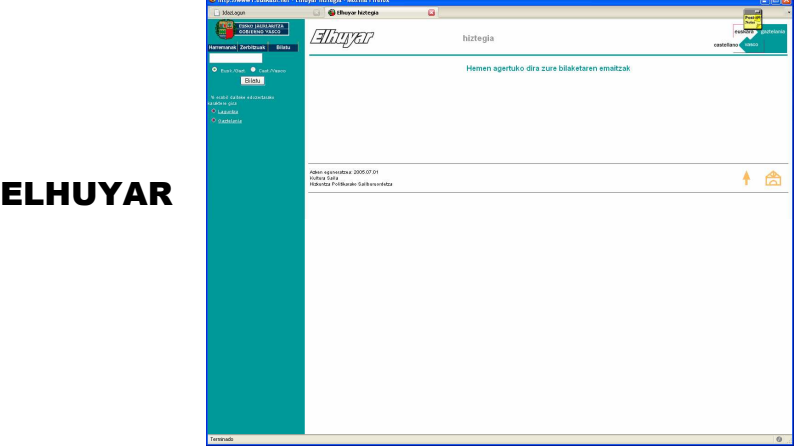

#### SINONIMOAK

 $\overline{a}$ 

<sup>&</sup>lt;sup>6</sup> http://www1.euskadi.net/hizt\_el/indice\_e.htm<br><sup>7</sup> http://www1.euskadi.net/hizt\_sinon/indice\_e.htm<br><sup>8</sup> http://www1.euskadi.net/morris/indice\_e.htm

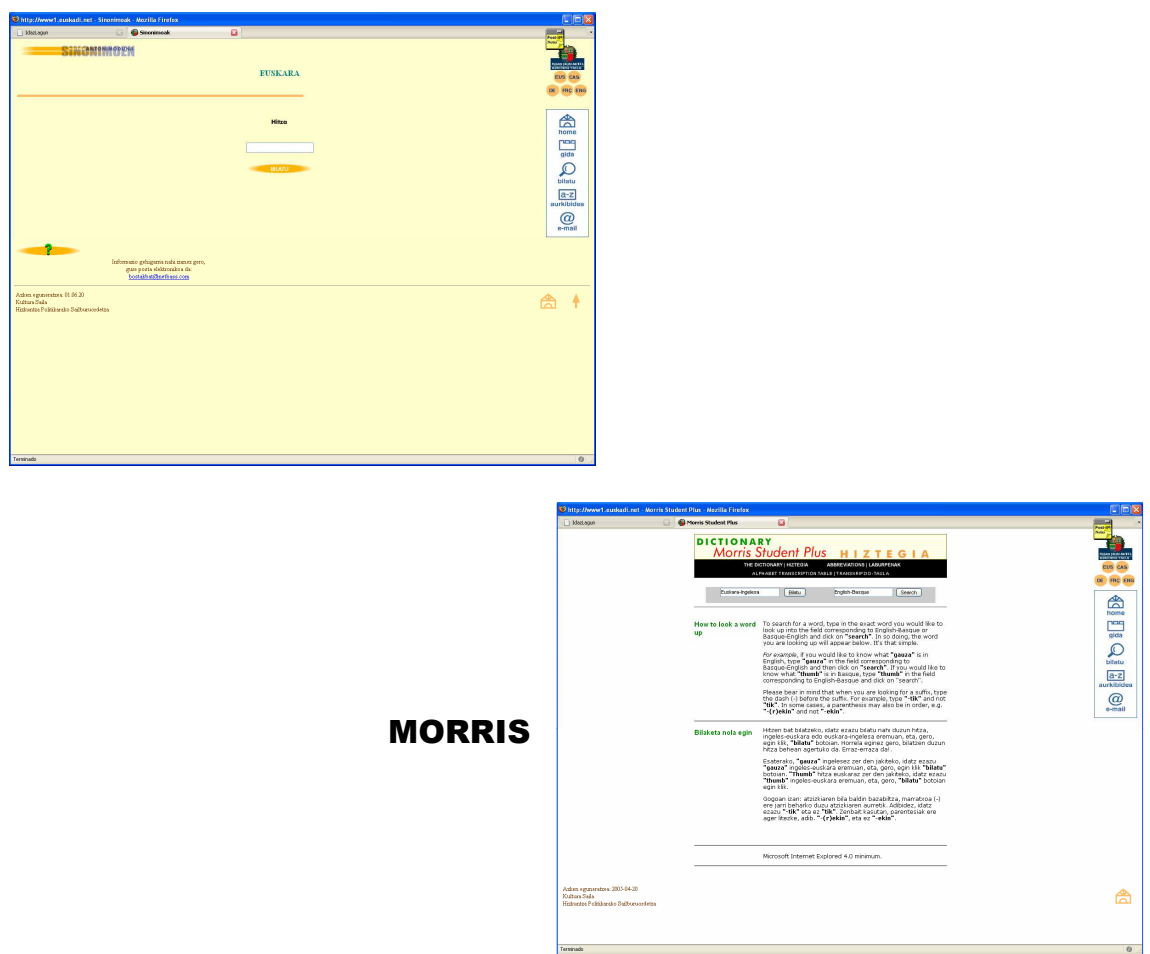

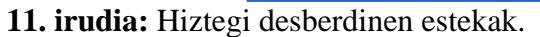

Elhuyar eta Morrisen kasuan, sarrera lematizatuta egon behar da. Aldiz, sinonimoen hiztegiak lematizazioa egiten du sarrera edozein izanda.

## *3.3.3 Aditz-jokorako kontsulta tresna*

EDBL-n bildutako informazioa baliatzen du euskarako edozein aditz-joko jasotzeko. Erabiltzaileek modu desberdinetan atzituko dute tresna hau, i) pertsona, numero eta denbora eman dagokion aditz laguntzailea lortzeko, edo ii) pertsona, numero, denbora eta aditz oina eman dagokion aditz trinkoaren forma lortzeko. Erabiltzaileek edozein aditz forma kontsulta ditzakete beraien ezagutza aberastuz. 12. eta 13. irudietan aditz laguntzaile eta aditz trinkoen interfazeak agertzen dira hurrenez hurren. Tresna linguistiko hau oso kontsulta zehatzak egiteko baliagarria da eta horregatik, maila altuko erabiltzaileen ezagutza eskatzen du.

*Sarrera:* subjektua (NORK), objektua (NOR/ZER), zeharkako objektua (NORI), modua eta aditz trinkoen kasuan aditz oina (etorri, joan, iritzi, etab.). *Irteera:* egindako kontsultari dagokion aditz forma edo formak.

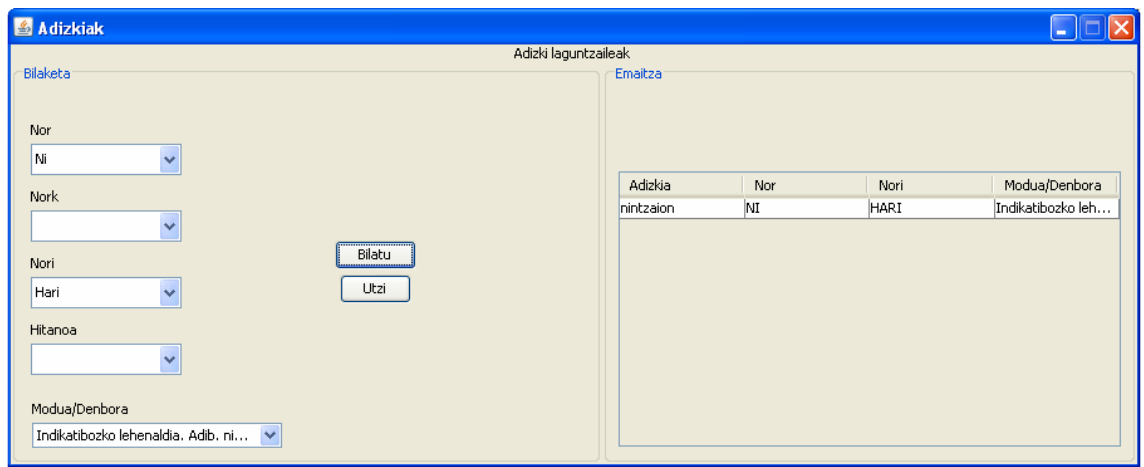

**12. irudia:** Aditz laguntzaileak.

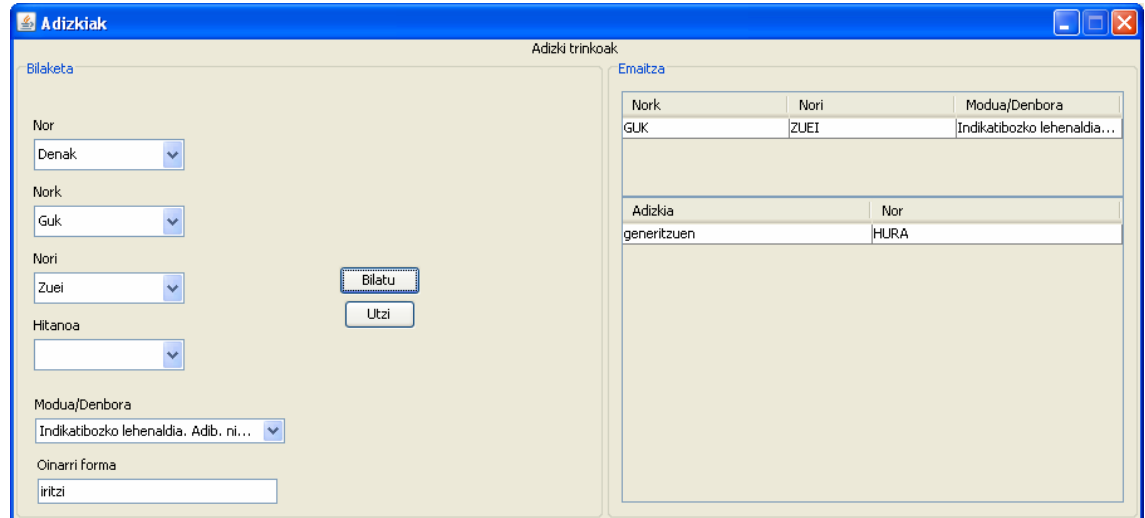

**13. irudia:** Aditz trinkoak.

## *3.3.4 Esaldi mailako egiturak ezagutzeko tresna*

Aditz-jokorako tresna bezala, honek ere EDBL datu-base lexikala erabiltzen du. Egitura linguistikoak kontsultatzeko modu ezin hobea da, erabiltzaileek beraien dudak argi ditzaketelako adibideak ikusita. Erabiltzaileak egitura bat aukeratzen du (esaterako, 14. irudian denborazko mendekoen gaineko kontsulta egin da) eta sistemak sententzia mota hau eraikitzeko aukera guztiak aurkezten dio. Tresna honek erabiltzaileak ikasgai duen hizkuntzako egiturak ezagutzeko eta bereganatzeko balio du, ezagutza gramatikala areagotuz.

#### *Sarrera:* mendeko mota.

*Irteera:* mendeko motarako existitzen diren erlazioak eta bakoitzeko, existitzen den kasuan, adibide bana.

| Morfologia              |               |                                                                                       |   |  |
|-------------------------|---------------|---------------------------------------------------------------------------------------|---|--|
| Bilaketa                | Emaitza       |                                                                                       |   |  |
| Esaldi mailako egiturak | Sarrera       | Adibidea                                                                              |   |  |
|                         | halatan       | "Pertsonen artean batetik bestera ezberdintasun gutxi dago, halatan                   |   |  |
| Ondoriozkoak            | hartara       | "Hobe zenuke gaur gauean gure etxean lo egin, hartara bihar goizea                    |   |  |
|                         |               | hainbatenarekin  "Hainbatenarekin, ene senar maitea ez nazazula utz, ez zaitezela nig |   |  |
| Bilatu<br>Utzi          | egia esan     | "Neronek, egia esan, zalantza-izpirik ez dut". (Egunkaria).                           |   |  |
|                         | bada          | "Zer da, bada, maitasuna?", (Elhuyar)                                                 |   |  |
|                         | hortaz        | "Hasiera duk polita; hortaz, has gaitezen ahalik eta gehienetan". (Elh                |   |  |
|                         | hortakotz     | "Hortakotz da herri hura ikustea bihotz gozagarri". (Elhuyar).                        |   |  |
|                         | horrenbestez  | "Ez dugu horrenbestez esan nahi berarekin bat gatozenik" (Elhuyar).                   |   |  |
|                         | ba            | "Ez nuen ba ikusi", (Elhuyar).                                                        |   |  |
|                         | hala bada     | "Hala bada, horren aginduak jarraitu beharko ditugu". (Elhuyar).                      |   |  |
|                         | hainbestenar  | "Zutitu nintzen, eta hainbestenarekin oihu bat entzun nuen". (Elhuyar).               |   |  |
|                         | beraz         | 'Beraz, zuk harrapatu zenidan dirua, e?". (Elhuyar).                                  |   |  |
|                         | azken batean  | "Azken batean, ordea, futbola futbola da". (Egunkaria).                               |   |  |
|                         | orduan        | "Zer esan behar dugu orduan?", (Elhuyar).                                             |   |  |
|                         | azken finean. | "Azken finean, denok nahi dugu taldeak gora egitea". (Egunkaria).                     | × |  |

**14. irudia:** Esaldi mailako egiturak.

## *3.3.5 KWIC (Key Word in Context, "Hitza bere testuinguruan")*

Hizkuntza maila desberdinetako erabilera errealak kontsultatzeko aukera ematen du. Tresnak, aurretik mailaka sailkatutako corpus batean hitza edo lemaren bilaketa egiten du. Bilaketa burutzeko bi indize sortu dira, bata hitzarentzako eta bestea lemarentzako. Lortutako erabilera adibideak KWIC formatuan pantailaratzen dira eta norberaren entrenamendu eta ikaskuntzarako oso interesgarriak dira. 15. irudian KWIC tresnaren interfazea ikus daiteke, oso sinplea dena. Hurrengo irudian, 16.ean, bilaketa hitza edo lemaren gainean egin nahi den galdetzen da, ondoren 17. irudian bilaketaren emaitza erakusteko.

*Sarrera:* hitza.

*Irteera:* hitzaren agerpenak KWIC formatuan, hau da, hitzak esaldian duen kokapenaren arabera, aurreko eta ondorengo hitz-blokeak erakusten dira.

*Aukera desberdinak:* 

Lematizazioa egin eta erabiltzaileari eskatuko zaio bilaketa, hitza edo lemaren gainean egin nahi duen aukeratzea.

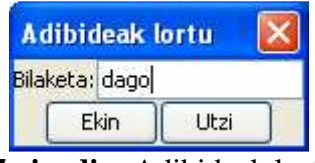

**15. irudia:** Adibideak lortu.

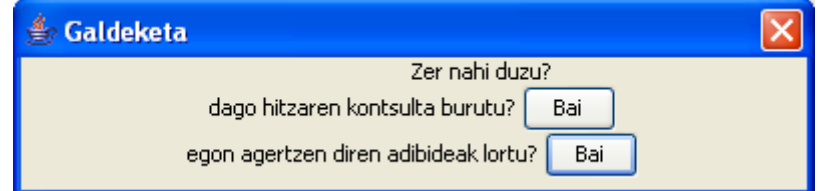

**16. irudia:** Bilaketa hitza edo lemaren gainean.

| <b>Adibideak</b> |                                                                                                    |         |                                                                                                    |  |  |  |  |  |  |
|------------------|----------------------------------------------------------------------------------------------------|---------|----------------------------------------------------------------------------------------------------|--|--|--|--|--|--|
|                  | Emaitzar<br>Dena den , telefonia eta gas sektoreetan bezala , zenbalt .<br>sektoretan lehia murriztuta                                                                                                    |         | esan zuen , enpresa nagusiak daudelako .                                                                                                    |  |  |  |  |  |  |
|                  | Gaur egun                                                                                                    | badago  | nora jo, eta ikasteko aukera dago.                                                                                                    |  |  |  |  |  |  |
|                  | Ipar Korea eta Hego Korea gerra egoeran                                                                                                    | daude   | ordutik , eta hori islatzen du bien artean dagoen eremu<br>desmilitarizatuak                                                                                                    |  |  |  |  |  |  |
|                  | ' Ekimen zehatzak ez ditugu aipatu , baina egutegi posible bat<br>hor                                                                                                    | dago    | eta orain alderdi , sindikatu eta talde bakoitzeko zuzendaritzek<br>ikusi behar dute zein aukera dagoen eta zer egin daitekeen.<br>elkarrekin '                                                                      |  |  |  |  |  |  |
|                  | Neronek esan nion ea bihar ordu berean etorriko litzatekeen,<br>eta baietz Baina ez zen saredun aulkitik zutitzen , eta nik ez<br>nuen nahi Zentrotik botea sentitzerik , pauso handia emana-<br>zuen hark Marrakecheko katolikoen misiora sartuta ! Isilik | geunden | biok , beharbada hari beretik tiraka ; gizon hau bakar-hutsean.<br>dagoela, inor gabe, Zentroko kide bezala har dezaten eske,<br>ezin esango diot kinka honetan agur , bihar arte , bortxatua<br>sentituko litzateke |  |  |  |  |  |  |
|                  | Ados                                                                                                    |         |                                                                                                    |  |  |  |  |  |  |

**17. irudia:** Bilaketaren adibidea bere testuinguruarekin.

## *3.3.6 Estilo kontsultarako tresnak*

Euskarako ezagutza linguistikoa kontsultatzeko tresna desberdinak integratzea baliagarria litzatekeelakoan bi aplikazio garatu dira, i) koma puntuazio-markaren erabilera zuzena bideratzeko urratsak eta definizioak ematen dituena eta ii) data, zenbaki eta orduen idazkera zuzena kontsultatzeko Euskaltzaindiako arauetan oinarritzen den tresna. Bi tresna hauek, askotan ohikoak bihurtzen diren zalantzak argitzen dituzte eta bide batez, erabiltzailearen ezagutza hedatzen laguntzen dute normalki paperean idazten diren arauak erabilgarriagoak bihurtuz.

#### *Data, ordu eta zenbakien idazkera*

*Sarrera:* data, ordua edo zenbakia. Data eta orduen kasuetarako, hauen ohiko formatuak azaltzen dira datuen sartzea errazteko erabiltzaileari.

*Irteera:* datuak forma zuzenean idatzita.

*Aukera desberdinak:* 

• Data eta orduen kasuan, testuetan duten erabilera kontutan edukita, hauen deklinabideko forma posibleak azaltzen dira.

Jarraian, 18. irudian idazketa zuzena bideratzen duten hiru tresnen interfazeak ditugu: orduak, datak eta zenbakiak. A. irudian, datak bi deklinabide kasuetarako ematen dira: absolutiboa eta inesiboa. Gehigarri gisa, toki-izena ere erantsi ahal zaio. B. irudian, orduen idazkera zuzena aurkezten da modu desberdinetan: zenbakizkoa eta testuzkoa. Emaitza bi deklinabide kasuetarako ematen da, hain zuzen ere, bi galderari erantzuten diena: *Zer ordu da?* eta *Zer ordutan?* Aldiz, zenbakizko emaitzaren idazketan, deklinabide kasu bat gehiago ere aztertzen da, *Ze ordutatik?* (noiztik). Zenbakien kasurako sarrera zenbakizkoa da eta irteera testuzkoa, C. irudian ikus daitekeenez.

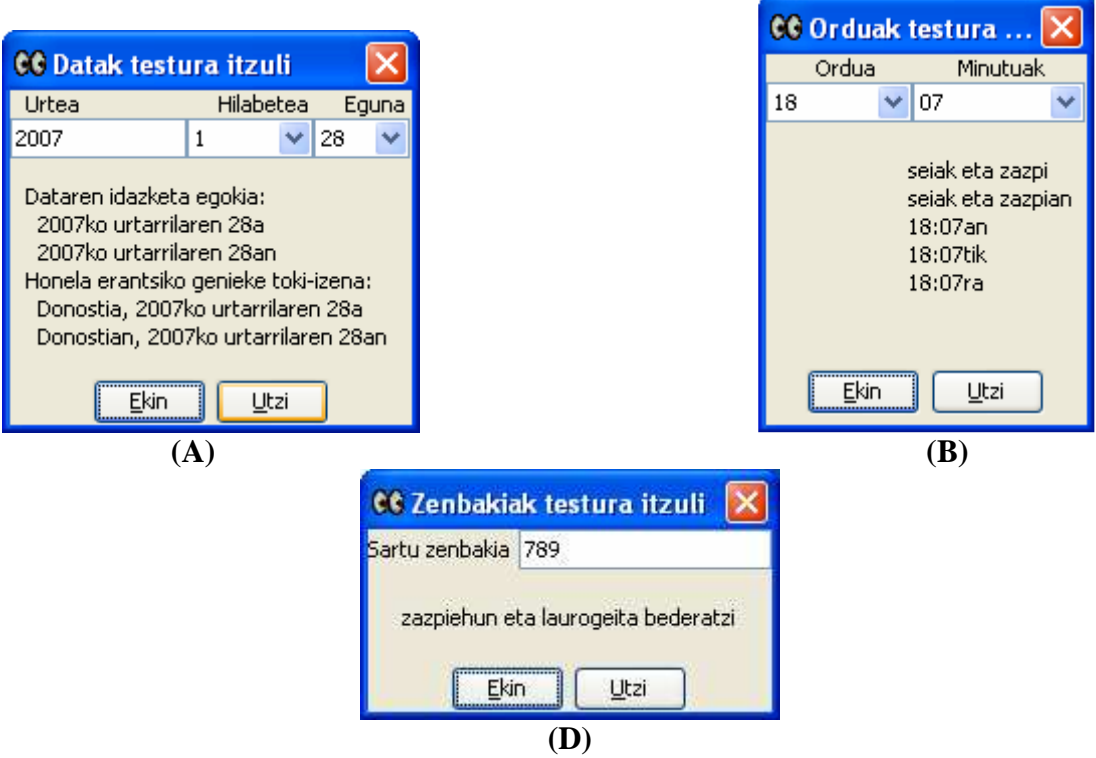

**18. irudia:** Data, ordu eta zenbakien idazkera zuzenerako laguntza.

*Komen zuzentasunerako arauak*

*Sarrera:* hutsa.

*Irteera:* html orri desberdinak. Euskaltzaindiak komen erabileraren inguruan argitaratutako lege desberdinak biltzen ditu eta honez gain, lege hauen deskribapenean agertutako kontzeptuen definizioa ere ematen du.

19. irudian komen legediaren html orria azaltzen da, eta urdinez definizio batzuen estekak agertzen dira. Hauetan klik eginez beste html orri batera eramango gaituzte, definizioak kontsultatzeko.

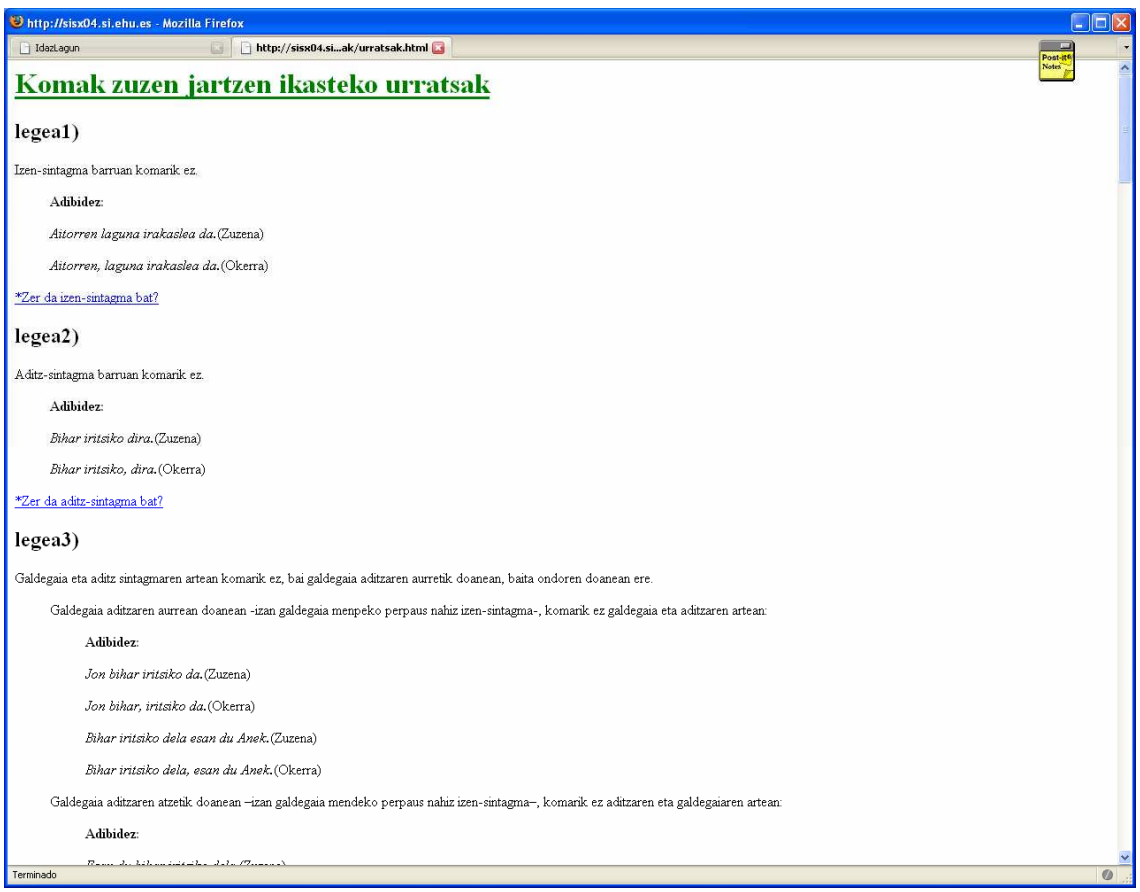

**19. irudia:** Komen inguruko arauak.

## *3.3.7 Euskal WordNet*<sup>9</sup>  *bilatzailea*

Hitz familiak kontsultatzeko oso baliagarria da, hitzak beraien artean konektatzen dituelako erlazio lexiko-semantikoen arabera. Sinonimo bilatzaile gisa funtziona dezake, nahiz eta oinarrian, semantikoki gertu dauden hitzak erlazionatzen dituen soilik, adierak hain zuzen ere.

*Sarrera:* lematizatutako hitza.

*Irteera:* hitz horren adiera guztiak zerrendatuko ditu, 20.irudiko A interfazean ikus daitekeenez. B panelean, aldiz, sinonimorik ez duenez aurkitu, erabiltzaileari adierazi egiten zaio.

 $\overline{a}$ 

<sup>&</sup>lt;sup>9</sup> ixa2.si.ehu.es/mcr/wei.html

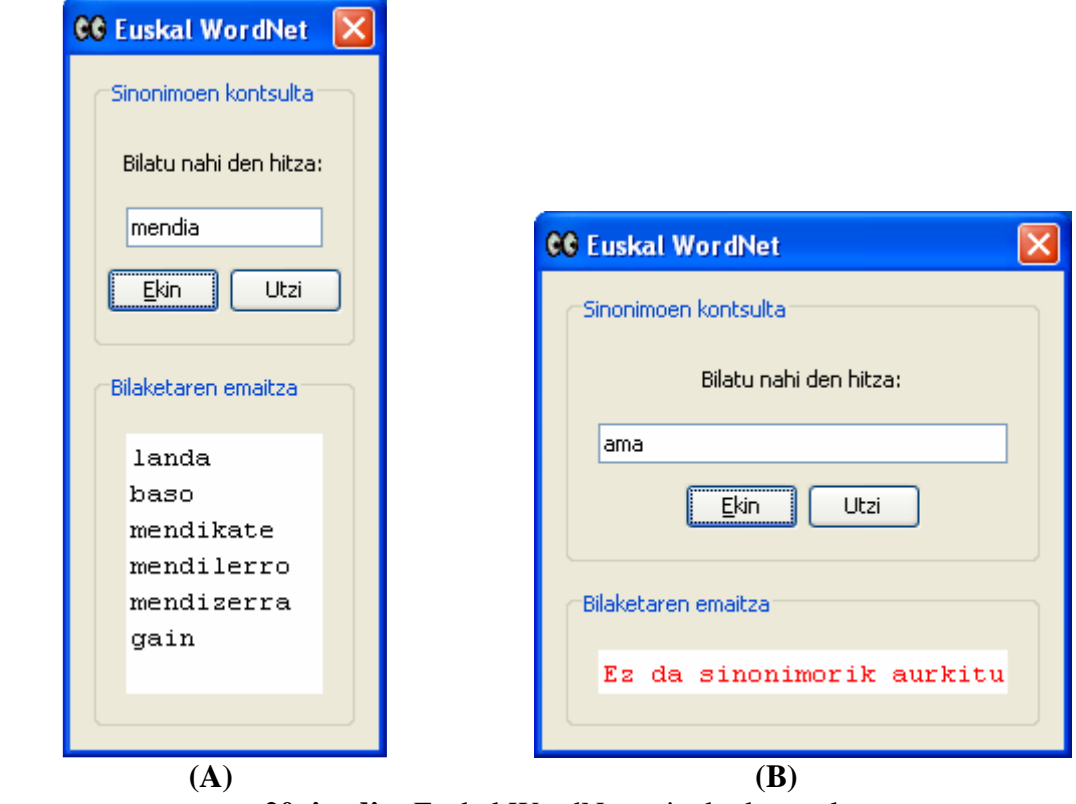

**20. irudia:** Euskal WordNet gaineko kontsulta.

## **3.4 Erroreen tratamendu automatikoa: desbideratzeak eta tresnak**

Linguistika konputazionalean errore detekzioa eta zuzenketa elkarren eskutik doaz. Lehenengoa, testu askean erroreak antzemateko gaitasuna da, aldiz, bigarrena, errore horiek diagnostikatzean datza. Erroreen detekzioa eta prozesamendua aipatzen denean, lehenengo eta behin errorea zer den definitu behar da. Orokorrean errore deitzen dugun hori, konnotazio ugari ditu linguistika arloan eta bereziki hezkuntzan. Hori dela eta, hizkuntzen ikaskuntzan errorea formulatzeko termino berria erabiltzen da: *desbideratzea*.

Orain arte testu bati erreparatuz, ortografikoki gaizki idatzitako hitzak akats edota errore gisa definitzen ziren. Linguistikaren eremuan barneratzean, eta bereziki ikaslearen eremuan sakonduz, errorearen kontzeptua gehiago zehatz daiteke **desbideratze** terminoa erabiliz. Desbideratzea errorearen zentzu positiboa hartzen duen egitura linguistikoa da eta jarraian agertzen diren kontzeptuek egitura definitzen dute: orain arte errore edo akats gisa ezagutzen genuena, alegia, egitura linguistikoren bat gaizki erabiltzea; egitura bat sarritan erabili denean beste batzuen ordez; eta egitura zuzen bat ekiditen denean. Hortaz, ikaslearen erroreak aipatzerakoan desbideratzeei buruz hitz egingo dugu eta ikaslearen eragina ez dagoenean, orduan betiko terminora joko dugu, errorera hain zuzen ere. Behin desbideratzea zer den finkatu dela, hiru desbideratze mota daudela esan daiteke: *errakuntza* (desbideratze sistematikoa, hots ikasi gabeko egitura baten aurrean burututako errorea), *hutsegitea* (egitura batzuetan ongi eta beste

batzuetan gaizki erabiltzen denean, egituraren ezagutza faltagatik) eta hirugarrena *lapsusa*, kontzentrazio faltagatik edo nekeagatik akatsa burutzen denean. Aipatu, desbideratzeekin beti ere morfologia mailan arituko garela, hitza bera analizatuz sintaxia eta semantika alde batera utziz.

Orokorrean, idazlan bat egiterakoan zuzena ez den zerbait idazterakoan, errorea gertatu dela esaten dugu. Errorea tipografikoa (azkar tekleatzearen ondorioz edo gertu dagoen ezusteko tekla bat sakatzerakoan), ortografikoa, gramatikala, etab. izan daiteke. Desbideratzea maila altuago batean lantzen da, ikaslearen ezagutzaren jarraipen prozesuarekin zerikusia du. Hau da, errorea gertatu dela berdin jasoko da baina horrekin batera, errorearen zergatiak ere bilduko dira, informazioa aberatsagoa izanik. Errorea gertatzearen arrazoiak bilatzen diren unetik, desbideratzea jokoan sartzen da eta ikaslearen bilakaera ebaluatzeko balio izango du. Baina honi buruz 4. kapituluan hitz egingo dugu, ikasle-eredua eta ikasle bakoitzaren ikasketa mota lantzerakoan.

Hortaz, puntu honetan esandakoagatik ondoriozta daiteke, desbideratzea, errorea baino termino aberatsagoa eta zehatzagoa dela eta OLHI sistema adimendunetan erroreei erreferentzia egiterakoan, akats hutsa baino zerbait gehiago ere badela ulertu behar dugu. Desbideratzeak detektatzeko LNP tresnak beharrezkoak dira, hizkuntzaren ezagutza beharrezkoa baita. Jarraian IXA taldean desbideratzeak detektatzeko garatutako tresnak aurkeztuko ditugu. Tresna hauek bigarren hizkuntzako ikasleen nahiz jatorrizko hiztunen errore eta desbideratzeen detekzio eta zuzenketara bideratuta daude.

*Zuzentzaile ortografikoa:* hitza emanda, tresnak ortografikoki zuzena den ala ez ohartaraziko dio erabiltzaileari. 21. irudian horren adibidea ikus daiteke.

*Sarrera:* hitza.

*Irteera:* zuzena den ala ez adierazten duen karaktere-katea.

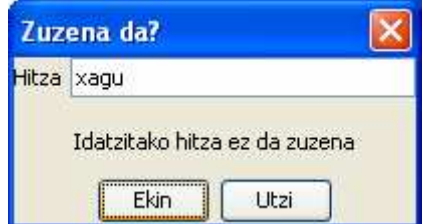

**21. irudia:** Hitzen zuzentasuna kontsultatzeko tresna linguistikoa.

*Proposatzailea:* erabiltzaileak sartutako hitza okerra denean zuzenketarako hainbat proposamen ematen ditu. Bi aukera daude, proposatzailea mugatzeko: erabiltzaileak erakutsiko zaizkion proposamen kopurua zehatz ditzake edota errore tipikoenak eskatu. Jarraian 22, 23 eta 24. irudietan aipatutako aukeren adibideak agertzen dira.

#### *Sarrera:* hitza.

*Irteera:* hitz horri dagozkion zuzenketarako proposamenak, hitza okerra den kasuetan. *Aukera desberdinak:* 

• Errore tipikoak: bigarren hizkuntzako ikasleek bai jatorrizko hiztunek sarritan errepikatzen dituzten akatsak datu-base lexikalean gordeta daude. Horregatik, nahiz eta proposamenak bilatzeko sorkuntza egiten den, ohiko erroreak ere aurreikusita daude.

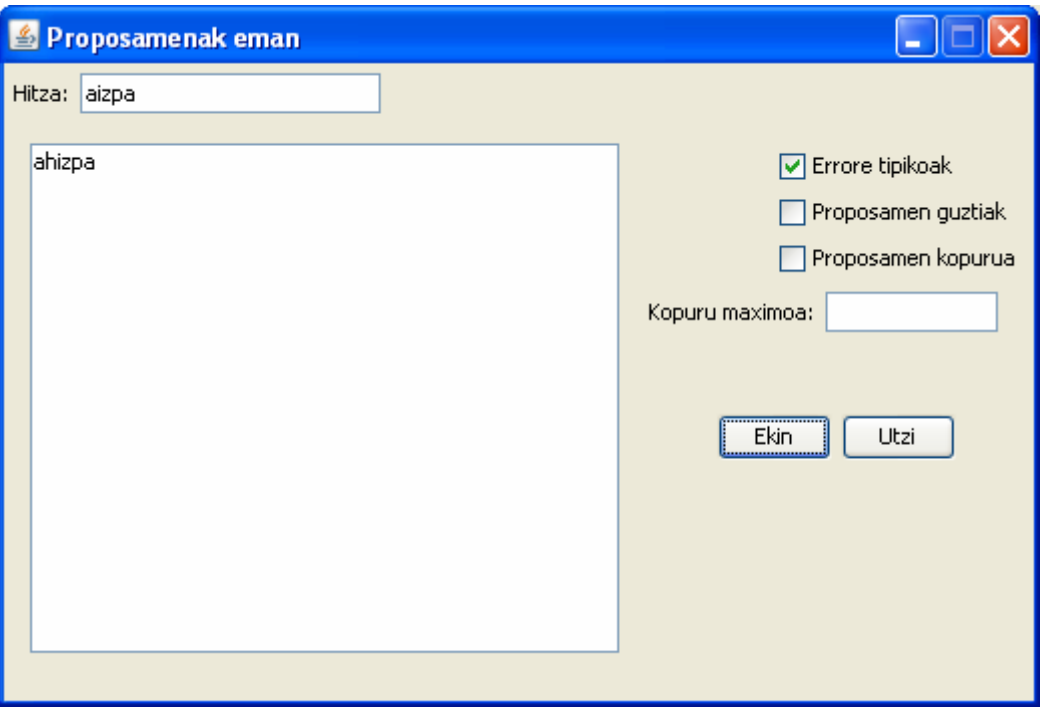

**22. irudia:** Hitz baten zuzenketarako errore tipikoak eman.

• Proposamen guztiak: tresnak lortzen dituen proposamen guztiak erakusten dira.

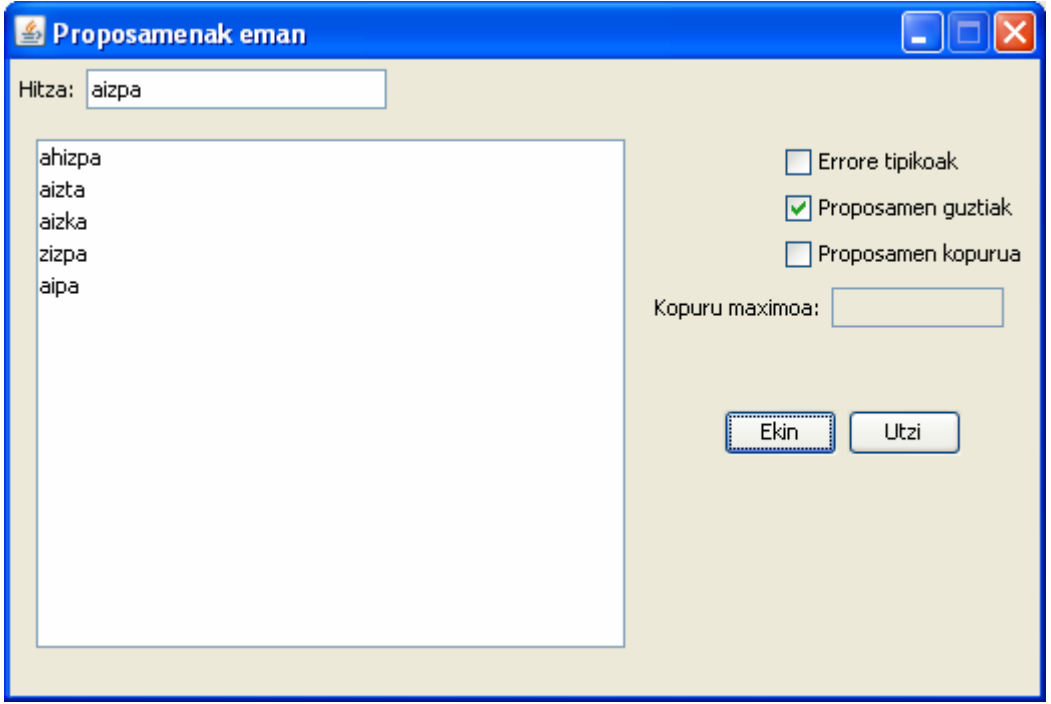

**23. irudia:** Hitz baten zuzenketarako proposamen guztiak zerrendatu.

• Proposamen kopurua: pantailaratuko den proposamen kopurua mugatu egiten da, gehienez ere, 9 proposamen erakutsiko dira aldi berean.

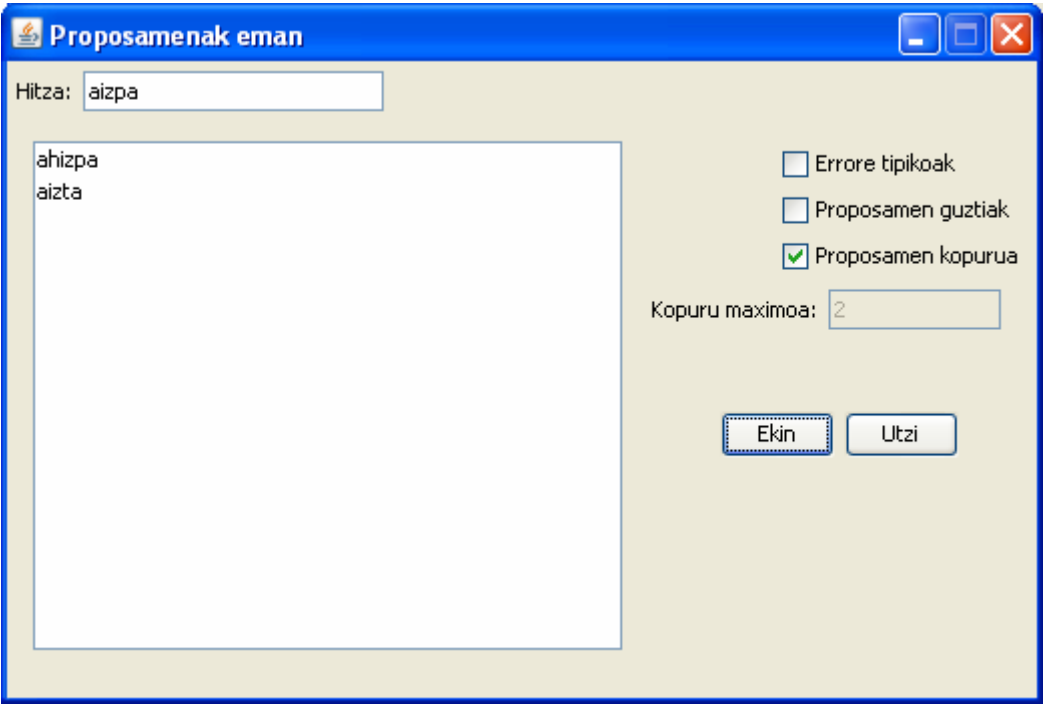

**24. irudia:** Hitz baten zuzenketarako zerrendatuko diren proposamenak mugatu.

## **3.5 Testu-editorea**

IDAZLAGUNeko testu-editoreak (ikus 25. irudia) ikasleek idatzitako testuak biltegiratzeaz gain zuzendu ere egingo ditu. Hau da, behin ikasleak testua amaitutzat jotzen duenean, zuzenketa ortografikoa eskatzea posible du. Horrela, jatorrizko testuaren gainean gorriz azalduko dira ortografikoki okerrak diren sarrerak, zuzenketa ikaslearen eskuetan geldituz.

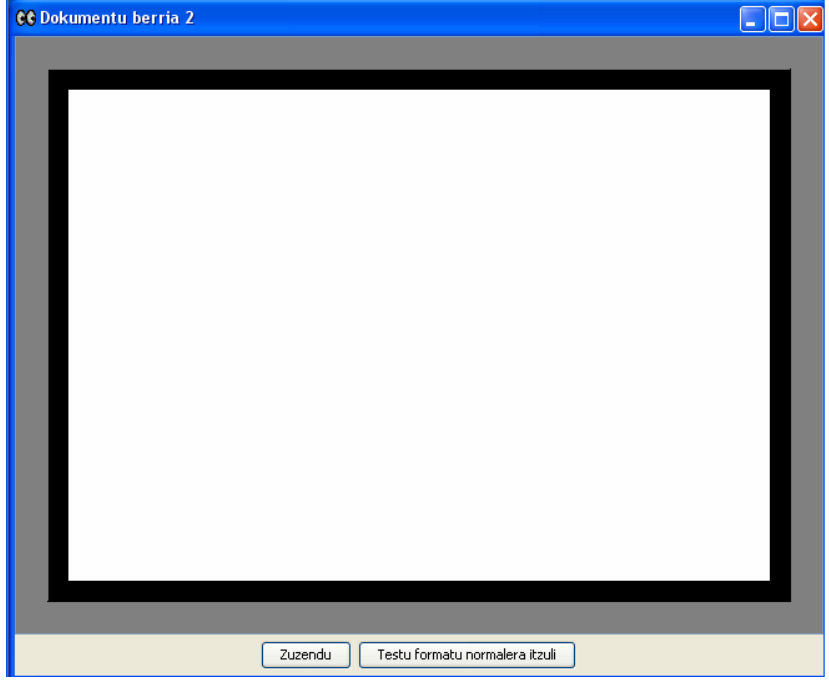

**25. irudia:** IDAZLAGUNeko testu-editorea.

Beraz, ohiko testu-editoreak ez bezala, IDAZLAGUNekoak hitz mailako zuzenketa egingo du, aurreko atalean aipatutako zuzentzaile ortografikoa erabilita. Horrela, nahiz eta inguruneak diagnosi mailan lanik ez egin, irekita utziko du bide hori eta gutxienez, ikaslea lagunduko du azaleko zuzenketa egiten. Tresna linguistikoak eskaintzen dituen ingurune hutsa izatetik, ikasleak bere testuak idazteko ingurune bilakatu da. Ez du irakaslearen papera betetzen baina, ikaslearen lana bide onetik bideratzen du eta hitz mailako erroreez jabetzeko aukera ematen dio. Lehenago esan bezala, ikasle bakoitzak dokumentuak lokalki gorde ditzake, idazketa saioa beste edozein momentutarako utziz.

Honez gain, edozein edizio-ingurunek aurkezten dituen oinarrizko funtzionalitateak ere baditu: testuaren lerrokatzea, hizki tamaina aldatu, testua kopiatu, moztu edota itsatsi, etab.

## **3.6 Esperimentuak eta hauen ebaluazioa**

Esperimentu honen bidez, LNP tresnen egokitasuna eta erabilgarritasuna aztertu nahi da. Horretarako inkesta bat betetzea eskatu zitzaion ikasle talde bati, ariketak egiterako orduan tresnak erabilgarriak ziren ala ez galdetuz. Horrez gain, helburua ariketa motak tresnen erabilgarritasunean eragina zuen aztertzea ere bazen. Xede horrekin, bi esperimentu egin genituen: bata ikasleekin eta bestea erabiltzaile arruntekin. Lehenengo esperimenturako, inkesta bat egituratzeaz gain, ariketa batzuk prestatu genituen ikasleentzat. Aldiz, erabiltzaile arrunten kolaborazioa eduki genuenean, orokorrean aplikazioa ebaluatzea eskatu genien. Jarraian, Jakintza ikastolako ikasleekin eginiko esperimentua aurkeztuko dugu eta honen ondoren, IXA taldeko kideekin eta Informatika Fakultateko irakasle batzuekin egindako ebaluazioa.

## *3.6.1 Jakintza ikastola*

Esperimentua euskarako maila altuko 25 ikaslerekin burutu zen hiru saio desberdinetan. Asmoa OLHI sisteman integratutako tresna bakoitzaren erabilgarritasuna eta ulergarritasuna neurtzea zen, eta bide batez, IDAZLAGUNeko interfazea erabilerraza eta intuiziozkoa zen egiaztatzea.

#### *Ariketak eta inkesta*

Ikasleengan zalantza linguistikoak sortu eta IDAZLAGUNeko tresnak erabiltzera bideratutako ariketak diseinatu ziren, lau ariketa mota proposatu ziren: i) akatsak bilatu, ii) esaldia egin hitz bat emanda, iii) berridatzi esaldia aditz-denbora aldatuta eta iv) berridatzi esaldia okerrak zuzenduz (ikus 1. eranskina).

Ariketez gain, ikasleen iritzia ezagutzeko inkesta prestatu zen termino hauen inguruan: i) interfazea erabilerraza kontsideratzen zuten ala ez eta ii) ea integratutako tresna linguistikoak erabilgarriak ziren. Zehazki, bi galdera hauek egin zitzaizkien ikasleei: a) tresna erabili duzu?; a1) baiezkoan: erabilgarria iruditu zaizu ariketak egiteko?; a2) ezezkoan: nahiz eta ez erabili, uste duzu erabilgarria izan daitekeela?; b) tresnaren helburua eta erabilera erraz ulertu dituzu?

#### *Emaitzak*

Lehenengo galderari dagokionez, ikasleen %88ak interfazea erabilerraza eta intuiziozkoa dela uste du. Balio altu hau, diseinuaren egokitasunaz gain, ikasleak ordenagailu bidezko aplikazioetara ohituak egoteagatik izan daiteke. 1. taulak, LNP tresnen ulergarritasuna eta erabilgarritasunari buruzko emaitzak biltzen ditu.

|                         | <b>Ulergarritasuna</b> |     | Erabilia Erabilgarria | Ez erabilia baina<br>erabilgarria |
|-------------------------|------------------------|-----|-----------------------|-----------------------------------|
| <b>Hiztegiak</b>        | %96                    | %88 | %86                   | %100                              |
| Zuzena da?              | %100                   | %72 | %94                   | %86                               |
| Hitz proposatzailea     | %75                    | %20 | %80                   | %80                               |
| <b>Deklinabidea</b>     | %83                    | %40 | %100                  | %87                               |
| <b>Aditzak</b>          | %63                    | %76 | %84                   | %83                               |
| Esaldi mailako egiturak | %50                    | %24 | %100                  | %84                               |
| Erabilera adibideak     | %71                    | %16 | %100                  | %71                               |

**1. taula:** LNP tresnen ulergarritasuna eta erabilgarritasuna.

*Ulergarritasunaren* zutabea aztertuta, inkesta bete zuten ikasleen %60arentzat tresna gehienak ulergarriak direla antzeman dezakegu. Emaitza txarrenak lortu duen tresna, *Esaldi mailako egiturak* izan da.

Bestalde, *erabilgarritasunari* dagokionez, bigarren zutabeak tresna bakoitza zenbat ikaslek erabili duten erakusten du. Hirugarren zutabeak, aldiz, tresna erabili dutenen artean erabilgarria ikusten dutenen portzentajea biltzen da. Eta azken zutabean, nahiz eta ez erabili izan, erabilgarri iruditzen zaienen portzentajea azaltzen da.

Berezitasunen artean, tresnarik erabilienak *Hiztegiak* (%88), *Aditzak* (%76) eta *Zuzena da?* (%72) suertatu dira, beste hainbat ingurunetan ere ezagunak direnez, esaterako, hiztegi elektroniko zein zuzentzaile ortografikoetan, oso intuiziozkoak baitira. Tresnak erabili dituen gehiengoak baliabide linguistikoak benetan interesgarriak eta erabilgarriak direla uste du (ikus 3. zutabea), eta erabili ez dutenek ere erabilgarriak izan daitezkeela aurreikusten dute (ikus 4. zutabea).

#### *Ariketa motaren eragina tresnak aukeratzeko orduan*

Ikasleek tresna bat edo beste erabiliko dute burutu beharreko ariketa motaren arabera. Ariketa motak eduki ditzakeen eragina neurtzeko asmoz, osagarri gisa, 9 ikasleri idazlan bat idazteko eskatu zitzaien. Esperimentu honen ondoren, tresnen erabilera murritzagoa dela ondorioztatu zen. Nahiz eta ariketak egiteko, orokorrean, 7 tresna erabili zituzten, ataza honetarako hiru besterik ez zituzten kontsultatu (erabilera portzentaje desberdinekin): ikasleen %33ak *Zuzena da?* erabili zuen (ariketak egiterakoan %72ak erabili arren); %22ak *Erroreen proposamen zuzenak* eskatu zuen (ariketen atazan %20 izanik) eta %11ak *Hiztegiak* kontsultatu zuen (ariketak egiterakoan %88 izan arren).

Antza denez, ikasleek gai ikusten dute beraien burua idazlana idazteko inolako tresnarik erabili gabe. Beste modu batean esanda, ariketak zalantza linguistikoak sortzeko bideratuta ez badaude, ikasleen oso portzentaje baxuak erabiliko ditu tresnak. Azkenik, aipatzekoa da, fenomeno linguistikoak tresnen erabilgarritasunean ere eragina duela. 1. taulak erakusten duen bezala, *Graduatzaileak* nekez erabili dira, oso fenomeno
zehatzaren kontsulta eskatzen dute eta. Edozein kasutan, hausnarketa sakonagoaren beharra nabaria da baina hurbilpen gisa datu baliagarriak ondorioztatu ditugu.

Orokorrean, ulergarritasun eta erabilgarritasun terminoei buruz hitz egin da, baina inkesta, tresna linguistikoen egokitasunaz eta aukeraketa zuzenaz ere mintzatu da. Tresnen aukeraketa informatikari eta hizkuntzalari taldeak egin zuen, eta nahiz eta tresna batzuk oso baliagarriak iruditu esperimentuak aurkakoa esan du. 26. irudi honetan, orokorrean, tresnak zenbat erabili diren erakusten da. Erabilien artean, *Hiztegiak*, *Aditzak* eta *Zuzena da?* lortu dute puntuazio altuena. Hiztegien erabilera oso zabaldua dago, hizkuntza bat ikasten duen edozein ikasleren oinarrizko kontsulta tresna da eta paperezko edizioak bezain beste jarraitzaile dauka elektronikoak ere. Horrez gain, aditzen jokoak portzentaje handia lortu du, proposaturiko ariketak aditzen ingurukoak ziren eta. Azkenik, erabilien artean *Zuzena da?* aipatu beharra dago, hiztegi eta aditzekin batera hitzen zuzentasuna aztertzeak testuari nolabaiteko zuzentasuna ematen baitio.

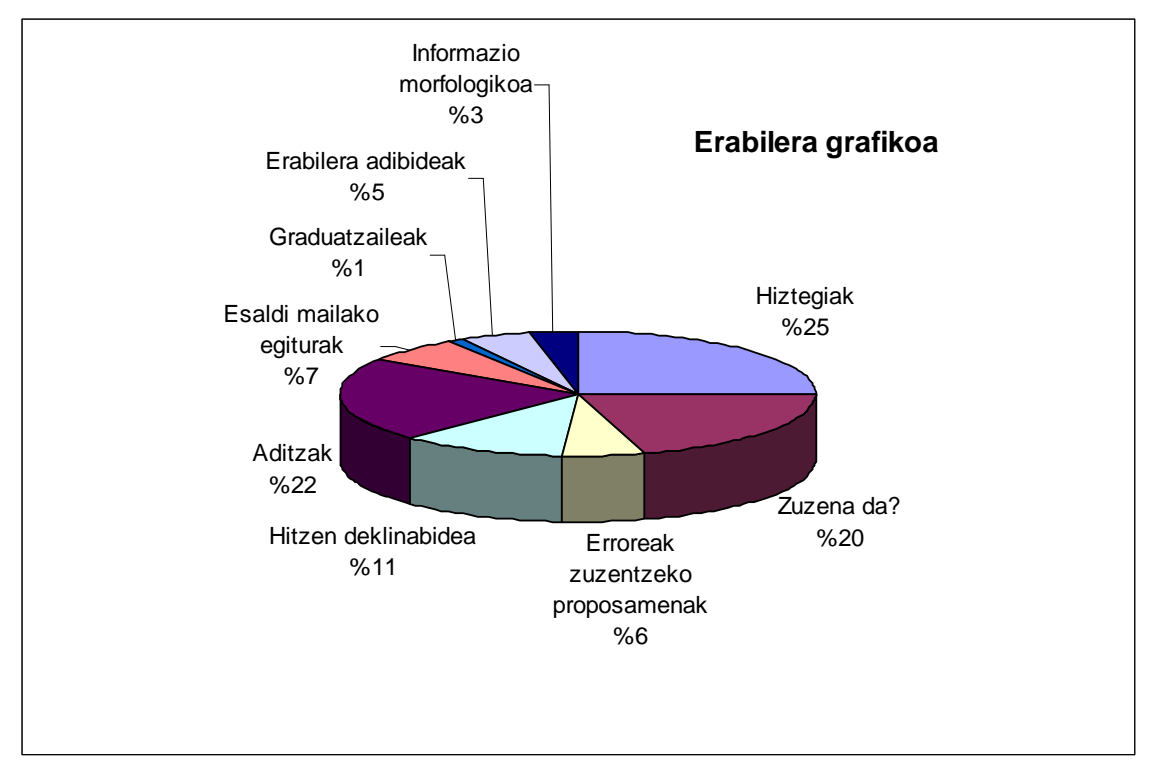

**26. irudia:** Tresna linguistikoen erabilera.

Gutxien erabilitakoak *Graduatzaileak*, *Erabilera adibideak* eta *Erroreak zuzentzeko proposamenak* izan dira. Lehenengo tresnarena esperokoa zen, oso informazio zehatza ematen baitu eta ariketak ez ziren horren espezifikoak. Beste biena, adibideak eta proposamenak, ezustekoa izan da. Tresna linguistikoak garatu ditugunentzat oso tresna interesgarri eta erabilgarriak iruditzen zaizkigu baina esperimentu honetako ikasleek ez dute berdin pentsatzen.

### *Ebaluazioaren ondorioak*

Azaldutako esperimentu hau orain dela urtebete burutu zen eta ordutik erabaki desberdinak hartu dira IDAZLAGUNeko interfazean eragina izan dutenak. Atal honi dagokionez, aipatuko dugu hasierako tresna linguistikoen zerrenda eta gaur egunekoa ez

datozela bat. Lehenengoko bertsioan, gaur egun baztertu ditugun bi tresna zeunden: *Graduatzaileak* eta *Informazio morfologikoa*. Lehenengoak, graduatzaileak biltzen ditu: gehiegizkoak, indargarriak, konparatiboak eta superlatiboak. Tresna baztertzearen arrazoia, oso ezagutza zehatza eskatzen duela da, agian, idazketa prozesuan oso erabiliak izan daitezke baina kontsulta ez da intuiziozkoa. Adibide gisa, kontsultaren emaitza 27. irudian ikus daiteke.

Bestalde, baztertutako bigarren tresnaren izena ikusita, konturatu ginen *morfologia* izenak berak ez duela informazio handia ematen erabilgarritasunera begira, eta horrez gain, lortutako informazio morfologikoa ez genuen egokia ikusten bigarren hizkuntza ikasten ari direnentzat, bai ordea, hizkuntzalarientzat eta ondorioz, baztertzea erabaki genuen.

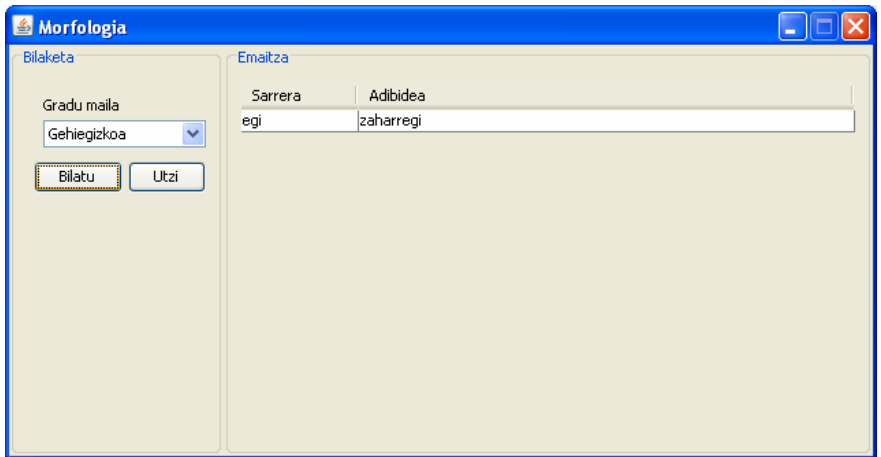

**27. irudia:** Graduatzaileak.

Ebaluazioak, tresna batzuk baztertzeaz gain, beste berri batzuen beharra ere eragin zuen. IXA taldean dauden baliabideak aprobetxatu nahian, beste hiru tresna linguistiko bideratu ziren, gaur egun IDAZLAGUNen integratuta daudenak, eta tresnen deskribapenean aipatu ditugunak hain zuzen ere: *Data, ordu eta zenbakien idazkera*; *Komak zuzen idazteko erregelak* eta *Euskal WordNet*-eko kontsultak. Hasierako ebaluazioan tresna hauek ez zirenez aztertu eta interfazeko ezaugarri batzuk aldatu zirenez, aplikazioaren sendotasuna egiaztatzeko jarraian deskribatuko den esperimentu berri bat bideratzea aurreikusi zen. Aipatu, testu-editorea ebaluazio honetan testua jasotzeaz arduratzen zela soilik, aldiz, gaur egun, zuzentzaile ortografikoa integratuta du.

## *3.6.2 IXA taldea eta Informatika Fakultateko irakasleak*

Aipatu bezala, IDAZLAGUNek tresna berriak zituen integratuta eta bestalde, testueditoreari ezaugarri berriak gehitu zitzaizkion ere, hori dela eta, IXA taldean proba esperimentala egitea proposatu zen. Egindako lagin berri honetan, parte hartzaileak IXAko 7 kide eta fakultateko irakasle bat izan dira. Helburua, IDAZLAGUNen gabeziak antzeman eta konpontzea da eta horretarako tresna objetiboki aztertzea erabaki zen, etorkizunean aplikazioa publikoki atzigarri jartzeko.

Esan bezala, oraingoan ez dira ariketak proposatu, aplikazioa bere osotasunean aurkeztu da norberak nahi haina kuxkuxean ibili dadin.

### *Emaitzak*

Nahiz eta saio honetan ez den gidoirik prestatu, helburua erabiltzaileak aplikazioak dituen ahuleziak detektatzea eta zerrendatzea zen eta bestetik, orokorrean, ingurunearen ebaluazio orokorra ematea. Oso aberasgarriak izan dira jasotako komentarioak, erabiltzailearen ikuspuntutik informazioa ematen digutelako eta bidea irekitzen dutelako ingurunea erabiltzaileengana hurbiltzeko eta aplikazio erabilerrazagoa egiteko.

Prestatutako inkesta eranskin gisa gehitu da dokumentuaren amaieran (5. eranskina). Jakintzako ikastolako inkestarekin konparatuta honako hau azalekoagoa da, helburua iritzi orokorra biltzea zelako, besterik ez. 28. irudian, tresnen erabilgarritasunaren grafikoa irudikatu dugu. Ikus daitekeenez, tresnen gehiengoa erabili da eta komentarioek interesgarriak eta aproposak direla bildu dute. Bigarren esperimentu honen emaitzak lehenengokoarekin alderatuta itxaropentsuagoak izan dira, baina erabiltzaile eta inkesta motak berebiziko eragina izan dute.

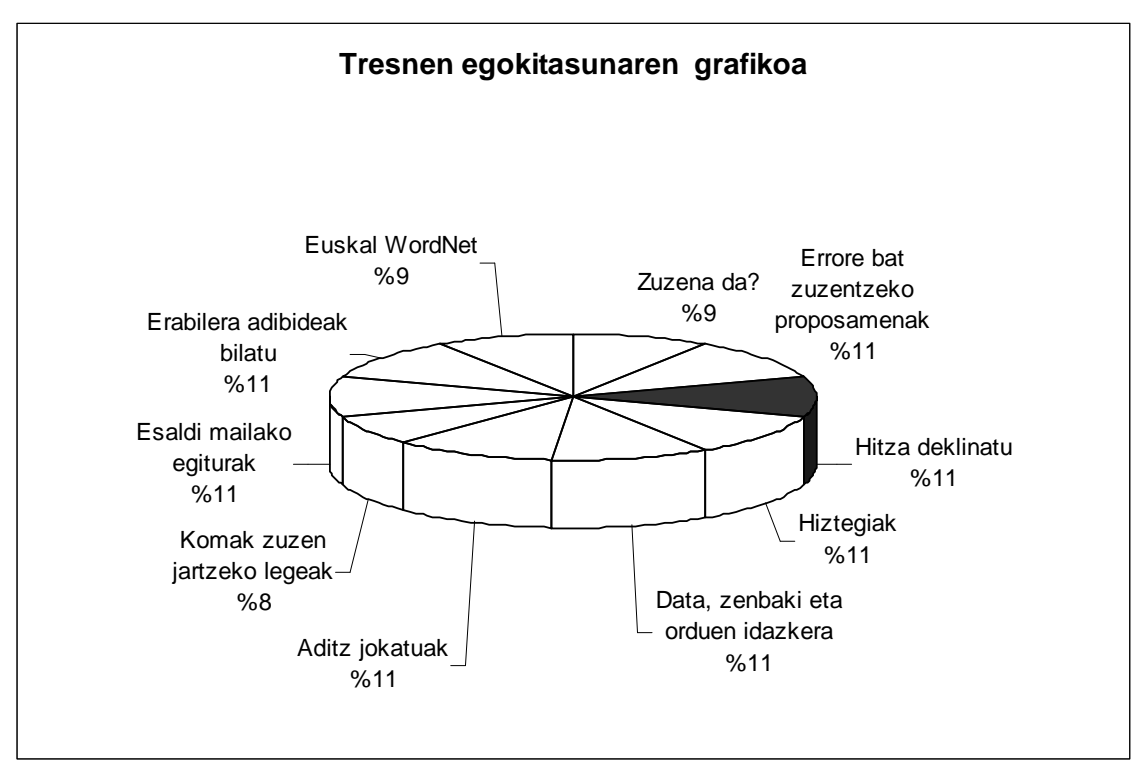

**28. irudia:** Tresna linguistikoen erabilera.

Grafikoak erakusten du tresna erabilienak *Data, zenbaki eta orduen idazkera*, *Aditz jokatuak*, *Esaldi mailako egiturak* eta *Erabilera adibideak* izan direla. Tresna hauek besteekiko duten abantaila berrikuntza da. Hiztegiak, *Zuzena da?* edo *Proposatzailea* ezagunak dira hezkuntza mailan baina daten idazkerarako tresna edo KWIC formako adibideak laguntza berria eskaintzen dute ohiko erabiltzaileei eta hortik, besteengandik gailentzeko joera. Oro har, tresna linguistiko guztiak harrera positiboa izan zuten, izan ere, 29.irudiko portzentajeetan erreparatuz, tresna guztien egokitasunaz hitz egin beharra dago eta ez gutxi batzuena soilik.

### *Ebaluazioaren ondorioak*

Emaitzak aztertu aurretik eta bi saioetako erabiltzaile motak alderatuta, portaera desberdina erakutsiko zutela aurreikus daiteke. Lehenengo esperimentuan, erabiltzaileak gazteagoak ziren eta euskara ikasgaitzat hartzen zuten. Aldiz, bigarren saioko erabiltzaileek ingurunea euskarako ezagutza hobetzeko eta zalantza linguistikoak argitzeko marko gisa ikusten zuten. Batez ere, tresnen erabileran antzematen da aldea, izan ere, lehenengo saioko erabiltzaileak tresna linguistiko gutxi batzuk erabili zuten arren, bigarren saiokoak tresna guztiak probatu dituzte eta erabilgarriak iruditu zaizkie. 28. irudiko barra-diagramak, erabiltzaileen ustez, bigarren hizkuntza euskara duten ikasleentzako tresna guztien egokitasunaren portzentajeak ematen ditu eta nahiz eta antzeko portzentajeak dituzten, azpimarratzekoa da *Hiztegiak* eta *Data, zenbaki eta orduen idazkera* izan dutela arrakasta gehien.

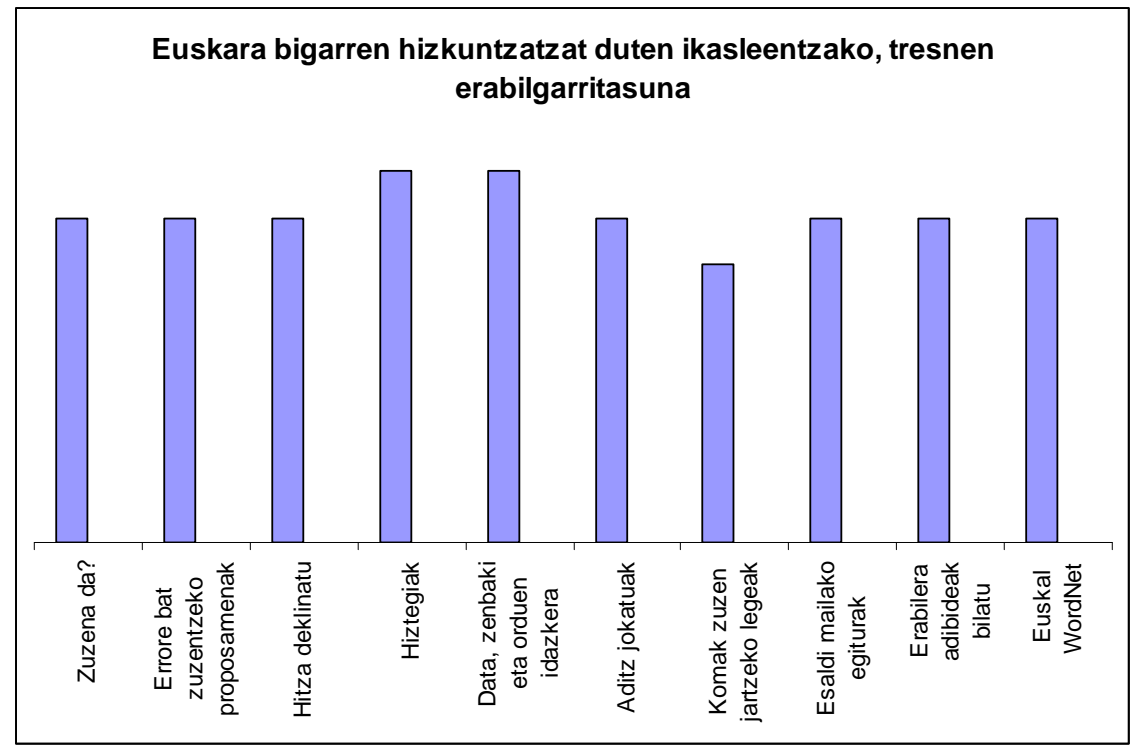

**29. irudia:** Tresna linguistikoen erabilera.

# **4 HIKAS: EUSKARAREN DIAGNOSIRAKO LAGUNTZA**

Gaur egun hainbat hizkuntza ezagutzea oso garrantzitsua da eta hori dela eta, aplikazio desberdin anitz sortu dira behar hori asetzeko. Helburu horrekin IXA ikerketa-taldeak euskara ikasten ari direnentzako tresna lagungarria garatzeko ardura hartu zuen. Lehenengo hurbilpen gisa, tresna linguistiko anitz integratuta zituen inguruneari ekin zitzaion: IDAZLAGUN. 3. kapitulu osoan zehar aipatu denez, IDAZLAGUN OLHIA sistema da non bigarren hizkuntza ikasten ari dutenek laguntza linguistikoa kontsulta ditzakeen LNP tresnen bidez. HIKAS, ingurune honetan oinarritzen da baina ikaslearen ezagutzaren jarraipena egiten du, desbideratze eta gainditutako ezaugarri linguistikoen ezagutza ikasle-ereduan bilduz. Bestalde, eskaintzen duen laguntza gidatua da, ikasle bakoitzaren portaeraren araberakoa desberdina baita

HIKASen helburuen artean honakoak desberdintzen dira: euskara ikasleentzako tresna lagungarria izatea; idazketa mailan burututako akatsak aurkitzea, zuzenketak gomendatzea, eta beraietatik ikasteko aukera ematea; eta bestetik, norbanakoaren ezagutza denboran zehar biltegiratzea ahalik eta zehaztasun handienaz ikasle-eredua osatzeko asmoz. Hau da, ikaslearen bilakaeraren jarraipena egiten du bere ahultasun eta aurrera pausuak aztertzeko. Zehazki, HIKAS aplikazioaren bidez, ikasleak testu bat idatzi ahala behar duen laguntza aurkituko du, bai hizkuntzaren inguruko zalantza orokorrak argitzeko, bai idazten ari den testuaren gaineko argibideak lortzeko. HIKASekin lanean aritzeko interneteko konexioa beharko da, bai eskaintzen dituen tresna desberdinak atzitzeko bai zerbitzua emango dion zerbitzariarekin elkar lanean aritzeko. Aplikazioak erabiltzaileen bidezko atzipena ahalbidetzen du, beraz, konexioa burutzen den lehenengo aldian erabiltzaileari izena eta pasahitza eskatuko zaizkio, horrez gain, hainbat datu eskatuko zaio bere ikaskuntza prozesuan laguntza pertsonalizatua eman ahal izateko, esaterako, hizkuntza maila.

# **4.1 Diseinua**

HIKAS aplikazioaren diseinuaz mintzatzean, ikasleek erabiliko duten interfazea eta maneiatuko duten informazioa gordetzeko moduan pentsatu behar da. Gorde nahi den informazioa hizkuntzari buruzko ezagutza da, baina modu desberdinean tratatu eta gordeko da betetzen duen zereginaren arabera. Alde batetik, prozesu osoan finkoa izango den ezagutza dugu (hizkuntza zehazten duten erregelak esaterako), eta bestetik ikaslearen informazioa. Azken honen datu pertsonalak finkoak izango dira, ez ordea, ikasketa prozesua finkatzen laguntzen dutenak (egindako desbideratzeak, jarraitutako estrategiak, etab.). Hasteko interfazeko ezaugarriak aipatuko ditugu eta apurka-apurka agerikoa ez den ezagutzan murgiltzen joango gara.

## *4.1.1 Interfazea eta idazketan erabiliko diren aukera nagusiak*

Lehenengo, erabileraren araberako banaketa egingo da, batetik, HIKAS aplikazioa lehen aldiz atzitzen dutenak izango ditugu, eta bestetik, aplikazioarentzat ezagunak diren erabiltzaileak.

**Lehen saioa (erabiltzaile berriak):** HIKAS aplikazioa martxan jartzen duen edozein erabiltzaile berri, lehendabizi erregistratu beharko da.

Erregistratu eta lortutako datuak bi datu-basetan gordeko dira, hain zuzen ere, DESBIDERATZEAK eta ERROREAK datu-baseetan. Bi datu-basetan gordetzearen arrazoia, etorkizuneko lanetan informazio hori erabilgarria izan daitekeelako da. ERROREAK datu-basean erroreak sailkatu eta errore horien kategoria, deskribapena, zuzenketa, eta errorea detektatzeko eta zuzentzeko erabil daitezkeen LNP tresnak zehazten dira. DESBIDERATZEAK datu-basean, berriz, euskara ikasleek egindako desbideratzeen diagnosiari buruzko informazioa gordetzen da. Horretarako, desbideratzeak eta hauen arrazoiak sailkatzeaz gain, ikaslearen ezaugarriak (datu pertsonalak, hizkuntza-maila, ama-hizkuntza, etab.) ere zehazten dira [Aldabe et al., 2005a-b].

IRAKAZI [Aldabe et al., 2005d] irakasleei bideratutako eta euskarako hizkuntza ikasleen ikasketa prozesuaren azterketarako web sistema da. Eta sistema hau izango da informazioa DESBIDERATZEAK datu-basean gordeko duena. Sistemak LNP, errore detekzioa eta OLHIA inguruneen inguruan eginiko lana biltzen du. Ikaslearen informazio egonkorra biltegiratzeko beharretik, IRAKAZI aplikazioa garatzeko ideia sortu zen. Informazio egonkorra, ikasketa prozesuan aldatzen ez dena, modu berean finkoa zen eredu batean gorde behar zen eta hori dela eta, aurrerago aipatuko dugun ikasle-eredua sortu zen.

Bestalde, ERREUS [Arrieta et al., 2003] web aplikazioak bere datu-basean erroreak eta beraiei dagokien informazio linguistikoa eta teknikoa biltzen ditu. Ezagutza iturri biak konektatuta daude, horrela, IRAKAZIn gehitutako desbideratzeak, ERREUSen ere aurkituko ditugu. Datuak konpartitzen dituztenez, erroreen ikuspuntu bikoitza ematen digute: psikolinguistikoa eta konputazionala.

### *HIKAS aplikazioan sartzeko derrigorrezko datuak honako hauek izango dira:*

Identifikazioa (erabiltzailea eta pasahitza), dagokion euskara maila, ama-hizkuntza, jaiotze-data, zein urtetan hasi zen euskara ikasten (tarteen bidez adierazia) eta dakizkin hizkuntza desberdinak. Jaiotze-dataren arabera (urtea) ondoko multzoetako batean kokatuko da erabiltzailea ([0,12], [13,16], [17,18],[19,...]).

Bestalde, HIKASeko erabiltzailearen ikaskuntza helburuak zeintzuk diren ezagutzeko hasieran bi galdera (zertarako ikasi nahi duen euskara eta ortografiari garrantzirik ematen dion) egingo zaizkio.

#### *Eta aukerazko datuak honako hauek:*

Hizkuntza eskola eta euskalkia (ezezaguna izateko aukera dago).

**Hurrengo saioak:** Ikaslea behin identifikatu dela (erabiltzailea eta pasahitza egiaztatu direla), jarraituko dituen estrategiak finkatu beharko ditu. Horretarako, pantailatxo batean desbideratzeen detekzioari {kokatu/markatu} eta tratamenduari {gidatu/ezgidatua} buruzko galderak erantzun beharko ditu. *Kokatu* estrategiak desbideratzea gertatu den hitzen segida markatuko du eta ikasleak erabaki beharko du non egon den akatsa. Aldiz, *markatuk* zuzenean azpimarratuko dio hitza. Tratatzeko moduari dagokionez, *gidatuak*, tresna linguistiko erabilgarrien zerrenda erakutsiko dio eta *ezgidatuak*, berriz, zuzenean zerrendako lehen tresnaren kontsulta egingo du. Estrategia hauek guztiak aurrerago 4.3 atalean azalduko dira zehatzago.

Estrategiak aldatzeko beste aukera bat ere existitzen da. Ikasleak testu-orri berria edo fitxategiren bat ireki aurretik ezkerreko aldean dituen estrategiak ikusi eta alda ditzake. Behin idazten hasita, estrategiak finko mantenduko dira, testu osoa prozesatu eta amaitutzat jo arte (gorde eta ixteko unera arte).

Interfazearen pantaila nagusia **5** eremuk definitzen dute:

- **Fitxategia.** Testu bat editatzeko behar diren oinarrizko funtzioak.
- **Edizioa.** *Atzera, Aurrera, Kopiatu, Moztu eta Itsatsi aukerak*
- **Ikaslea.** Ikaslearen inguruko datuen kontsulta (ezaugarriak, saioen historikoak, etab.)
- **Formatua.** Propietate grafikoen inguruko aukerak.
- **Laguntza.** Interfazearen erabileraren inguruko argibideak.

Laguntza tresnek ondoko bi funtzionalitateak izango dituzte ikasleak testu zati bat aukeratzen duenean:

#### a. **Laguntza tresnak**

(Aukeratutakoaren gainean kontsulta gidatua eman).

Aplikazioaren interfazeko edozein tresna kontsultatu nahi bada zuzenean egin daiteke. Erabiltzaileak, laguntza mota hau uneoro edukiko du kontsultagarri interfazearen eskuinaldean. Kontsulta burutzeko, tresna aukeratu eta kontsultarako hitza tekleatu beharko du. Beste aukera bat, atzipen zuzenagokoa, testu-editorean kontsultarako hitza saguaren bidez aukeratu eta eskuineko botoia sakatzerakoan agertzen diren tresnetariko batean klik egitea litzateke.

Adib.: etxearen -> hitz mailako tresnak erabiltzeko, lehendabizi hitza automatikoki lematizatuko da, ondoren, deklinabidearen kontsulta egiteko adibidez.

#### b. **Testuaren zuzentasuna**

(Aukeratutakoaren gainean desbideratzeak – erroreak – detektatu).

Testua amaitutzat jotzen denean errore detekzioa egingo da, hau da, ikasleak hitz mailan egindako desbideratzeak erakutsiko dira hitza ez denean zuzena.

### *4.1.2 Ikaslea*

Ikasle-ereduaren ideia, ikaskuntzara gidatutako tresna bat erabiltzean, ikasleari sortzen zaizkion arazoen aurrean erantzun bat emateko beharretik sortzen da. Eredu honen bidez, ikaslearen profila osatu nahi da. Hori dela eta, atal honetan ikaskuntzarekin lotutako mota desberdineko informazioa bilduko da, besteak beste: ikaslearen historiala, ikasitako kontzeptuak, egindako erroreak, garatzeke dituen kontzeptuak, etab. Ulertzekoa denez informazio hau guztia dinamikoki kudeatu beharko da, hau da, prozesua aurrera joan ahala aldatuz joango da eta aldaketa horiek guztiak eredu honetan gordeko dira. Norbanako ikaslearen ezagutza zehatz honek ikaskuntza pertsonalizatua burutzea ahalbidetuko du, modu honetan zenbat eta zehatzagoa izan ikasle bakoitzaren ezagutzaren adierazpena, orduan eta egokiagoa eta finagoa izango da aukeratuko den lan-estrategia. Hortaz, modu zehatzagoan erantzun ahal izango zaio ikasle bakoitzaren beharrari.

Jarraian ikasle-ereduko objektu eta moduluak aurkezten dira. Lehenik eta behin, ikasleeredua definitu behar da, ikasle bakoitzarentzat berezkoa izango dena, aurretik aipatu bezala, bi moduluk osatzen dute: eredu finkoak eta eredu aldakorrak.

*IkasleEredua {*

String *ereduKodea*; → eredu bakoitza identifikatzeko (ikasle bakoitzarentzat bat) EreduFinkoa *finko*; → ezagutza estatikoa edo komuna

### EreduAldakorra *aldakor*; → ezagutza aldakorra *}*

Esan bezala, ikaslearen eredua definitzerakoan bi atal bereiziko dira: *Eredu finkoa* eta *Eredu aldakorra*. Kontzeptu hau ikerkuntza lan honen azterketa bibliografikoan ere aipatu dugu, Aditz Pasiborako STA [Virvou et al., 2000] deskribatu dugunean, izan ere, antzekotasunak nabariak dira. Virvouk hedapen luzeko eta laburreko ikasle-ereduak aipatzerakoan, ikasle-eredu finko eta aldakorrari erreferentzia egiten die hurrenez hurren. Lehenengoak, **eredu finkoak**, ikaslearen informazio orokorra barne hartuko du, ezaugarri pertsonalez gain, saio bakoitzaren amaieran saioko gertaerak gordeko ditu. Bestalde, **eredu aldakorra**, lan-saioa dirauen bitartean existituko da soilik, eta bere edukia eredu iraunkorra eguneratzeko erabiliko da, amaitutakoan informazio guztia galduz.

### *Eredu finkoa*

Objektu honetan gordeko den informazioa finkoa izango da eta saio bakoitzeko datuekin aberasten joango da. Aipatzekoa da, objektu honetan desbideratzeei buruz gordeko den informazioa. Batetik, ikaskuntza prozesu osoan zehar erabiltzaileak burututako desbideratze ohikoenen zerrenda gordeko da; bestalde saioko informazioa ere bilduko da hemen. Saio bakoitzeko egindako desbideratzeen eta erabilitako tresnen zerrenda gordeko da. Beraz, saioa amaitzean uneko desbideratzeak eredu honetara igaroko dira. Eta azkenik, saioaren batez besteko emaitzak ere gordeko dira, edozein momentutan, erabiltzailearen azkeneko egoera ezagutzeko.

### *EreduFinkoa {*

 Ikaslea *ikasDatuak*; → ikaslearen datu pertsonalak (finkoa) LanSaioa *azkenSaioa*; → azken saioko emaitza Historikoa *saioenHisto*; → desbideratzeei buruzko informazioa *}* 

- Datu pertsonalak (Identifikazioa, ama-hizkuntza, jaiotze-urtea, noiztik dabil euskara ikasten eta dakizkin hizkuntza desberdinak)
- Azkeneko saioa (Ebaluaziorako emaitzak) Hemen gorde daitezke azken saioan jarraitutako estrategiak zuzenketari, ikaskuntza helburuari eta laguntzari dagokionez. Baita egindako desbideratzeen faktorea ere, hau da, desbideratzeen maiztasuna testu luzeraren arabera.
- $\triangleright$  Desbideratze ohikoen zerrenda (historikoa) Ikasleak bereganatze prozesu osoan zehar jasotako ezagutzaren jarraipena.

### *Historikoa {*

Vector *ohikoDes*; → orain arte burututako desbideratzeak agertuko dira soilik

Vector *ohikoDesKop*; → desbideratze hauen maiztasuna, hau da, agerpen-kopurua Vector *Tresnak*; → saioan erabilitako tresnak Vector *Estrategiak*; Kontagailu desberdinak: testuKop, testu-askeKop, testu-gidatuKop, testu-bideratuKop, testu-ezbideratuKop, testu-kokatuKop, testumarkatuKop, testu-markapropoKop, testu-gramaKop, testu- komuKop, testu-zeharoKop *}*

Historikoak, prozesu osoan ikasleak egindako desbideratzeak gordeko ditu (ohikoDes bektorean soilik ikasleak egindako akatsak gordeko dira) eta hauen kontrol zehatza eramateko asmoz, bakoitzeko agerpenen maiztasuna ere gordeko da (ohikoDesKop). Objektuak errepresentatzen dituen bi eremuak zuzenki lotuta daude; lehenak desbideratzea egon den testuko posizio bakoitzeko desbideratze espezifiko baten kodea edukiko duelako eta bigarrenak, kode hori duen desbideratzea testuan zenbatetan agertu den adieraziko baitu. Bestalde, ikasketa prozesuan erabiltzaileak jarraitutako estrategiak eta kontsultatutako tresnak ezagutzea ere lagungarria izango da ikaslearen ezagutza maila definitzeko.

#### *Ikaslea {*

String *ikasKode*; → ikaslearen barne-identifikazioa (sistemarentzat) int *maila*;  $\rightarrow$  euskara maila [1..4] int *adina*;  $\rightarrow$  jaiotze-urtea String *amaHizk*; → ama-hizkuntza (bakarra behar du) String *eskola*; → ikasten dihardun euskaltegiaren izena (eremua bete gabe: orokorra) String *euskalkia*; → orokorrean erabilitako edo menperatutako euskalkia (eremua bete gabe: orokorra) *}* 

*Ikasleak* moduluak, ikasle bakoitzaren ikaskuntza mailarekin lotura du, hemen bilduko baita bere ezagutzaren informazio orokorra, hasi datu pertsonaletatik eta hizkuntza mailan bukatu.

#### *Eredu aldakorra*

Eredu aldakorra eta saioa estuki lotuta daude, izan ere, biek dute bizi-iraupen berdina, saioa bera. Objektu honetan uneko saioarekin erlazionatutako informazioa gordeko da, bai burututako akatsak, bai saioan kontsultatutako tresnak, eta bai bideratutako estrategia desberdinak ere.

```
EreduAldakorra { 
   Vector saioErref; \rightarrow saio bakoitzeko testuekiko erreferentzia desberdinak
   gordetzen ditu 
}
```
Eredu honetan, aldakorrak izango diren eremuak biltzen dira, saio bakoitzean desberdinak izan daitezkeenez, ez du zentzurik eredu finkoan gordetzeak.

Erabiltzaileak, irekitzen duen fitxategi bakoitzeko, erabakitako idazketa-helburuak kontutan harturik, jarrai dezakeen estrategia desberdina izan daiteke. Beraz, modulu honetan, saioa bereizi egiten duten elementuak gordeko dira.

Eredu aldakorra bektore batek osatzen du non saioko testuen erreferentzia guztiak gordeko diren. Hau da, osagai bakoitzak LanSaio objektu bat erreferentziatzen du, izan ere, saio batean testu desberdinekin lan egin daiteke eta.

Jarraian, saio bakoitza osatzen duten elementuak aurkeztu eta banan-banan aztertuko ditugu.

### **LanSaioa {**

```
LaguntzaGidatua lagunMota; → Bi aukera: {gidatua, askea} 
GidatuMota gidatzea; → Bi aukera: {bideratua, ez-bideratua} 
ZuzenEstrategia zuzenketa; → Hiru estrategia ditugu: {kokatu, markatu, 
markatu eta proposatu} 
Ingurua inguKognitiboa; → Hasierako bi galderen erantzunetik 
ondorioztatutako ezagutza
Vector tresnak; → saioan erabilitako tresna desberdinen aipamena 
Vector desbideratze; → burututako desbideratzeak 
Vector desbiKop; → desbideratzeen agerpen-kopurua 
Vector testuErref; → landutako testuen kodeak, behar izanez gero 
berreskuratzeko 
}
```
Modulu pedagogikoan, 4.1.6. puntuan bai laguntzarako bai zuzenketarako jarraituko diren estrategia desberdinak sakonago landuko dira.

### **Ingurua {**

*/\*Ortografiaren inguruko aldagaiek hiru ikasle mota bereiziko dituzte, lehenengo parametroak, ikasle gramatikala edo komunikatiboa den zehaztuko du eta bigarrenak, lehen parametroa faltsua den kasuan, komunikatiboa ala zeharo komunikatiboa den zehaztuko du\*/*  boolean *idazKomun*; → true, idazketari garrantzia ematen zaion komunikazioaren galerarako; eta alderantziz /\*Ikaslea komunikatiboa den kasuan, hurrengo aldagaia kontsultatu beharko da, bere mota zehazteko\*/ boolean *gramaHandi*; → true, garrantzi handia ematen dio ortografiari, beraz, komunikatiboa eta aldiz, zeharo komunikatiboa false denean **}** 

Inguru kognitiboa. – Lehen saioaren hasieran honako bi galdera hauek egingo zaizkio ikasleari:

- Zertarako ikasten du euskara? (Ondo idazteko / ondo komunikatzeko). Erantzuna komunikatzeko denean, bigarren galdera hau egingo zaio;
- $\triangleright$  Ortografiari garrantzirik ematen ote dion. (bai/ez)

Inguru kognitiboaren atalean, ikasleari egindako galderak gordetzen dira, eta tresna konkretu bat gomendatzean kontutan hartuko dira (lagguntza gidatuaren kasuan erabiliko da soilik). Ikasleak testu bakoitza lantzean, inguruaren nondik norakoak aldatzeko aukera edukiko du, baina testu osoan zehar konstante mantenduko dira. Adibidez, *idazketara* bideratutako ikasle bati tresna desberdinak aurkeztuko zaizkio, hauen artean aukeratzeko eta informazio desberdina kontsultatzeko; aldiz, *komunikaziora* zuzendutako batek nahiago izango du informazioa momentuan jaso, asko erreparatu gabe xehetasunetan. Ortografia eta ikaskuntza helburuari buruz galdetzean, hiru ikasle mota bereiziko ditugu: gramatikala, komunikatiboa eta zeharo komunikatiboa. Lehenengo ikasle motak, gramatikalak, idazketari berebiziko garrantzia ematen dio eta hizkuntzaren azterketan erreparatzen du. Bigarrena, komunikatiboa, testuaren forman baino, edukian oinarritzen da ahaztu gabe idazketak duen garrantzia. Ikasle zeharo komunikatiboa, aldiz, testuaren edukian zentratzen da, helburua testua bera baita, eta ez testuaren zuzentasuna.

Laneko saio bakoitzak ikus daitekeenez hainbat eremu ditu, horietatik batzuk aukeratutako estrategiekin zerikusia dute eta besteek, aldiz, testuarekin zuzenki lotuak daude. Saio bakoitzean, ikasleak burututako desbideratzeak (desbideratze bektorea), kontsultatutako tresnak (bektorea) eta desbideratze bakoitzaren maiztasuna gordeko da (desbiKop). Modu honetan, ikaskuntzaren jarraipena bideratuko da, informazio gehiena bilduz. Bestalde, landutako testuaren erreferentzia edukiko duen eremua ere gordeko da, informazioa zehatzagoa izan dadin eta beharra egonez gero testua berreskuratu ahal izateko.

# *4.1.3 Laguntza tresnak ikaslearen testuetan erabilitako hizkuntza aztertzeko*

Aurreko kapituluan IDAZLAGUN aztertu dugunean, inguruneak integratuta zituen tresna desberdinak aurkeztu dira. Bi multzotan sailka daitezke: batetik, ikasleek beraien zalantza linguistikoak argitzeko kontsultatzen dituztenak, 3.2 atalean; eta 3.3 atalean, berriz, hizkuntza ezagutza lortzeko eta desbideratzeak detektatzeko erabilitako tresnak. Laguntza tresna hauek guztiak LNP teknikak erabiliz garatu dira IXA ikerkuntza taldean eta bai HIKAS bai IDAZLAGUN ingurunean integratzeko moldatu egin dira. Bi inguruneek tresna linguistiko komunak dituzte baina badira batzuk bietan integratuta ez daudenak. Kronologikoki, IDAZLAGUN garatu zen lehena baina hasierako ideia horretatik paraleloan HIKASi ekin zitzaion. IDAZLAGUNen tresna linguistiko berriak integratu ziren eta beste batzuk baztertu. Horregatik, HIKAS garapen fasean zegoenez, hastapenetan gehitu ziren tresnak ditu soilik. Jarraian banan-banan zerrendatuko ditugu: *Hiztegiak*, *erroreak zuzentzeko proposamenak*, *aditzak*, *esaldi mailako egiturak*, *graduatzaileak*, *zuzena da?*, *deklinabidea* eta *KWIC*.

## *4.1.4 Domeinua*

Domeinua, ikasleak ikaskuntza prozesuaren amaieran lor dezakeen ezagutza guztiaren adierazpena da. Ezagutza bi modulutan banatzen da eta hauen bidez osatuko da ikasle bakoitzaren domeinua.

Ikaskuntza prozesuan zehar gehien erabilitako tresnen bidez, ikaslearen ezagutza maila finkatzen joango gara, horretarako bi modulu desberdinduko ditugu:

### **EzagutzaModulua**

- Desbideratze tipikoen zerrenda, ezagutza mailaren arabera
- LNP tresnetan errepresentatuta dagoen ezagutza
- Hizkuntza maila bakoitzeko maila horretan lantzen diren egitura linguistikoak [HABE, 1999]
- Hizkuntza mailaren arabera antolatutako corpus zuzen batean agertzen diren egitura linguistikoen adibide zehatzak (corpus mailakatua)

Lehenengo moduluak (ezagutzarenak) detekta daitezkeen desbideratzeen zerrenda osatua eta hauei aurre egiteko eskura edukiko diren baliabide desberdinak bilduko ditu, eta bigarrenak (eragileak), aldiz, ezagutza-moduluko baliabideak erabilita, burutu beharreko ekintzak definitzeko taula gidatua eskaintzen du. Bi hauen bidez, desbideratzeen eta hauen aurrean erakutsi beharreko portaeraren inguruko informazio gehiena bilduko da.

### **EragileModulua**

 Detekta daitezkeen desbideratzeak eta erabilgarri dauden LNP tresnen bilkura (ikus 2. taula)

Domeinuan bi moduluen arteko banaketa bideratu da: alde batetik, ezagutzarekin lotura duten moduluak kokatu dira; eta bestetik, gomendioak ematerako orduan aktiboki lanean jardungo den atala bereizi da. Azken hau eragile-modulua da, eta hurbilpen honen ildotik jarraituz gomendioak ematen saiatuko gara.

Lehenengo moduluak ezagutza osoa barne hartuko du baina ikaslearen mailaren arabera azpimultzotan banatuko da. Hau da, domeinua ahalik eta orokorrena izango da baina ikasleak duen mailaren arabera eskatuko zaion ezagutza, desberdina izango da. Hori guztia moduluan bilduta egon beharko da, nahiz eta une bakoitzean interesatzen dena atzitu soilik. Horregatik, domeinua mailaka antolatuta egotea komeni da, horrela modu errazean atzitu ahal izango da maila bakoitzaren informazioa, ikaslearen ezaugarrien arabera.

Jarraian, bigarren moduluan aipatutako informazioa erakutsiko da. 2. taulan, tresna linguistikoek detekta ditzaketen desbideratzeak eta hauen aurrean eskaini daitezkeen tresnak aurkezten dira. Taulan desbideratze bakoitzari aurre egiteko erabilgarri dauden tresnak zehaztu dira. Baina ikus daitekeenez, portaera bat edo beste burutu daiteke desbideratze bakoitzaren aurrean, hortaz, lehentasunak finkatu beharko dira ikasleari aukeraketa errazagoa egiteko. Xede horrekin, taulako azken bi zutabeak definitu dira; erabiltzailearen ikaskuntza helburua (ortografiari eta idazketari emandako garrantzia) dela medio lehentasunak finkatu eta desbideratze bakoitzeko aplikazioak honakoa hartuko du kontutan:

- 1) Desbideratzea identifikatu
- 2) Kontsultarako tresnak aukeratu eta zerrenda batean bildu
- 3) Lehentasunen arabera zerrenda egokitu eta erabiltzaileari erakutsi

Zutabeetan agerikoa da, ikaslea komunikatiboa denean garrantzi gehiena hitzaren zuzentasunak edukiko duela eta emaitza ahalik eta azkarrena izatea espero dela. Aldiz,

ikasleak testuaren egokitasunean erreparatu nahi izanez gero, indar handiagoa emango zaio formari (hiztegi aberatsa, zuzena, egokia) eta ez horrenbeste berehalako erantzunari (hitz zuzena).

# SAIOAN ZEHAR GOMENDIOAK EMATEKO IRIZPIDEAK

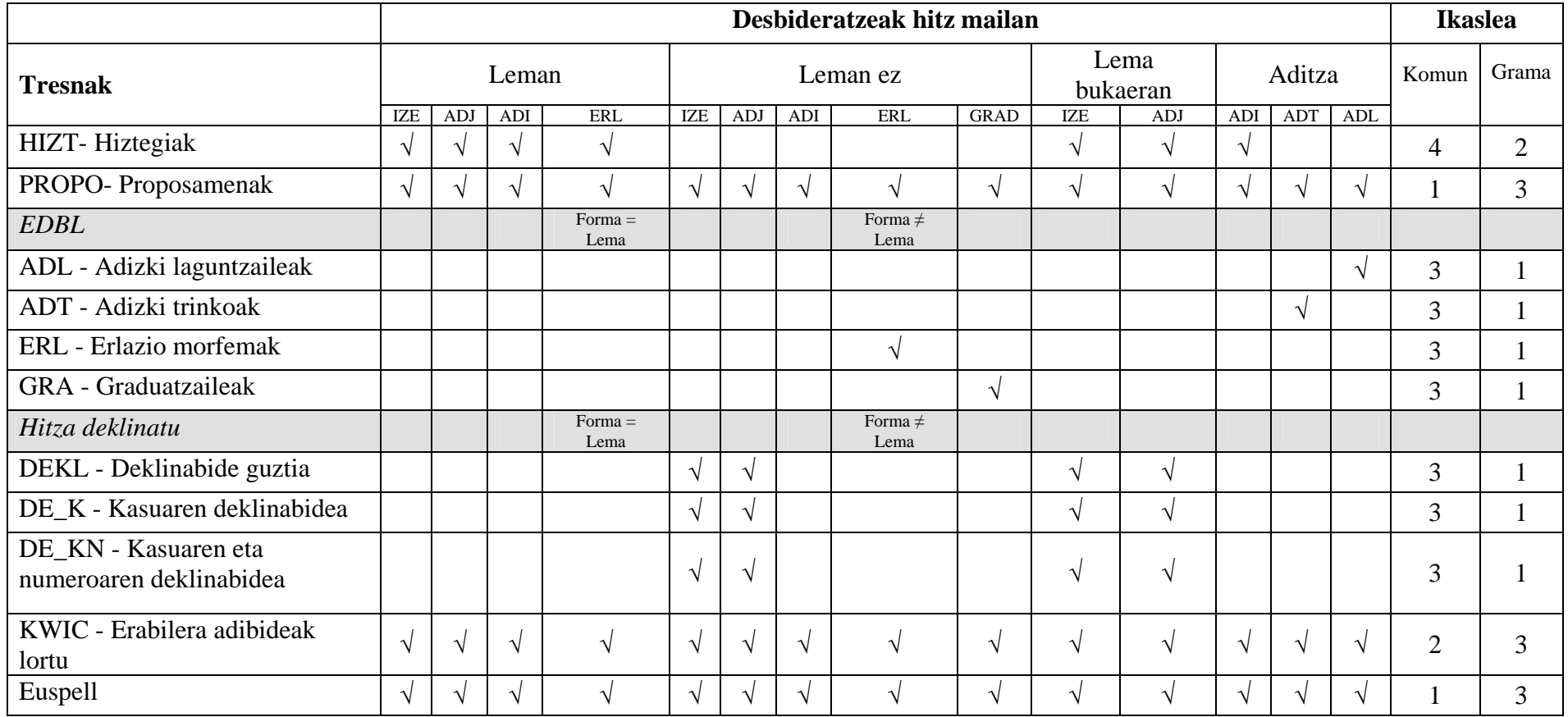

**2. taula:** Desbideratze eta tresnen arteko erlazio-taula.

Taula honetatik erauzitako informazioaren arabera ikasle-eredua osatu beharko da. Taulatik informazio handia eskura daiteke baina hala ere, badira beste zenbait datu aplikaziorako interesgarri eta erabilgarri izango direnak:

### **Laguntza gidaturako hainbat datu**

- $\triangleright$  Desbideratze mota (leman, morfeman gertatu den)
- $\triangleright$  Saioan zehar erabilitako tresnak
- $\triangleright$  Aplikazioa erabiltzeko arrazoiak (eredu finkoaren inguru kognitiboa)

Batez ere, bi datuk edukiko dute garrantzia erabakiak hartzeko unean: testuaren zuzentasunak duen garrantzia (komunikaziora edo idazketa zuzenera bideratua dagoen ala ez) eta ikasleak erabilitako (kontsultatutako) tresnak.

Aplikazioa etorkizunean hedatu nahi izanez gero, beste irizpide batzuk ere kontutan hartu beharko dira eta aipatzekoa da honako hau:

> Fenomeno linguistikoen hizkuntza mailaren araberako sailkapena [HABE, 1999] eta detekzio automatikoa corpus mailakatuan.

## *4.1.5 Modulu pedagogikoa*

Modulu honek ikaskuntza prozesuan laguntza eskaintzea du helburu eta horretarako ikaslearen berezko ezaugarri eta desbideratzeen inguruko informazioaz (domeinuan gordeko diranak) baliatuko da une bakoitzean tresna bat edo beste gomendatzeko. Ataza hau errazteko, domeinuko taula erabiliko da (ikus 2. taula), estatikoa izango dena, eta hau oinarritzat harturik erregela desberdinak definituko dira. Hortaz, modulu honek desbideratzeen aurrean burutuko diren ekintzak finkatuko ditu. Ez da ahaztu behar ikasle bakoitzak portaera desberdina eduki dezakeela desbideratze bakoitzaren aurrean eta hori kontutan hartzen duen soluzioa lortzea beharrezkoa da. Modulu hau, inferentzia-motorra dela esan daiteke, bertan hamaika erregela sortuko baitira erabiltzaileari modu egokian tresnak gomendatzeko. Modulu hau eragile-moduluarekin elkarrekintzan jardungo da, hor definituta egongo baitira desbideratze bakoitzari dagozkion zuzenketa-tresnak.

Modulu honen bidez ikaslearen ezusteko portaera islatzen da, faktore hau, oso garrantzitsua izango delarik gainera. Esaterako, desbideratze berdina askotan errepikatzen denean, argi dago ikasleak horren inguruko argibideak beharko dituela. Ondorioz, lehentasuna emango zaio desbideratze horri, laguntzarako datuetan oinarrituz.

OLHIA sistema hau adimenduna den neurrian, ikasleari laguntza emango dio testua idazteko garaian. Hala ere, laguntza hori modu ezberdinetan eman daiteke: ikaslea libre utziz bere lana egiten; desbideratzeen arabera tresna linguistikoak eskainiz; sistemak erroreak detektatu ahala zuzentzeko urratsak definitu eta ikasleari aurkeztuz, etab. Jarraian puntuz puntu azalduko dira dauden bide desberdinak.

> Laguntza estrategia.

Nahiz eta tresnak kontsultagarri edukiko dituen uneoro, gerta daiteke, ikasleak, beharren arabera, laguntza mota bat edo beste behar izatea. Esaterako, testua sakontasunean landu nahi duen erabiltzaileak, sistemaren laguntza nahi izango du testu txukun bat lortzeko eta bide batez, kontzeptuak bereganatzen joateko (LAGUNTZA GIDATUA). Baina idatzi nahi den testua sakontasunez landu nahi ez denean, nahikoa izango da tresnak eskuragarri edukitzea zalantzazko kasuetarako (LAGUNTZA ASKEA).

 $\triangleright$  Gida estrategia.

Laguntza gidatuari dagokion azpimultzoa da atal hau. Laguntza ematerakoan, desbideratzearen araberako tresnen zerrenda erakutsiko da lehentasuna kontuan hartuz, erabiltzaileak hauek guztietatik egokiena aukera dezan (LAGUNTZA EZ BIDERATUA). Baina posible den kasuetan, interesgarria litzateke lehentasunen zerrenda aurkezteaz gain, aukerazko emaitzak ere ematea. Hau da, estrategia gidatua eta bideratua erabiliz gero, tresnen zerrenda ikustearekin batera, zuzenean proposamenak ere ikuskatu ahal izango dira (LAGUNTZA BIDERATUA). Estrategia hau posible izango da hitz mailako desbideratzeen tratamenduan soilik, erabilitako zuzenketa-tresnak mota honetakoak baitira.

 $\geq$  Zuzenketa estrategia. – 4.4. puntuan aipatuko dira estrategia desberdinak.

Laguntza gidatuak tresnen gaineko kontrol absolutua suposatzen du, hau da, tresna bakoitzeko sarrera eta irteera ezagutu eta modelatu behar da ikasleari aurkezteko. Gerta daiteke tresna batzuen irteera mugatu behar izatea, bai ikasleak hasieran horrela eskatzen duelako, bai mailaren arabera sistemak erabakia hartuta. Informazio hori estatikoa denez, ezagutza-moduluan gehituko da sistemak edozein momentutan kontsulta dezan. B eranskinean tresna linguistikoen parametrizazioa erakusten da.

# **4.2 LNP tresnen egokitzapena HIKASen**

Gaur egun, euskararen tratamendu automatikoan dauden hainbat tresna hizkuntzaren ikaskuntzarako aproposak izan daitezke, beti ere, tresna bakoitza egokitu egin behar dela kontuan izanik. Ondoren, euskararen ikaskuntzarako idazketa prozesuan baliagarri izan daitezkeen tresnen zerrenda erakutsiko da.

#### *Laguntza tresnak*

- Propo
- Hiztegiak
- Kontsulta berezituak EDBLn
- Analisi morfologiko egokitua (ikus Ikaskide txostena)
- Deklinabidea (osoa; kasua emanda; kasua eta numeroa emanda)
- KWIC, hizkuntza mailaren araberako corpus mailakatua erabilita
- MatxinWeb (sintagma bat gazteleraz/ingelesez idatzi eta euskaraz itzuli)
- Data, zenbaki eta orduen idazkera
- Komak zuzen idazteko legeak
- Euskal WordNet-eko hitz familien kontsulta

#### *Ikaslearen testuetan erabilitako hizkuntza aztertzeko tresnak*

• Euspell

- XUXEN
- XUXENg (Puntuazio ikurrak, parentesiak, etab.)

# **4.3 Inplementazioa**

## *4.3.1 Interfazea*

Erabiltzaileak, aplikazioarekin lanean hasteko, lehenengo eta behin identifikatu egin beharko du (aurretik erregistratuta baldin badago) edota sisteman erregistratu (aplikazioa atzitzen duen lehenengo aldia baldin bada). Horregatik, jarraian erregistroaren kontrola eramango duen pantaila (ikus 30. irudia) erakutsiko zaio eta bi aukeren artean erabaki beharko du:

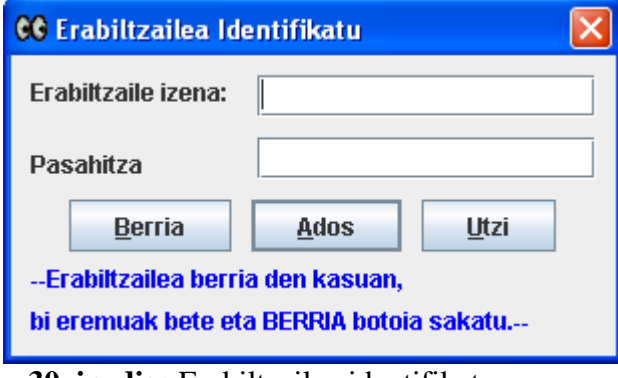

**30. irudia:** Erabiltzailea identifikatu.

Pantailan bi aukera egongo dira:

1. *Erabiltzaile berria:* Erregistratu gabeko erabiltzaileek, interfazea atzitu ahal izateko, aukera hau hautatu beharko dute. Horren ondorioz, ondoko pantaila (ikus 31. irudia) azalduko zaie:

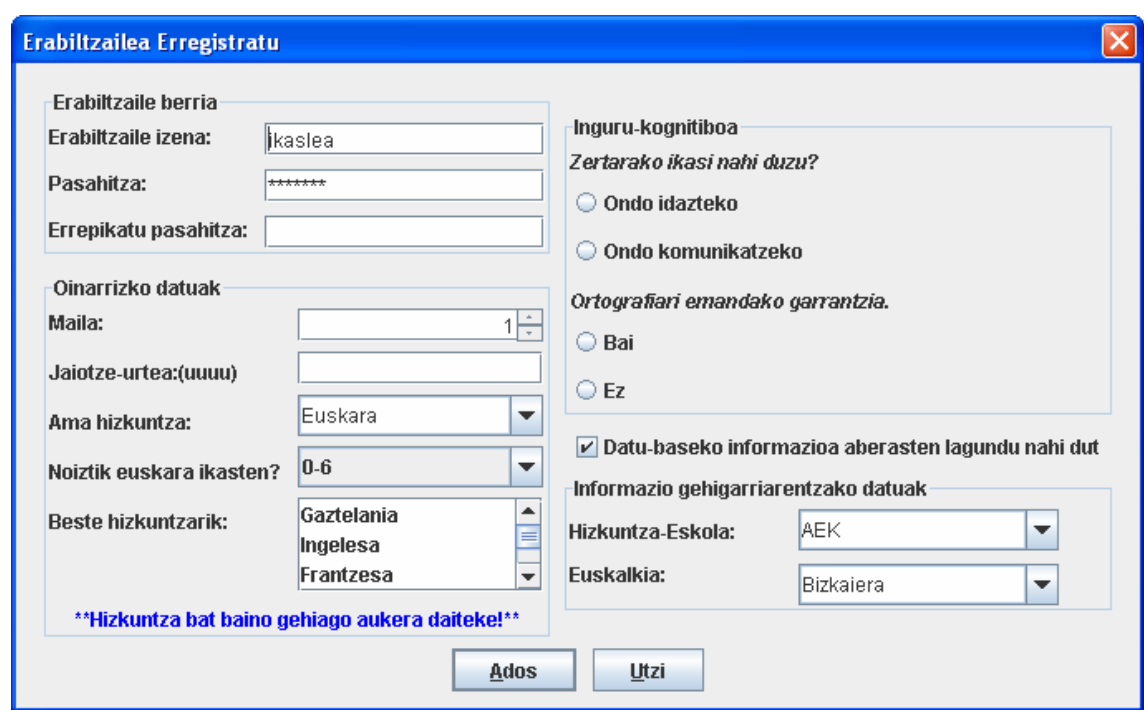

**31. irudia:** Erabiltzaile berria.

Bertan bete beharreko informazioa atal desberdinetan banatuko da:

- Erregistroari dagokion eremuan erabiltzailearen izena eta pasahitza tekleatu beharko ditu (erabiltzailearentzako ezagunak izango dira).
- Hizkuntzaren gaineko oinarrizko datuak: datu pertsonalei dagokionean, jaiotze-urtea soilik eskatuko zaio, gainontzeko informazioa euskararen ezagutzari dagokiolarik: euskara-maila, ama-hizkuntza, noiz hasi zen euskara ikasten eta menperatzen dituen beste hizkuntzak.
- Ikaskuntzaren helburuak: bi galdera sinpleen bidez, erabiltzailearen helburuak definituko dira ikaskuntza pertsonalizatua eskaintzeko asmoz. Lehenengo galderak ikasleak gramatikari garrantzirik ematen dion zehaztuko du. Bere helburua ondo idaztea bada, ez zaio beste galderarik egingo (ikasle gramatikala). Aldiz, komunikazioak garrantzia hartzen badu, ortografiarekiko duen erlazioa galdetuko zaio eta horrela definituko da ikasle komunikatiboa (ortografiak garrantzirik ez duenean) edo zeharo komunikatiboa (ortografiak garrantzia duenean) den.
- Azkenik, hautazko informazioa betetzeko abagunea emango zaio. Datubasea aberasten lagundu nahi badu hizkuntza-eskola (euskaltegia) eta euskalkia zehaztu ahal izango ditu.

Derrigorrezko eremuak bete ondoren, erabiltzailea interfazea erabiltzen hasi ahalko da.

2. *Erabiltzaile erregistratua:* Dagoeneko erregistraturik dauden erabiltzaileek, erabiltzailearen izena eta pasahitza idatzi beharko dute interfazea atzitzeko, 30. irudian erakusten den bezala. Izena eta pasahitza egokiak badira, interfazearen pantaila nagusia erakutsiko da; bestela, berriro ere aukera eskainiko zaio izena eta pasahitza sartzeko.

Dagoeneko erregistratutako erabiltzaileak edo erabiltzaile berri batek aurreko urratsak eman ondoren, jarraituko dituen estrategiak finkatzeko interfazea erakutsiko zaio (ikus 32. irudia):

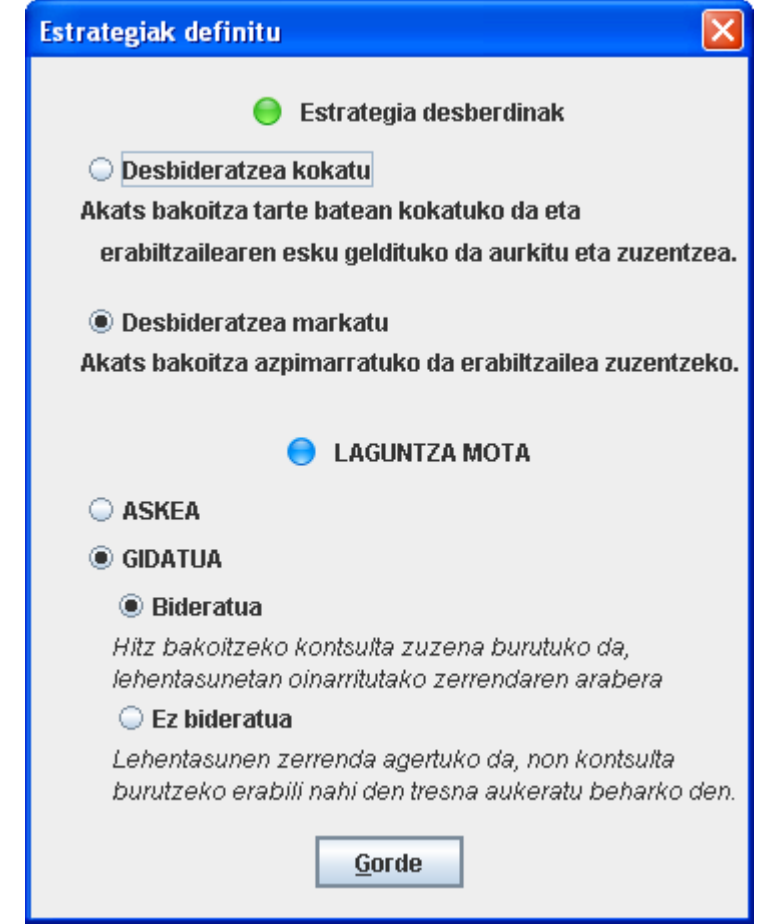

**32. irudia:** Estrategiak eta laguntza motak aukeratzeko interfazea.

Azkenik, estrategiak aukeratu eta gero, bistaratuko zaion HIKAS aplikazioaren interfazearen itxura da, 33. irudian ikusten duguna.

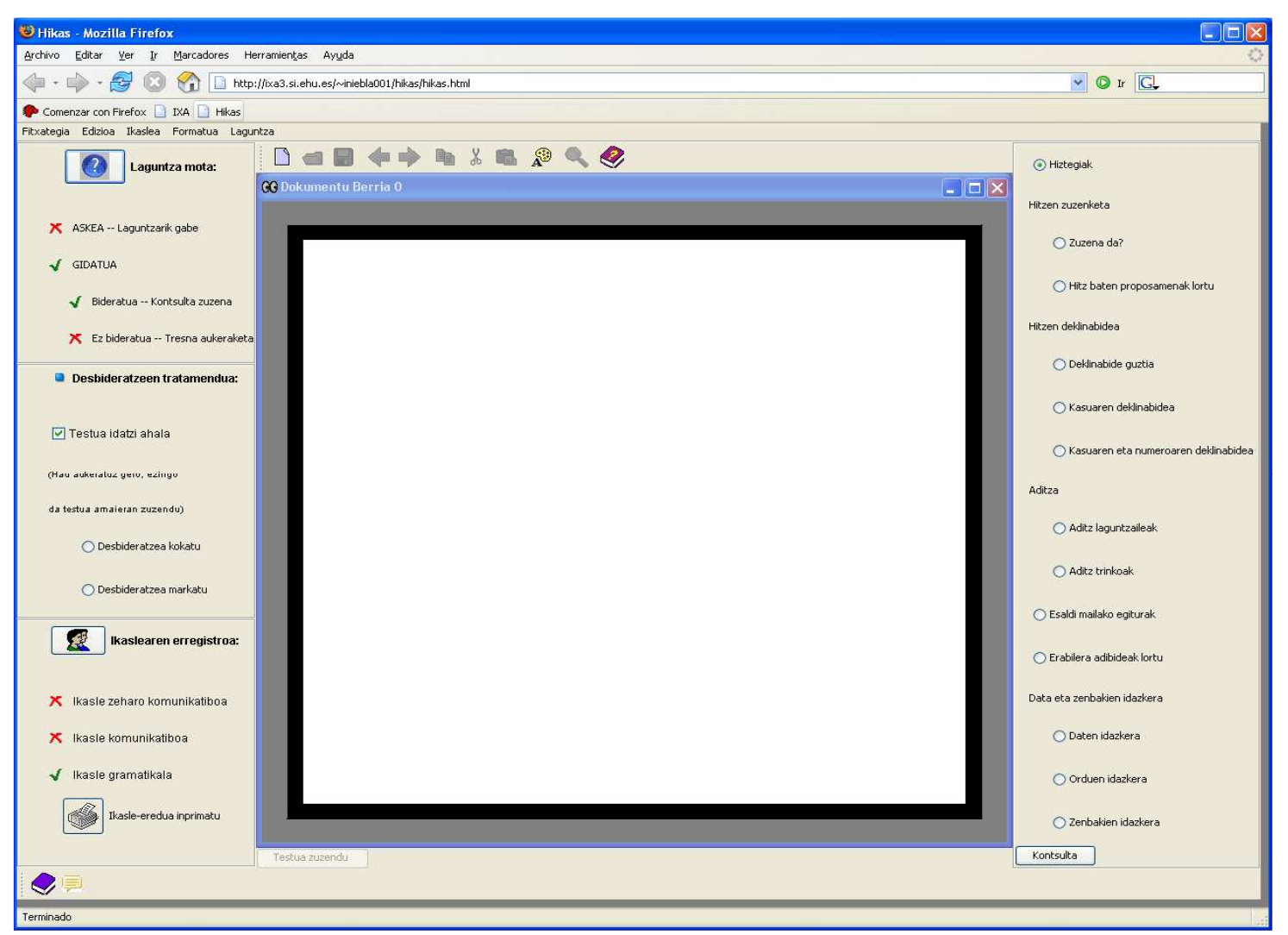

**33. irudia:** HIKAS aplikazioaren interfazea.

32. irudiak HIKASen itxura erakusten digu. Ikus daitekeenez, interfazeak zehazki hiru atal edukiko ditu (aplikazioaren ezkerrekoa, erdikoa eta eskuinekoa):

- EZKERRALDEAN: erabiltzaileak aukeratutako estrategiak gogoraraziko zaizkio:
	- o Zuzenketa estrategia
	- o Desbideratzeen tratamendua amaieran/testua idatzi ahala
	- o Ikaslearen erregistroa (erabiltzailearen erazagutzea)

Erabiltzaileak testu bat irekitzen duenean, desbideratzeen tratamenduarekin jarraitu beharreko estrategia zein den finkatzea eskatuko zaio eta estrategia hau ezingo da aldatu testu osoan zehar. Aukera bakarra testua ixtea eta berriz irekitzea izango da, uneko testu bakoitzeko estrategia bakarra erabiltzeko asmoz. Testu baten zuzenketa berdina izango da kasu guztietan, aldatuko dena erabilitako estrategia izango da.

Desbideratzeen zuzenketari dagokionez, hiru estrategia bereizten dira. Estrategia posible bat desbideratzeak tarte batean aurkitu direla adieraztea litzateke, deskribapen labur bat eskainiz, baina desbideratzea zein den zehaztu gabe. Estrategia honek, *Desbideratzea kokatu* deritzonak, ez dio adieraziko erabiltzaileari zein posiziotan dagoen desbideratzea. Ondorioz, erabiltzailea bera saiatu beharko da akatsa aurkitzen.

Bigarren estrategiak (*Desbideratzea markatu*), aurrekoarekin alderatuta, laguntza emango dio erabiltzaileari desbideratzea azpimarratuz (edo gorriz markatuz). Kasu honetan, erabiltzailearen esku utziko da zuzenketa burutzeko modua. Beti ere, lehentasunen araberako zerrenda aurkeztuko zaio tresna desberdinekin, ikaslea gidatzeko. Gerta liteke erabiltzaileak berak zuzentzea edota eskainitako laguntza-tresnak kontsultatzea helburu horretarako.

Bi estrategia hauek gida-estrategiarekin konbina daitezke. Funtsean, berdina izango litzateke, baina laguntza eskaintzeko momentuan bi aukera desberdin gauza litezke:

- *Kokatu* estrategia, *ez-bideratua* den kasuetan, tartea zehazteaz gain lehentasunen araberako zerrenda erakutsiko zaio erabiltzaileari, tresna bat aukeratzeko. Estrategia *bideratuak* ez dauka zentzurik, erabiltzaileak ez baitaki non dagoen desbideratzea. Beraz, hitz zuzena ematea ez da soluzioa.
- Laguntza bideratua gauzatzen denean, eta proposatutako hitz zuzenarekin ados ez badago, aukera emango zaio erabiltzaileari lehentasunen araberako zerrendako hurrengo soluzioa eskatzeko.
- *Markatu* estrategiak bietara funtzionatuko du: *ez-bideratua* denean, desbideratzea markatu eta zerrenda agerraraziko zaio; *bideratua* aukeratzen den kasuan, desbideratzea markatu eta aukera posiblea erakutsiko zaio.
- - Hirugarren estrategia, *desbideratzea markatu eta proposamenak eskaini*  deritzona, aurreko bi estrategia hauen konbinazioa da; guztietatik osatuena, beraz, ematen duen laguntza oso zehatza da. Desbideratzeak markatzeaz gain, hauek zuzentzeko proposamenak (hitz zuzenak) ere eskainiko dizkio erabiltzaileari. Horregatik, laguntza uneoro gidatua izango dela esan daiteke. Markatu estrategiarekin duen desberdintasuna emaitzan dago: markatuk

zuzentzat har ditzakeen proposamenak jasoko ditu, baina azken estrategia honek gure aplikazioak eskaintzen dion emaitza (hitz zuzena) besterik ez du izango.

Desbideratzeei dagokionez, ikasleak aukera edukiko du testua idazteko unean zuzentzeko edota testu osoa irakurri eta amaieran aztertzeko. Beti ere, aukeratutako estrategiaren araberako zuzenketa burutuko da.

Ikaslearen erregistroaz hitz egiterakoan, bi ikasle mota desberdin daitezke:

- 1) testu bat idazterakoan, helburua ondo idaztea duen ikaslea (gramatikala)
- 2) idatzitako testuaren helburua beste norbaitekin komunikatzea denean (ahozko komunikazioaren parekoa) testuko akatsei erreparatu gabe (komunikatiboa). Azken hau, ortografiari ematen dion garrantziaren arabera, bi motatakoa izan daiteke:
	- komunikatiboa (ortografiak nolabaiteko garrantzia badu)
	- zeharo komunikatiboa (hitzen lexikoaz gehiegi arduratzen ez bada)

Ikaskuntzaren helburua (hau da, ikaslea komunikatiboa den ala ez) erregistratzerakoan galdetzen zaio erabiltzaileari. Hala ere, prozesuan zehar bere beharren arabera aldatzeko aukera emango zaio. Desbideratzeen tratamenduarekin gertatzen den legez, parametro hau testuan zehar berdina izango da eta aldatu nahi izanez gero, testu berria irekitzerakoan burutu beharko da.

- ERDIALDEAN: testu-editorean erabiltzaileak landuko duen testua edo fitxategi berria kokatuko da. Beheko aldean botoi bat edukiko du. Erabiltzaileak testua zuzentzeko botoia aukeratzen duenean, testuan egindako akats guztiak markatuko dira eta erabiltzaileak bere kabuz edota laguntza-tresnak kontsultatuz zuzendu ahal izango ditu.
- ESKUINALDEAN: desbideratzeak zuzentzeko eskura edukiko dituen laguntzatresnak aurkezten dira, hauek edozein momentutan kontsultatzeko aukera edukiko duelarik.

Interfazearen ezkerreko aldean azaltzen diren estrategien deskribapena egin ondoren, estrategia hauen konbinazioaz jardungo gara orain.

Aipatu bezala euskararen ikaskuntza helburu izanik eta ortografiari emandako garrantziaren arabera, 3 ikasle mota bereizten dira {komunikatiboa, zeharo komunikatiboa, gramatikala} eta 3 ikasle motek zehaztuko dute gomendatuko diren tresnen zerrendaren ordena. Hau da, ikasle motak lehentasunen zerrenda osatzen lagunduko du.

Bestalde, desbideratzeen tratamendua testua idatzi ahala burutzea aukeratuz gero, hurrengo atalean zehaztuko diren estrategiak jarraituko dira. Aldiz, aukera hau desaktibatuz gero, testua amaieran zuzenduko da, desbideratze guztiak batera erakutsiz.

# **4.4 Zuzenketa estrategiak**

Hasieratik hiru estrategia definitu dira. Izan ere, zuzenketa burutzea lan zaila da eta hori errazteko asmoz estrategia desberdinak planteatu dira. Aurretik ere aipatu ditugun arren, orain sakonago aztertuko ditugu.

## *4.4.1 Desbideratzea kokatu*

Erabiltzaileak egindako desbideratzeak idazketa prozesu osoan zehar gordeko dira. Testua idatzi ahala, erabiltzaileari akatsen bat burutu duela adieraziko zaio (deskribapen labur baten bidez). Baina ez zaio desbideratzea zehaztuko, baizik eta desbideratzea aurki daitekeen tartea erakutsiko zaio. Bi puntu aipatu behar dira jarraian. Ikaslearen helburua komunikazioa den kasuetan, 2. taulan finkatutako lehentasunen araberako soluzioa emango zaio. Aldiz, gramatikari garrantzi gehiago ematen badio, orduan desbideratzea sakonago aztertzeko aukera izango du. Alegia, desbideratzearen deskribapen zehatz bat aurkeztuko zaio, errorea hobeto uler dezan.

### *4.4.2 Desbideratzea markatu*

Kasu honetan, desbideratzea markatuko da (gorriz edo azpimarratuta) eta ikasleak erabakiko du zuzenean zuzendu, tresnaren bat kontsultatu edota laguntza eskatu toki duen. Eskainiko zaizkion tresnak egokitasunaren arabera ordenatuta egongo dira handienetik txikienera. Hala ere, ikasleak berak aukeratuko du gehien interesatzen zaion tresna.

### *4.4.3 Desbideratzea markatu eta gomendioak eskaini*

Azken aukera hau guztietatik konplexuena da, desbideratzea markatzeaz gain zuzentzeko proposamenak ere emango baitizkio erabiltzaileari. Beraz, ikaslearen lana sinplea izango da: ematen zaion zuzenketa egokia den ala ez erabaki beharko du eta egokia den kasuan zuzenean aplikatu testuan. Ikaslearen ezaugarrien eta detektatutako desbideratzearen arabera, tresna linguistiko aproposenen zerrenda osatuko da eta zerrendako lehen tresna sarrerako hitzari aplikatuko zaio ikasleari erakutsiz.

# **4.5 Administratzailea**

Administratzailearen lanari dagokionez, atal garrantzitsuenak aipatuko ditugu hemen, administratzailea bera izango baita erabiltzailearen erregistroa kudeatuko duena, bai kontrolari eta mantenuari dagokionean.

- Erabiltzailearen **erregistroa automatikoa eta berehalakoa** izango da, hau da, behin erabiltzaileak datuak, izena eta pasahitza, sartu dituenean administratzailea momentuan arduratuko da erregistroa burutzeaz.
- Administratzailea ere izango da ikaslearen kontuaren iraungitzeaz arduratuko dena. Finkatzeke dagoen parametroaren arabera, erabiltzaileak tarte horretan ez badu HIKASen duen kontua erabiltzen,

bere kontua ezabatuko da, datu guztiak direktorio orokor batera igaroaraziz. Ikasleak aplikazioan berriro sartu nahi izanez gero, erabiltzaile berriaren papera jokatu beharko du.

- Datu-baseko direktorioen sailkapenari dagokionean;
	- o Erabiltzaile bakoitzak karpeta bat edukiko du egindako ariketekin.
	- o Orain arte, testuak erabiltzaileka antolatuta egon diren arren, helburua mailaka egituratzea da. Horrela, maila bakoitzeko ikasleen arabera antolatutako testuak atzitu ahal izango dira. Honek lana erraztuko du testuak bilatzeko garaian, arruntena, testuak mailaka jasotzea izaten baita.

# **5 ESKERRAK**

Ikerkuntza lan hau Euskal Herriko Unibertsitatearen babesean garatu da, zehazki SAIOTEK proiektuaren eskutik (S-PE04UN11). Proiektua aurrera ateratzen lagundu duten guztiei eskerrak eman nahi dizkiegu eta bereziki, Idazlagun probatzen aktiboki parte hartutakoei, hain zuzen ere, Jakintza Ikastolako ikasle eta irakasleei, IXA ikerkuntza taldeko kideei eta Informatika Fakultateko hainbat irakasleri.

# **6 BIBLIOGRAFIA**

Aldabe I., Aldezabal I., Aranzabe M., Arrieta B., Díaz de Ilarraza A., Gojenola K., Maritxalar M., Oronoz M., Otegi A. & Uria L. (2005a). Euskarazko erroreen sailkapena ERROREAK eta DESBIDERATZEAK datu-baseetan. *Barne txostena*.

Aldabe I., Arrieta B., Díaz de Ilarraza A., Gojenola K., Maritxalar M., Oronoz M., Otegi A. & Uria L. (2005b). Erreus web aplikazioa. *Barne txostena*.

Aldabe I., Arrieta B., Díaz de Ilarraza A., Maritxalar M., Oronoz M., Uria L., Amoros L. (2005d). IRAKAZI: a web-based system to assess the learning process of Basque language learners. *EuroCALL. Cracovia. Polonia.* 

Aldabe I., Arrieta B., Díaz de Ilarraza A., Maritxalar M., Niebla I., Oronoz M., Uria L. (2006). The Use of NLP tools for Basque in a multiple user CALL environment and its feedback. *TAL & ALAO workshop. TALN 2006. Leuven, Belgium. In Proceedings of the 13th Conference Sur Le Traitement Automatique des Langues Naturelles.*

Arrieta B., Díaz de Ilarraza A., Gojenola K., Maritxalar M., Oronoz M. (2003). A database system for storing second language learner corpora.

Bos, E. & van de Plassche, J. (1994). A Knowledge-Based, English Verb-Form Tutor. *Journal of Artificial. Intelligence in Education*, 5 (1), 107-129.

Chanier, T., Pengelly, M., Twidale, M. & Self, J. (1992). Conceptual Modelling in Error Analysis in Computer-Assisted Language Learning Systems. In M. L. Swartz & M.

Fum, D., Giangrandi, O. & Tasso, C. (1992). The Use of Explanation-Based Learning for Modeling Student Behavior in Foreign Language Tutoring. In M. L. Swartz, M. Yazdani (Eds.) *Intelligent Tutoring Systems for Foreign Language Learning*, Berlin: Springer Verlag.

Garrett, N. (1987). A Psycholinguistic Perspective on Grammar and CALL. Smith, W. F. (Ed.). Modern Media in Foreign Language Education: Theory and Implementation. Lincolnwood, IL: National Textbook, pp. 169-196.

HABE (1999). Helduen Euskalduntzearen Oinarrizko Kurrikulua. Donostia.

Heift, T. (2001). Intelligent Language Tutoring Systems for Grammar Practice. *Zeitschrift für Interkulturellen Fremdsprachenunterricht* 

Heift, T. & Schulze, M. (2003). Student Modeling and ab initio Language Learning. *System, the International Journal of Educational Technology and Language Learning Systems*.

Holland, M. V. (1994). Lessons Learned in Designing Intelligent CALL: Managing Communication across Disciplines. *Computer Assisted Language Learning*.

Maritxalar, M. (1999). MUGARRI: Bigarren hizkuntzako ikasleen hizkuntz ezagutza eskuratzeko sistema anitzeko ingurunea.

McGraw, K. L. (1994). Performance Support Systems: Integrating AI, Hypermedia and CBT to Enhance User Performance. *Journal of Artificial Intelligence in Education*.

Oxford, R. L. (1995). Linking theories of learning with intelligent Computer-Assisted Language Learning (CALL). Intelligent Language Tutors: Theory Shaping Technology.

Schuster, E. (1986). The role of native grammars in correcting errors in second language learning. *Computational Intelligence*, 2, 9398.

Selinker, L. (1972). Interlanguage. International Review of Applied Linguistics.

Virvou, M., Maras, D. and Tsiriga, V. (2000). Student Modelling in an Intelligent Tutoring System for the Passive Voice of English Language. *In EDUCATIONAL TECHNOLOGY & SOCIETY, Journal of International Forum of Educational Technology & Society and IEEE Learning Technology Task Force.* 

# A ERANSKINA

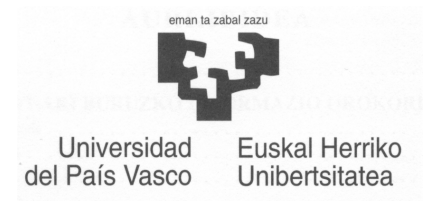

 **Ikerketa lana**

# **Mila esker zure parte hartzeagatik**

**Erantzunak anonimoak izango dira** 

# **Mesedez :**

**SERIOTASUNEZ erantzun Ariketak ONDO EGITEN saiatu Proba osoan zehar EZ HITZ EGIN ikaskideekin** 

# **Zalantzak:**

**TXOSTENAK betetzean** ⇒ **Maite/Montse ORDENADOREA erabiltzean** ⇒ **Itziar Ariketak ebazteko dituzuen ZALANTZAK ARGITZEAN** ⇒ **Ordenagailua** 

# **Ondoko informazioari erantzutea eskertuko genizuke:**

- **1. Zein da zure ama-hizkuntza?**
- **2. Idazlanak egitean ortografiari eta gramatikari garrantzia ematen al diozu edo gehiago saiatzen zara idazten duzuna uler dadin?**
- **3. EGA titulurik ba al duzu?**
- **4. EGArik ez baduzu, aurtengo ikasturtean egiteko asmorik?**

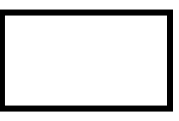

# **ONDOREN ESKATZEN DIREN ARIKETEN EMAITZAK PAPEREAN IDATZI**

Saiatu **EMAITZA ZUZENAK** ematen

**ERABILI ORDENADOREA** zalantzak dituzunean

1. **Azpimarratutakoaren zuzenketa eman, oker idatzita baldin badaude.**

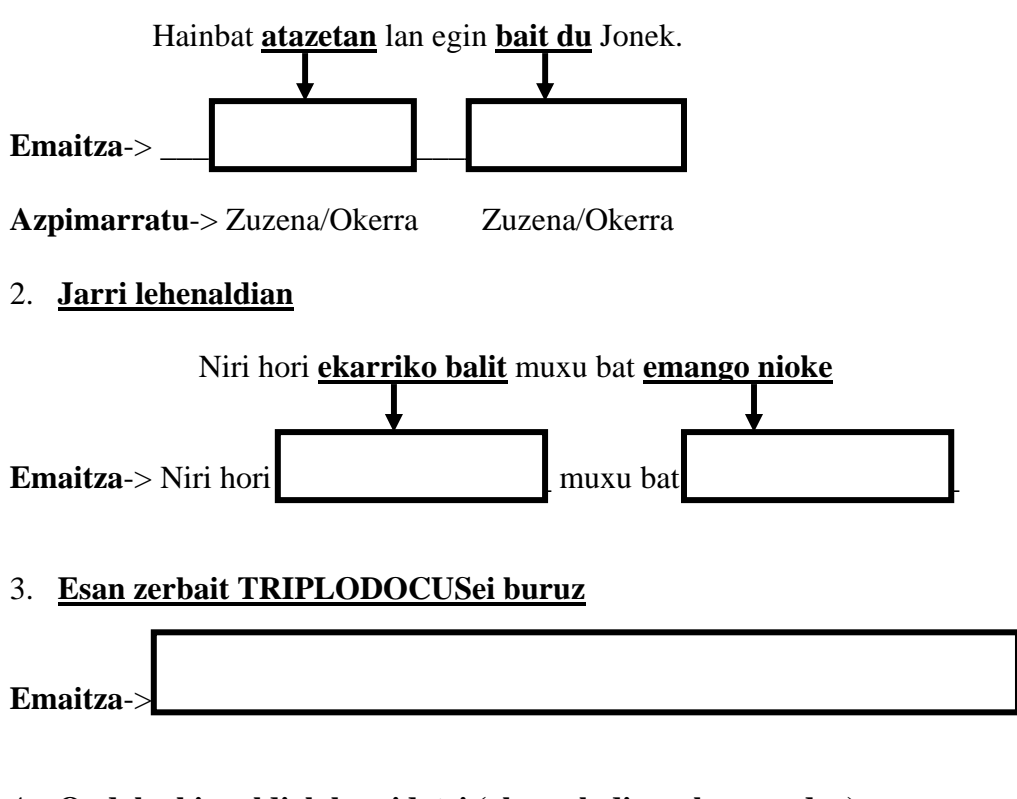

### 4. **Ondoko bi esaldiak berridatzi (okerrak direnak zuzenduz)**

Uharte hau historiaren superbizitze heroikoenetako baten lekukoa izan da. Sei egun barruren arte ez dute hornigaik jasoko.

**Emaitza**->

\_\_\_\_\_\_\_\_\_\_\_\_\_\_\_\_\_\_\_\_\_\_\_\_\_\_\_\_\_\_\_\_\_\_\_\_\_\_\_\_\_\_\_\_\_\_\_\_\_\_\_\_\_\_\_\_\_\_\_\_\_

\_\_\_\_\_\_\_\_\_\_\_\_\_\_\_\_\_\_\_\_\_\_\_\_\_\_\_\_\_\_\_\_\_\_\_\_\_\_\_\_\_\_\_\_\_\_\_\_\_\_\_\_\_\_\_\_\_\_\_\_\_

\_\_\_\_\_\_\_\_\_\_\_\_\_\_\_\_\_\_\_\_\_\_\_\_\_\_\_\_\_\_\_\_\_\_\_\_\_\_\_\_\_\_\_\_\_\_\_\_\_\_\_\_\_\_\_\_\_\_\_\_\_

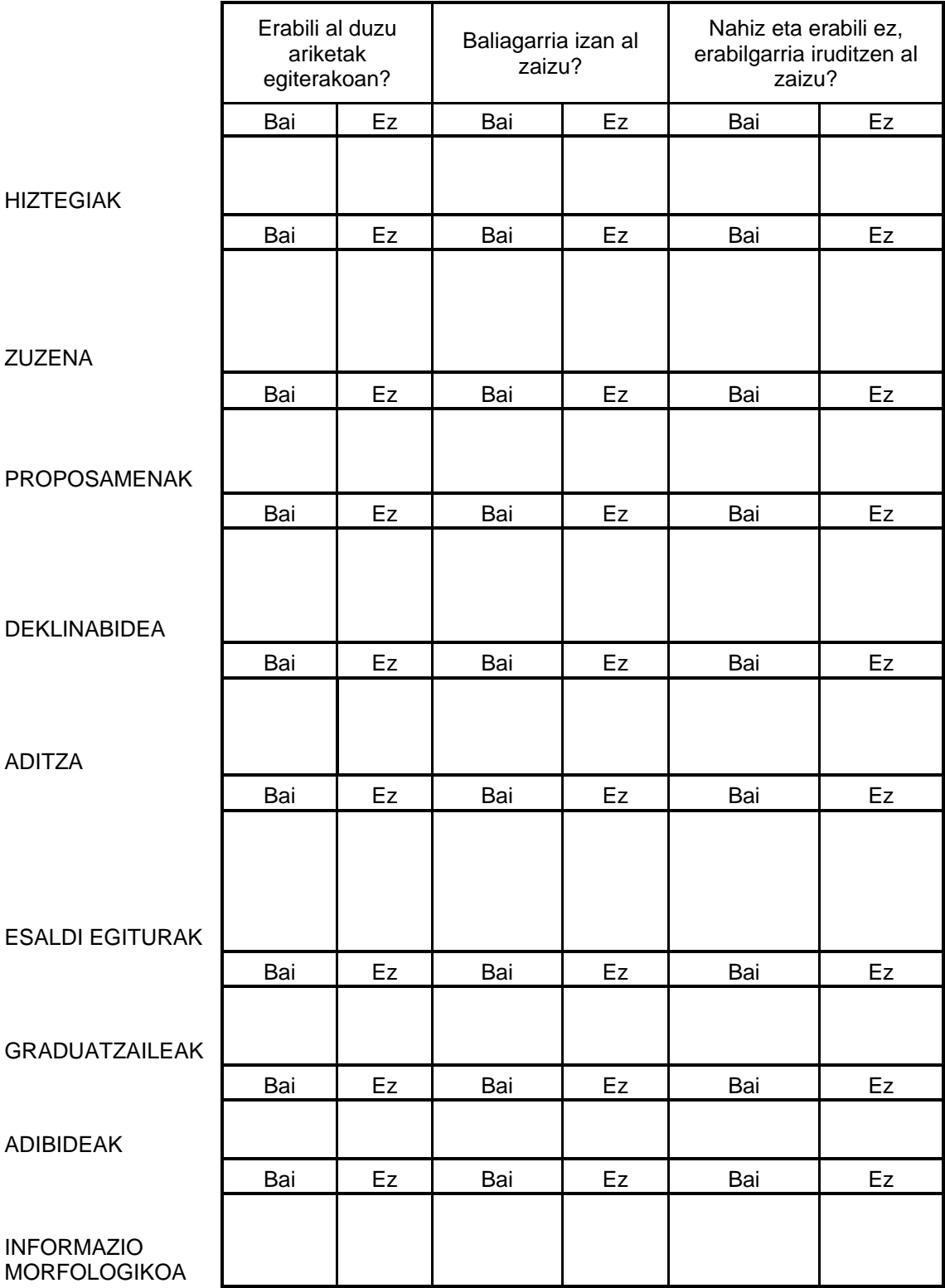

# **ONDOREN ESKATZEN DEN IDAZLANA ORDENADOREAN IDATZI**

Saiatu **ESALDI ZUZENAK ETA KONPLEXUAK** idazten

**ERABILI ORDENADOREA** zalantzak dituzunean

**Zenbat lerro? Bost bat edo.** 

# **Gaia? Ondoko bietako bat aukeratu**

- a) Zer iruditzen zaizu Oianguko arazoa?
- b) Ordenagailuaren erabilerak deskriba itzazu

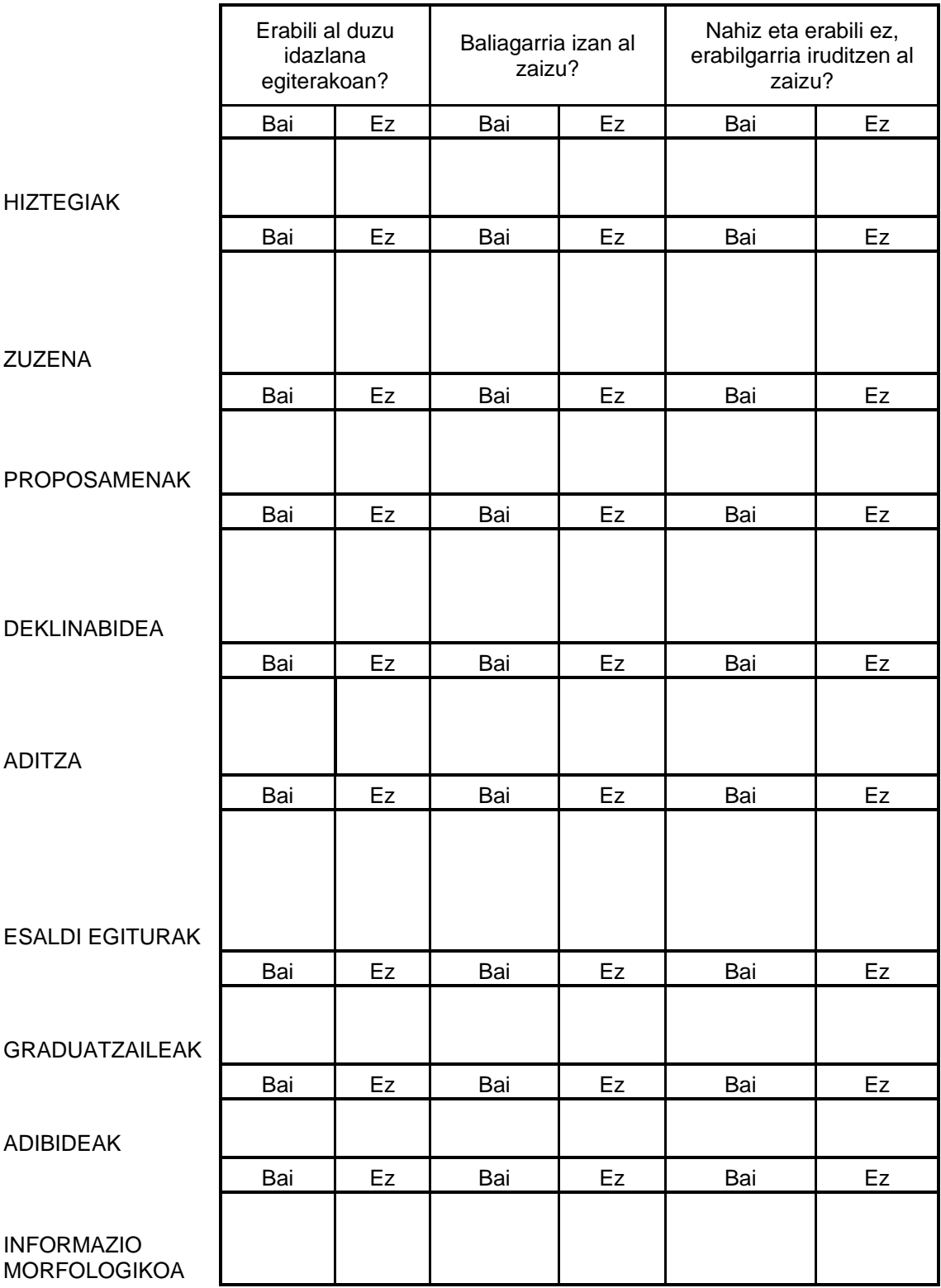

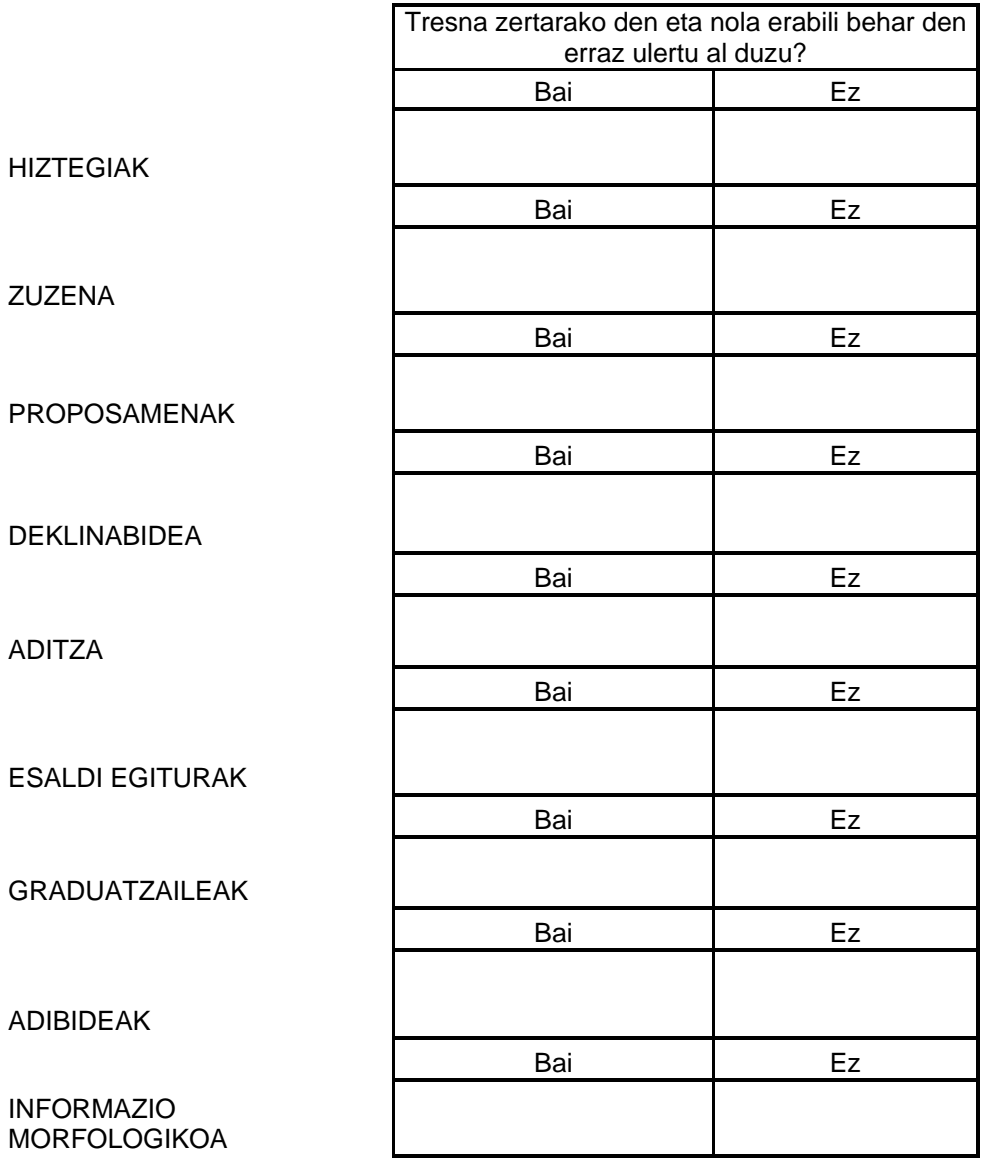

- **1. Interfazearen erabilgarritasuna:** 
	- **a. Interfazea erabiltzean errorerik eman al dizu?**

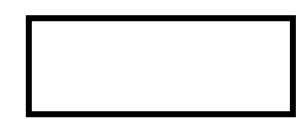

**b. Interfazea erabilerraza iruditu zaizu?** 

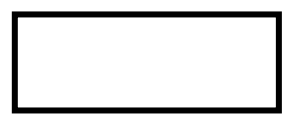

- **2. Tresnen erabilgarritasuna:** 
	- **c. Orokorrean, baliagarriak iruditzen zaizkizu tresnak?**

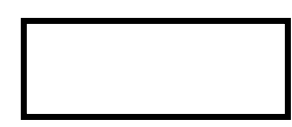

**d. Iruditzen al zaizu tresnaren batek ez duela ezertarako balio?** 

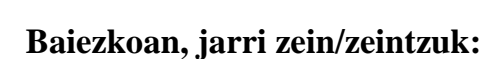

- **3. Denbora kontuak:** 
	- **e. Ariketak egiteko eman zaizun denbora nahikoa iruditu al zaizu?**
	- **f. Idazlana egiteko eman zaizun denbora nahikoa iruditu al zaizu?**

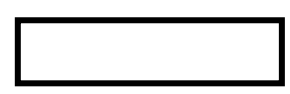

**4. Zerbait esatekorik?**

# 5. INKESTA - IDAZLAGUN

### **1. Ondoko taula bete**

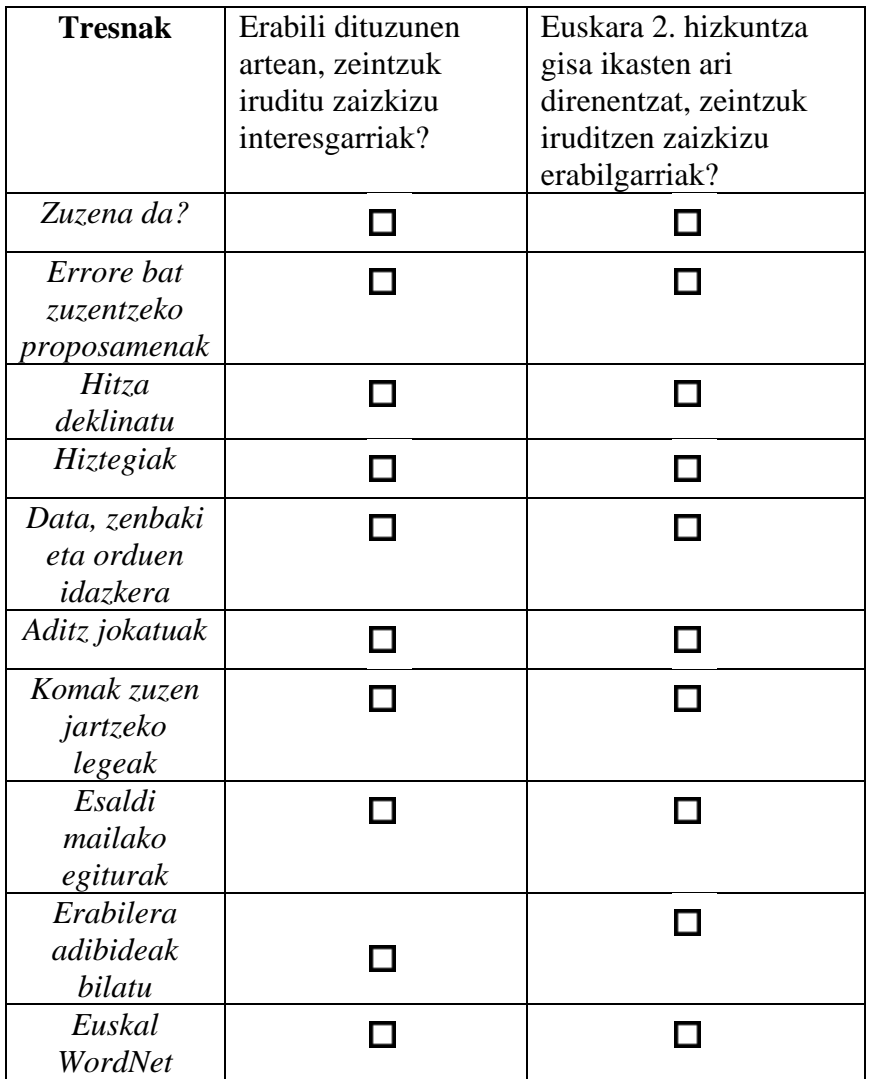

### **2. Bestelako komentariorik:**

# B ERANSKINA

# LAGUNTZA TRESNEN PARAMETRIZAZIOA

Testuan hitz bat aukeratu eta saguko eskuineko botoiaz klik egitean, honako tresnen artean kontsulta egin daiteke:

#### **Zuzena da**

Sarrera: Hitza.

Irteera: Interfaze batean hitza zuzena den edo ez azalduko da.

#### **Proposamenak lortu**

Sarrera: Hitza.

Irizpideak: Proposamen kopurua  $\rightarrow$  3.

 Irteera: Proposamenen zerrenda agertuko da. Erakutsiko diren proposamenen muga kopurua 3 da, hitzetik gertuen daudenak erakusteko asmoz soilik.

 Ezusteko irteera: Gerta daiteke hitza ez ezagutzea eta bere parekorik ez aurkitzea. Orduan, honakoa adieraziko luke: "Ez da proposamenik lortu ".

#### **Deklinabidea**

Erabiltzaileak tekleatutakoaren arabera bi aukera posible daude, kontsulta ahalik eta zehatzen izan dadin:

#### **Kasuarena**

Sarrera: Analizatzailetik pasa eta deklinabidearen kasua edo numeroa zehaztea posible balitz, orduan, *kasuaren deklinabidea* abiatu eta erakutsiko zaio. Kasuarena hobea da kasu eta numeroarena baino, agian mugatasuna txarto adierazi duelako eta komeni delako hiru kasuak erakustea.

### **Guztia**

Aldiz, hitza ergatiboan edo absolutiboan baldin badago, deklinabide osoa emango zaio, agian bere asmoa deklinabide osoa ikustea zelako.

Irteera: Interfazea kasu zehatz bateko deklinabidearekin edota deklinabide osoarekin.

Hala ere, **hartutako erabakia** deklinabide osoa erakustea da. Lehenik eta behin, sarrerako hitza lematizatuko da eta ondoren deklinabide guztia kontsultatuko da.

#### **Aditzak**

Ez da aditzen tratamendurik egiten. Beraz, eskaera konkretuetarako erabiltzaileak berak egin beharko du kontsulta espezifikoa. Ez da eskuineko botoian klikatuz gero agertuko.

#### **Esaldi mailako egiturak**

Hauen kontsulta erabiltzaileak berak burutu beharko du ez ditugulako identifikatzen bakoitzaren ezaugarriak eta, hortaz, ezingo dugu kontsulta zehatza burutu.

#### **Erabilera adibideak lortu**

Sarrera: Hitza.

 Bi aukera posible daude: hitza edo lemaren adibideak lortzea. Horregatik eskuineko botoia klikatzean agertuko zaion menuan, erabiltzaileak kontsulta hitzaren edo lemaren gainean egingo duen erabakiko du.

 Irteera: Hitza bere testuinguruan azalduko da, hitzaren aurrekoak eta ondorengoak erakutsiz.

#### **Ordu eta zenbakien idazkera**

 Lehenengo hurbilpen honetan, ordu eta zenbakien idazkeraren kontsulta egitea ahalbidetu dugu.

Sarrera: Ordu edo zenbakia, digituz adierazita.

Irteera: Sarrerako informazioa testu formatuan.

#### **Euskal WordNet**

Sarrera: Lematizatutako hitza.

Irteera: Sarrerako hitzaren familiako hitzak erakutsiko dira.
Edozein tresna linguistiko kontsultatu aurretik, sarrera (hitza) lematizatuko dugu. Lematizazioa, kontsulta egitean automatikoki exekutatuko den prozesua da, erabiltzaileak sarrera lematizatu gabe sar dezake baina tresna linguistikoak kontsulta egin aurretik, aurre prozesu gisa, lematizazioa egikarituko du.